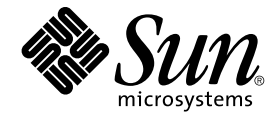

# 共通デスクトップ環境 ToolTalk メッセージの概要

Sun Microsystems, Inc. 4150 Network Circle Santa Clara, CA 95054 U.S.A.

Part No: 816–4040–11 2002 年 12 月

Copyright 2002 Sun Microsystems, Inc. 4150 Network Circle, Santa Clara, CA 95054 U.S.A. All rights reserved.

本製品およびそれに関連する文書は著作権法により保護されており、その使用、複製、頒布および逆コンパイルを制限するライセンスのもとにおい て頒布されます。サン・マイクロシステムズ株式会社の書面による事前の許可なく、本製品および関連する文書のいかなる部分も、いかなる方法に よっても複製することが禁じられます。

本製品の一部は、カリフォルニア大学からライセンスされている Berkeley BSD システムに基づいていることがあります。UNIX は、X/Open Company, Ltd. が独占的にライセンスしている米国ならびに他の国における登録商標です。フォント技術を含む第三者のソフトウェアは、著作権によ り保護されており、提供者からライセンスを受けているものです。

Federal Acquisitions: Commercial Software–Government Users Subject to Standard License Terms and Conditions.

本製品に含まれる HG 明朝 L、HG-MincyoL-Sun、HG ゴシック B、および HG-GothicB-Sun は、株式会社リコーがリョービイマジクス株式会社から ライセンス供与されたタイプフェースマスタをもとに作成されたものです。HG 平成明朝体 W3@X12 は、株式会社リコーが財団法人日本規格協会か らライセンス供与されたタイプフェースマスタをもとに作成されたものです。フォントとして無断複製することは禁止されています。

Sun、Sun Microsystems、docs.sun.com、AnswerBook、AnswerBook2 は、米国およびその他の国における米国 Sun Microsystems, Inc. (以下、米国 Sun Microsystems 社とします) の商標もしくは登録商標です。

サンのロゴマークおよび Solaris は、米国 Sun Microsystems 社の登録商標です。

すべての SPARC 商標は、米国 SPARC International, Inc. のライセンスを受けて使用している同社の米国およびその他の国における商標または登録商<br>標です。SPARC 商標が付いた製品は、米国 Sun Microsystems 社が開発したアーキテクチャに基づくものです。

OPENLOOK、OpenBoot、JLE は、サン・マイクロシステムズ株式会社の登録商標です。

Wnn は、京都大学、株式会社アステック、オムロン株式会社で共同開発されたソフトウェアです。

Wnn6 は、オムロン株式会社、オムロンソフトウェア株式会社で共同開発されたソフトウェアです。© Copyright OMRON Co., Ltd. 1995-2000. All Rights Reserved. © Copyright OMRON SOFTWARE Co.,Ltd. 1995-2002 All Rights Reserved.

「ATOK」は、株式会社ジャストシステムの登録商標です。

「ATOK Server/ATOK12」は、株式会社ジャストシステムの著作物であり、「ATOK Server/ATOK12」にかかる著作権その他の権利は、株式会社 ジャストシステムおよび各権利者に帰属します。

本製品に含まれる郵便番号辞書 (7 桁/5 桁) は郵政事業庁が公開したデータを元に制作された物です (一部データの加工を行なっています)。

本製品に含まれるフェイスマーク辞書は、株式会社ビレッジセンターの許諾のもと、同社が発行する『インターネット・パソコン通信フェイスマー クガイド '98』に添付のものを使用しています。© 1997 ビレッジセンター

Unicode は、Unicode, Inc. の商標です。

本書で参照されている製品やサービスに関しては、該当する会社または組織に直接お問い合わせください。

OPEN LOOK および Sun Graphical User Interface は、米国 Sun Microsystems 社が自社のユーザおよびライセンス実施権者向けに開発しました。米<br>国 Sun Microsystems 社は、コンピュータ産業用のビジュアルまたはグラフィカル・ユーザインタフェースの概念の研究開発における米国 Xerox 社の<br>先駆者としての成果を認めるものです。米国 Sun Microsystems 社は米国

DtComboBox ウィジェットと DtSpinBox ウィジェットのプログラムおよびドキュメントは、Interleaf, Inc. から提供されたものです。(© 1993 Interleaf, Inc.)

本書は、「現状のまま」をベースとして提供され、商品性、特定目的への適合性または第三者の権利の非侵害の黙示の保証を含みそれに限定されな い、明示的であるか黙示的であるかを問わない、なんらの保証も行われないものとします。

本製品が、外国為替および外国貿易管理法 (外為法) に定められる戦略物資等 (貨物または役務) に該当する場合、本製品を輸出または日本国外へ持ち 出す際には、サン・マイクロシステムズ株式会社の事前の書面による承諾を得ることのほか、外為法および関連法規に基づく輸出手続き、また場合 によっては、米国商務省または米国所轄官庁の許可を得ることが必要です。

原典: *Common Desktop Environment: ToolTalk Messaging Overview*

Part No: 816-0379-10

Revision A

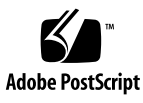

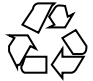

020926@4660

# 目次

はじめに **7**

**1 ToolTalk** サービスの紹介 **13** ToolTalk サービスが解決できる業務上の問題 14 ツール互換性 14 制御統合 14 ネットワーク透過イベント 15 自動ツール起動機能 15 分散オブジェクト・システム 15 固定表示オブジェクト 15 ToolTalk サービスが業務上の問題を解決する方法を示すシナリオ 16 ToolTalk デスクトップ・サービス・メッセージ・セットの使用 16 ToolTalk ドキュメント・メディア交換メッセージ・セットの使用 18 アプリケーションの ToolTalk メッセージの使用方法 20 ToolTalk メッセージの送信 20 メッセージ・パターン 21 ToolTalk メッセージの受信 21 ToolTalk メッセージの配信 22 プロセス指向メッセージ方式 22 オブジェクト指向メッセージ方式 22 メッセージ配信の判別 23 ToolTalk サービスを使用するためのアプリケーションの変更 24

**2 ToolTalk** メッセージの使用方法 **25** ToolTalk 機能のアプリケーションへの通知 25

メッセージ・ツールキットの使用と ToolTalk コマンドの組み込み 25 ToolTalk ライブラリの使用 26 コーディングを開始する前に 26 イベントとオペレーションとの違い 27 シナリオの開発 28 通信用アプリケーションの準備 29 ptype ファイルの作成 30 各 ToolTalk 対応アプリケーションが実行する必要があるタスク 31 ToolTalk 対応エディタ・アプリケーションが実行する必要があるタスク 33 ToolTalk 対応エディタ・アプリケーションが実行できるオプションのタスク 34

- **3 TTSnoop** の使用によるメッセージおよびパターンのデバッグ **37** TTSnoop について 37 TTSnoop はどこにあるか 37 TTSnoop の起動 38 メッセージの作成および送信 39 パターンの作成および登録 39 メッセージ・コンポーネントの表示 39 作成済みメッセージの送信 40 メッセージの受信 40 メッセージ受信の停止 40
- **4 ToolTalk** トレースの使い方 **41** ToolTalk トレースへのアクセス 41 トレースのコントロール 42 libtt トレースのコントロール 42 クライアント側トレースのコントロール 42 ToolTalk セッション内のメッセージ・トラフィックのトレース 43 サーバによる ToolTalk 呼び出しとメッセージのトレース 45 トレースされた関数の形式 46 例 48 ToolTalk トレースのための設定 50
- **A** メッセージ・ツールキット **53** ToolTalk メッセージ・ツールキットの一般的な説明 53 ToolTalk の規約 55
- **4** 共通デスクトップ環境 ToolTalk メッセージの概要 2002 年 12 月

アプリケーション記述時のメッセージ・ツールキットの使用 56 ToolTalk メッセージ・ツールキット 56 ttdt\_close 57 ttdt file event 57 ttdt\_file\_join 58 ttdt file notice 60 ttdt\_file\_quit 61 ttdt file request 62 ttdt Get Modified 63 ttdt message accept 64 ttdt open 67 ttdt Revert 67 ttdt Save 69 ttdt sender imprint on 70 ttdt session join 71 ttdt session quit 74 ttdt subcontract manage 75 ttmedia\_Deposit 76 ttmedia\_load 77 ttmedia\_load\_reply 79 ttmedia\_ptype\_declare 80 tttk\_block\_while 82 tttk\_message\_abandon 82 tttk message create 83 tttk message destroy 84 tttk\_message\_fail 85 tttk\_message\_receive 85 tttk message reject 85 tttk op string 86 tttk\_Xt\_input\_handler 86

**B CoEd** デモンストレーション・プログラム **89** CoEd ptype ファイル 89 CoEd.C ファイル 90 Coeditor.C ファイル 93

目次 **5**

```
C 新規の ToolTalk 関数 113
   tt error 113
   tt_file_netfile 114
   tt_host_file_netfile 114
   tt host netfile file 115
   tt_message_print 117
   tt_netfile_file 117
   tt_pattern_print 118
```
#### **D** 例 **119**

Ttdt\_contract\_cb の例 119 Ttdt\_file\_cb の例 121 Ttmedia\_load\_msg\_cb の例 122 Ttmedia\_load\_pat\_cb の例 123 Ttmedia\_ptype\_declare 関数の ptype シグニチャーの例 125 Xt 入力処理関数の例 126

索引 **127**

はじめに

このマニュアルでは、共通デスクトップ環境のコンポーネント、コマンド、および ToolTalk™ サービスのエラー・メッセージについて記述しています。

注 **–** 一般的な ToolTalk サービスの機能についてのより詳細な情報は、このマニュアル の対象外です。つまり、ToolTalk API、コマンド、共通デスクトップ環境対応の ToolTalk サービスなど、このリリースには特に関連のない ToolTalk の機能については 説明していません。これらの情報については、ToolTalk のマニュアルページおよ び『*ToolTalk* ユーザーズガイド』を参照してください。

# 対象読者

このマニュアルは、ToolTalk サービスを使用して共通デスクトップ環境で他のアプリ ケーションと連携するアプリケーションを作成し保守する開発者を対象としていま す。このマニュアルでは、読者が ToolTalk サービスとその機能、UNIX オペレー ティング・システムのコマンド、システム管理者のコマンド、およびシステム用語に ついての知識を持っていると想定しています。

# 内容の紹介

このマニュアルは、次のように構成されています。

第 1 章

ToolTalk サービスの動作、アプリケーションが提供した情報を使って ToolTalk サービ スがメッセージを配信する方法、アプリケーションが ToolTalk サービスを使用する方 法、およびアプリケーションと ToolTalk のコンポーネントについて説明します。

#### 第 2 章

アプリケーションを作成するのに必要となる共通デスクトップ環境下での ToolTalk サービスの使用方法を説明します。他の ToolTalk 対応の共通デスクトップ環境準拠の アプリケーションと連携するためにアプリケーションに組み込む必要のある ToolTalk ツールキット・メッセージの種類についても説明します。

第 3 章

カスタム構築の ToolTalk メッセージを作成および送信する方法と、ToolTalk メッセー ジの一部またはすべてを選択して監視する方法についても説明します。

#### 第 4 章

ToolTalk パターンを ttsession にある各メッセージと一致させ配信する方法について説 明します。

#### 付録 A

メッセージ・ツールキットの一部であるアプリケーション・プログラム・インタ フェース (API 関数) について説明します。

付録 B

ToolTalk デモ・プログラム CoEd の ptype、ヘッダおよび .c ファイルの ToolTalk に 関連のある部分を示します。

付録 C

ローカル・パスと正規パスの間にファイル名をマップする ToolTalk 関数について説明 します。

## 関連マニュアル

このマニュアルには、ToolTalk とその機能についての詳細な情報は載っていません。 ToolTalk プロダクトの基本マニュアル (『*ToolTalk* ユーザーズガイド』と ToolTalk の マニュアルページ) の他に、次の ToolTalk の関連マニュアルにも、このマニュアルに は載っていない ToolTalk の機能についての詳細な情報が載っています。

- 『*The ToolTalk Service An Inter-Operability Solution*』(SunSoft Press/PTR Prentice Hall, ISBN 013-088717-X)
- **8** 共通デスクトップ環境 ToolTalk メッセージの概要 2002 年 12 月

このマニュアルでは、ToolTalk とその機能について詳細に説明しています。また、 ToolTalk が移植されたすべてのプラットフォームで使用可能です。一般の書店また は PTR Prentice Hall から直接お求めになれます。

このマニュアルは日本語版が出版されています。

『*The ToolTalk* サービス リファレンスマニュアル』(サンソフト監修 データリン ク訳 アスキー出版局)

■ 『*ToolTalk and Open Protocols*』Astrid M. Julienne、Brian Holtz 共著 (SunSoft Press/PTR Prentice Hall, ISBN 013-031055-7)

このマニュアルは、他のアプリケーションと通信するためにメッセージ・サービス を使用するアプリケーションのためにオープン・プロトコルを作成および開発する 方法について説明しています。このマニュアルで説明している一般原理は、ツール を簡単に交換するためにユーザが必要とする柔軟性をアプリケーションに提供しま す。一般の書店または PTR Prentice Hall から直接お求めになれます。

- 『*ToolTalk Message Sets*』
	- 『*ToolTalk Desktop Services Message Sets*』

これらの規格は、POSIX または X11 環境にあるツールに適用されます。これら の環境の標準メッセージの他に、デスクトップの規格は ToolTalk 内部クライア ント規格のすべてに適用されるデータ型とエラー・コードを定義します。

- 『*ToolTalk Document and Media Exchange Message Set*』 ツールを任意のメディアのコンテナ、またはそのようなコンテナから駆動され るメディア・プレイヤー/エディタにします。
- 『*CASE Inter-Operability Message Set*』

Sun、DEC、および SGI による、CASE セットアップのための抽象的なフレー ムワーク・ニュートラル・メッセージ・インタフェースを定義するオープン規 格です。HP の CASE Communique にマージされ、HP の SoftBench Broadcast Message Server フレームワーク用のメッセージ・インタフェースを定義し、 ANSI X3H6 に共同ドラフトとして提出されたものです。 X3H6 標準のドラフト に関する情報については、/pub/X3H6 の *ftp.netcom.com* から取り出すことがで きます。または下記のところに連絡をとることもできます。

X3 Secretariat Computer and Business Equipment Manufactures Assoc 1250 Eye St NW Washington DC 20005-3922 Telephone: (202) 737-8888 (press '1' twice) Fax: (202) 638-4922 or (202) 628-2829

# Sun のオンラインマニュアル

http://docs.sun.com では、Sun が提供しているオンラインマニュアルを参照するこ とができます。マニュアルのタイトルや特定の主題などをキーワードとして、検索を おこなうこともできます。

# 表記上の規則

このマニュアルでは、次のような字体や記号を特別な意味を持つものとして使用しま す。

表 **P–1** 表記上の規則

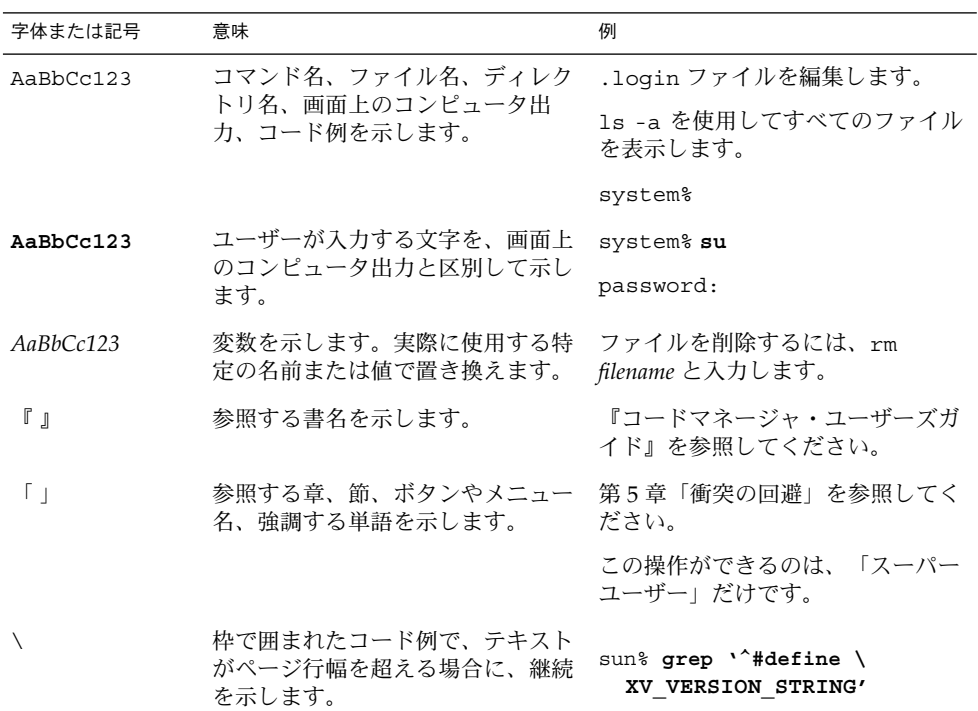

コード例は次のように表示されます。

■ Cシェルプロンプト

system% **command y**|**n** [*filename*]

■ Bourne シェルおよび Korn シェルのプロンプト

system\$ **command y**|**n** [*filename*]

■ スーパーユーザーのプロンプト

system# **command y**|**n** [*filename*]

[ ] は省略可能な項目を示します。上記の例は、*filename* は省略してもよいことを示し ています。

| は区切り文字(セパレータ)です。この文字で分割されている引数のうち1つだけを 指定します。

キーボードのキー名は英文で、頭文字を大文字で示します (例: Shift キーを押しま す)。ただし、キーボードによっては Enter キーが Return キーの動作をします。

ダッシュ (-) は 2 つのキーを同時に押すことを示します。たとえば、Ctrl-D は Control キーを押したまま D キーを押すことを意味します。

第 **1** 章

# ToolTalk サービスの紹介

独自に開発されたアプリケーションが同時に動作することを要求するコンピュー タ・ユーザが増えてきているため、相互運用はソフトウェア開発者にとって重要な テーマになってきています。お互いの機能を共同で使用することにより、相互運用ア プリケーションは、単一のアプリケーションが提供するには難しい機能をユーザに提 供します。ToolTalk サービスは、個人やワーク・グループで利用される相互運用アプ リケーションの開発を簡単に行えるように設計されています。

ToolTalk サービスを使用すると、独立したアプリケーションが互いに直接認識してい なくても通信できます。アプリケーションは ToolTalk メッセージを作成し、送信する ことで相互に通信します。ToolTalk サービスは、これらのメッセージを受信し、受信 先を決定してから、そのメッセージを適切なアプリケーションに配信します。この通 信の様子を図 1–1 に示します。

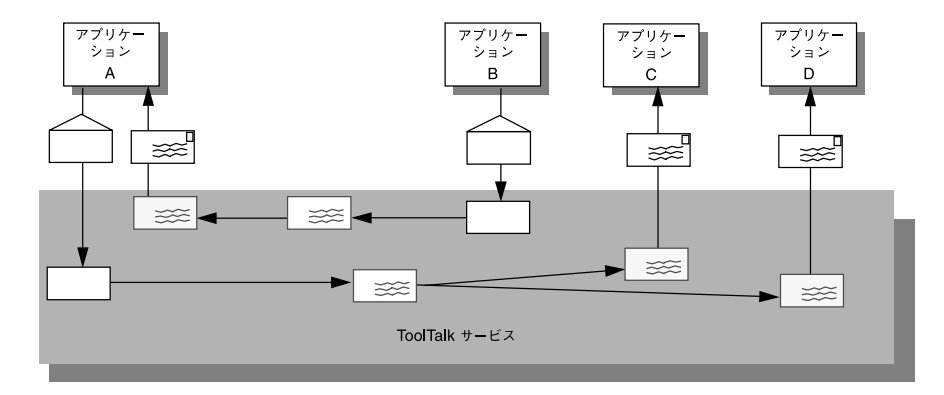

図 **1–1** ToolTalk サービスを使ったアプリケーション

# ToolTalk サービスが解決できる業務上の 問題

この節では、ToolTalk サービスが解決する相互運用に関する問題について説明しま す。ToolTalk サービスは、アプリケーションが次のようなことを必要とする場合に使 用するのに適切な技術です。

- ツール互換性
- 制御統合
- ごく一般的なサーバ (たとえば X サーバ) では所有しておらず、予想可能なリスナ の集合がないネットワーク透過イベント
- 自動ツール起動機能
- 広範囲で使用可能な分散オブジェクトシステム
- 固定表示オブジェクト

もちろん、相互運用の問題に対して ToolTalk サービスを使用するのは適切でない場合 もあります。しかし、アプリケーションが両方の問題 (つまり、ToolTalk サービスが 解決するようになっている相互運用に関する問題と ToolTalk サービスが解決するので はない問題) の解決を必要としている場合は、ToolTalk サービスを他の技術と組み合 わせて使用できます。

### ツール互換性

プラグ・アンド・プレイ機能を必要とする場合は、ToolTalk サービスを使用してくだ さい。プラグ・アンド・プレイという語は、ツールを同じプロトコルを提供する他の ツールと交換可能であることを意味します。つまり、ToolTalk によって与えられるプ ロトコルをまねするツールをコンピューティング環境に配置 (プラグ) し、プロトコル が示す関数を実行 (プレイ) できます。ツールを変更することなく、お互いに特定の組 み込み知識を持っていなくてもツールを併用できます。

### 制御統合

アプリケーションが制御統合を要求する場合、ToolTalk サービスを使用してくださ い。制御統合という語は、ユーザの直接介入がなくても共通の目的に向かって一緒に 動作するツールのグループを示します。ToolTalk サービスを使うと、簡単で柔軟性の ある機能により特定のツール・インスタンスか不特定のサービス・プロバイダに対し て任意の要求を発行する制御統合が可能になります。

### ネットワーク透過イベント

アプリケーションがネットワーク透過イベントの生成や受信を必要とする場合は、 ToolTalk サービスを使用してください。従来のイベント機構 (シグナルやウィンド ウ・システム・イベントなど) を使用するには、特別な環境を必要とします。たとえ ば、プロセスやウィンドウ ID を認識していることなどです。ToolTalk サービスによ り、イベントが参照するファイルや、イベントを適用できるネットワーク上のプロセ スのグループに関してイベントは自然に記述されます。ToolTalk サービスは、ネット ワーク上のいたる所にある配信対象プロセスにイベント (通知と呼ぶ) を配信します。

### 自動ツール起動機能

アプリケーションがネットワーク透過な自動起動機能を必要とする場合は、ToolTalk サービスを使用してください。ToolTalk サービスは、メッセージがネットワークから 送信されると、ツールを起動させるメッセージを記述させます。ToolTalk 自動起動機 能の使用は簡単で、従来の inetd(1) 機能ほどホストに固有のものではありません。

## 分散オブジェクト・システム

さまざまなプラットフォームにまたがって使用可能である分散オブジェクト・システ ムでアプリケーションを作成する必要がある場合は、ToolTalk を使用してください。 ToolTalk のオブジェクト・システムは、一般的な UNIX プラットフォームにあるアプ リケーションで使用できます。次のアプリケーションでも使用できます。

- シングル・スレッドまたはマルチ・スレッドである
- コマンド行またはグラフィカル・ユーザ・インタフェースを持っている
- 独自のイベント・ループ、またはウィンドウ・システムのツールキットのイベン ト・ループを使用している

注 **–** ToolTalk のオブジェクト指向メッセージ・インタフェース用にコーディングされ たプログラムは、ソースコードを変更をしなければ CORBA 準拠のシステムに移植で きません。

## 固定表示オブジェクト

アプリケーションが UNIX ファイル・システムでオブジェクトを目立たないように配 置する必要がある場合は、ToolTalk サービスを使用してください。

第 1 章 • ToolTalk サービスの紹介 **15**

# ToolTalk サービスが業務上の問題を解決 する方法を示すシナリオ

この節にあるシナリオは、ToolTalk サービスを利用することによって、業務上の問題 をどのように解決できるかを示しています。これらのシナリオで使用するメッセー ジ・プロトコルは架空のものです。

ToolTalk デスクトップ・サービス・メッセー ジ・セットの使用

ToolTalk デスクトップ・サービス・メッセージ・セットを使用することにより、アプ リケーションは、ユーザの介入がなくても他のアプリケーションを統合およびコント ロールできます。この節では、デスクトップ・サービス・メッセージ・セットの実行 方法を示す 2 つのシナリオ (16 ページの「スマート・デスクトップ」と 17 ページ の「統合ツールセット」) について説明します。

### ▼ スマート・デスクトップ

注 **–** この節のシナリオは、ユーザの要求を翻訳するアプリケーション・レベルのプロ グラムで ToolTalk サービスを使用する方法を示すためのものです。共通デスクトップ 環境プロダクトにより ToolTalk サービスにユーザの要求を翻訳させる方法を示すため のものではありません。

グラフィカル・ユーザ・インタフェース (GUI) のフロント・エンドに対するユーザの 共通した要求は、データ・ファイルがアプリケーションに気づく (または「知ってい る」) ようにできることにあります。これを行うには、アプリケーション・レベルの プログラムがユーザの要求を翻訳する必要があります。このアプリケーション・レベ ルのプログラム (スマート・デスクトップという) には、アップル社の Macintosh ファインダ、マイクロソフト社の Windows ファイル・マネージャ、共通デスク トップ環境のファイル・マネージャなどがあります。スマート・デスクトップの主な 共通要件は、次のとおりです。

- 1. ファイルを取得する
- 2. アプリケーションを決定する
- 3. アプリケーションを起動する

ToolTalk サービスは、ツールのクラスが特定のデータ型を編集できるようにすること によって柔軟性が増します。次のシナリオでは、デスクトップ・サービス・メッセー ジ・セットをエンドユーザに対して透過的なスマート・デスクトップとして実行する 方法を説明します。

- **1.** ダイアンが **[**ファイルマネージャ**]** アイコンをダブルクリックします。
	- ファイル・マネージャが開き、ダイアンの現在のディレクトリ内のファイルを表示 します。
- **2.** ダイアンは、データ・ファイルのアイコンをダブルクリックします。
	- a. ファイル・マネージャは、アイコンで表現されているファイルの表示を要 求します。また、表示メッセージ内のファイル・タイプを符号化します。
	- b. ToolTalk セッション・マネージャは、登録されたアプリケーション (この 場合はアイコン・エディタ) に表示メッセージ内のパターンを照合して、 ダイアンのデスクトップ上で実行中のアプリケーションのインスタンスを 見つけます。

注 **–** ToolTalk セッション・マネージャがアプリケーションの実行中のイン スタンスを見つけられない場合は、静的に定義した ptype をチェックし、 メッセージ内のパターンに最も一致するアプリケーションを起動します。 一致する ptype がないと、ファイル・マネージャに異常終了を返します。

- c. アイコン・エディタは表示メッセージを受け取り、自分のアイコン化を解 除し、自分を一番上に表示します。
- **3.** ダイアンは、ファイルを手動で編集します。
- ▼ 統合ツールヤット

デスクトップ・サービス・メッセージ・セットを実行できるもう 1 つの重要なアプリ ケーションは、統合ツールセットです。これらの環境は、垂直のアプリケーション (CASE ソフトウェア開発者用ツールセットなど) または水平の環境 (複合ドキュメント など) に適用できます。その両方のアプリケーションの共通点は、総合的な解決法が 1 つの特定のタスクをうまく実行するように設計されている専門のアプリケーションか ら構築されたという前提があることです。統合ツールセット・アプリケーションに は、テキスト・エディタ、描画パッケージ、ビデオ・ディスプレイ・ツール、オー ディオ・ディスプレイ・ツール、コンパイラのフロント・エンド、デバッガなどがあ ります。統合ツールセット環境には、相互に呼び出して対話し、ユーザからの要求を 処理するアプリケーションが必要です。たとえば、ビデオを表示するには、エディタ がビデオ・ディスプレイ・プログラムを呼び出します。完成したコードのブロックを 確認するには、エディタがコンパイラを呼び出します。

次のシナリオでは、デスクトップ・サービス・メッセージ・セットを統合ツール セットとして実行する方法を説明します。

**1.** ブルースはエディタを使用して複合ドキュメントを扱う作業をしています。 ソースコード・テキストの一部を変更することにします。

第 1 章 • ToolTalk サービスの紹介 **17**

- **2.** ブルースは、ソースコード・テキストをダブルクリックします。
	- a. ドキュメント・エディタは、まずソースコードが表すテキストを判別し、 その後そのソースコードがどのファイルに入っているかを判別します。
	- b. ドキュメント・エディタは、ファイル名をメッセージのパラメータとして 使用し、編集メッセージ要求を送信します。
	- c. ToolTalk セッション・マネージャは、登録されたアプリケーション (この 場合はソースコード・エディタ) に編集メッセージ内のパターンを照合し て、ブルースのデスクトップ上で実行中のアプリケーションのインスタン スを見つけます。

注 **–** ToolTalk セッション・マネージャがアプリケーションの実行中のイン スタンスを見つけられない場合は、静的に定義した ptype をチェックし、 メッセージ内のパターンに最も一致するアプリケーションを起動します。 一致する ptype がないと、ドキュメント・エディタ・アプリケーションに 異常終了を返します。

- d. ソースコード・エディタが編集メッセージ要求を受け取ります。
- e. ソースコード・エディタは、ソースコード・ファイルが構成コントロール を受けていると判別し、ファイルをチェックするためのメッセージを送信 します。
- f. そのメッセージをソースコード制御アプリケーションが受け取り、要求さ れたファイルの読み取り書き込み用コピーを作成します。その後、ファイ ル名をソースコード・エディタに戻します。
- g. ソースコード・エディタは、ソース・ファイルが入っているウィンドウを 開きます。
- **3.** ブルースは、ソースコード・テキストを編集します。

## ToolTalk ドキュメント・メディア交換メッセー ジ・セットの使用

ToolTalk ドキュメント・メディア交換メッセージ・セットは、非常に柔軟性があり、 強力です。この節では、次のような ToolTalk ドキュメント・メディア交換メッセー ジ・セットの 3 つの使用方法について説明します。

- マルチメディアのオーサリング・アプリケーションへの統合
- 既存のアプリケーションへのマルチメディア拡張機能の追加
- メディア変換機能の追加による X のカット&ペースト機能の拡張

#### ▼ マルチメディア機能の統合

マルチメディア機能をアプリケーションに統合することによって、アプリケーション のエンド・ユーザは、さまざまなメディアの型をそれらのドキュメントに埋め込むこ とができます。

通常、メディア・オブジェクトを表すアイコンは、ドキュメントに埋め込まれます。 埋め込まれたオブジェクトを選択すると、ToolTalk サービスは自動的に適切な外部メ ディア・アプリケーションを起動し、オブジェクトは次のシナリオで説明するように 処理されます。

- **1.** ダニエルがマルチメディア・オブジェクトが入っているドキュメントを開きます。
- **2.** ウィンドウがさまざまなメディアの種類 **(**音声、画像、グラフィックなど**)** を表す複数 のアイコンでドキュメントを表示します。
- **3.** ダニエルは、 **[**音声**]** アイコンをダブルクリックします。 音声アプリケーション (プレイヤと呼ぶ) が起動され、録音済みの音声が再生されま す。)
- **4.** 録音状態を編集するために、ダニエルはアイコンを **1** 回クリックして選択し、**3** 番目 のマウス・ボタンを使用して **[**編集**]** メニューを表示します。 編集アプリケーションが起動され、ダニエルはメディア・オブジェクトを編集しま す。
- ▼ 既存のアプリケーションへのマルチメディア拡張機能の追 加

ToolTalk ドキュメント・メディア交換メッセージ・セットによって、アプリケー ションは他のマルチメディア・アプリケーションを使用して、その機能または性能を 拡張することもできます。たとえば、次のシナリオで示すように、カレンダ・マネー ジャを拡張し、オーディオ・ツールを使って、音声ファイルをアポイントメントの覚 え書きとして再生することもできます。

- **1.** シェルビーは、自分のカレンダ・マネージャを開き、アポイントメントを設定しま す。
- **2.** シェルビーが **[**音声応答**]** ボタンをクリックすると、オーディオ・ツールが起動しま す。
- **3.** シェルビーは、たとえば「レポートを持ってくる」といったようなメッセージを記録 します。

シェルビーがアポイントの覚え書きを実行すると、カレンダ・マネージャはオー ディオ・ツールを起動し、シェルビーが録音した覚え書きを再生します。

第 1 章 • ToolTalk サービスの紹介 **19**

#### ▼ X のカット&ペースト機能の拡張

ToolTalk ドキュメント・メディア変換メッセージ・セットは、拡張可能なオープ ン・エンドの変換機能をサポートできます。次のシナリオは、拡張可能なマルチメ ディアのカット&ペースト機能の動作を示します。

- **1.** マリアがメディア型が異なる **2** つのドキュメントを開きます。
- **2.** マリアがドキュメント **A** の一部分を選択し、標準の *X* **Window System** のカット機能 を使用して、その部分をカットします。
- **3.** マリアは、そのカットした部分をドキュメント **B** にペーストします。
	- a. ドキュメント B は、カットしたデータの転送についてドキュメント A と交 渉します。
	- b. ドキュメント A が提供するデータのどの型もドキュメント B が認識しない 場合、ドキュメント B はタグ付きメディア型を送信するようドキュメント A に要求します。ドキュメント B は、タグ付きメディア型を使用して、そ のメディア型を理解可能なメディア型へ変換するように要求する ToolTalk メッセージを送ります。
	- c. 登録されている変換ユーティリティはその要求を受けて、変換後のバー ジョンのメディア型をドキュメント B へ返します。
	- d. 変換されたデータのドキュメント B へのペーストが実行されます。

# アプリケーションの ToolTalk メッセー ジの使用方法

アプリケーションは、ToolTalk メッセージを作成、送信、および受信することに よって、他のアプリケーションと通信します。送信側は、メッセージを作成、書き込 み、および送信します。ToolTalk サービスは受信側を判別し、そのメッセージを受信 側に配信します。受信側はメッセージを検出してメッセージ内の情報をチェックし、 メッセージを破棄するか、オペレーションを実行してその結果を応答します。

### ToolTalk メッセージの送信

ToolTalk メッセージの構造は簡単で、アドレス、サブジェクト、および配信情報の フィールドを含みます。ToolTalk メッセージを送信するため、アプリケーションは空 のメッセージを取得し、メッセージ属性を書き込んだ後、メッセージを送信します。 送信を行うアプリケーションは、次の情報を提供する必要があります。

- 通知用メッセージか要求用メッセージか(つまり、受信側がメッセージに応答する 必要があるかどうか)
- 受信側と送信側は、どのような処理対象を共有しているか(たとえば、受信側は特 定のユーザ・セッションで実行されているものか、または特定のファイルを処理対 象としているものか)

メッセージ配信の範囲を限定するために、送信側アプリケーションはメッセージ内に さらに情報を指定できます。

## メッセージ・パターン

ToolTalk の重要な特徴は、送信側が受信側について何も認識していなくてもかまわな いことです。これは、メッセージを受信したいアプリケーション側が、受け取りたい メッセージの種類を明示的に示すからです。この情報は、メッセージ・パターンとし て ToolTalk サービスに登録されます。

アプリケーションは、そのインストール時または実行時にメッセージ・パターンを ToolTalk サービスに指定できます。メッセージ・パターンは、メッセージと同じ方法 で作成します。つまり、どちらの場合も同じ型の情報を使用します。アプリケー ションは受信したいそれぞれの型のメッセージについて、空のメッセージ・パターン を取得し、属性を書き込み、そのパターンを ToolTalk サービスに登録します。これら のメッセージ・パターンは通常、アプリケーションが相互に使用することにした メッセージ・プロトコルと一致します。アプリケーションは、個々の使用に応じてさ らにパターンを追加できます。

ToolTalk サービスは、送信側アプリケーションからメッセージを受信すると、 メッセージ内の情報と登録されているパターンとを比較します。一致するものが見つ かると、ToolTalk サービスは、受信側アプリケーションすべてにメッセージのコピー を配信します。

アプリケーションは受信を希望するメッセージを記述したパターンごとに、メッセー ジを処理または監視できるかどうかを宣言しています。多数のアプリケーションが メッセージを監視できますが、メッセージを処理できるアプリケーションは 1 つだけ です。これは、要求されたオペレーションが確実に 1 回だけ実行されるようにするた めです。ToolTalk サービスが要求に対するハンドラを見つけだせなかった場合は、そ のメッセージを送信側アプリケーションに返し、配信が失敗したことを示します。

## ToolTalk メッセージの受信

ToolTalk サービスは、メッセージを特定のプロセスに配信する必要があると判断する と、メッセージのコピーを作成し、受信待ちメッセージがあることをそのプロセスに 通知します。受信側アプリケーションが実行中でない場合、ToolTalk サービスは、ア プリケーションの起動方法に関する指示 (インストール時にアプリケーションが指定 したもの) を検索します。

第 1 章 • ToolTalk サービスの紹介 **21**

プロセスは、メッセージを検索し、その内容をチェックします。

- オペレーションが実行されたという情報がメッセージに含まれている場合、プロセ スはその情報を読み取ってから、メッセージを破棄します。
- オペレーションの実行要求がメッセージに含まれている場合、プロセスはそのオペ レーションを実行し、元のメッセージへの応答という形でオペレーションの結果を 返します。応答が送信されると、プロセスは元のメッセージを破棄します。

## ToolTalk メッセージの配信

ToolTalk サービスは、メッセージを配布する 2 つの方式を提供します。プロセス指向 メッセージ方式とオブジェクト指向メッセージ方式です。

## プロセス指向メッセージ方式

プロセス指向メッセージとは、プロセスにアドレス指定されたメッセージです。プロ セス指向メッセージを作成するアプリケーションは、指定されたプロセスか特定の型 のプロセスのどちらかにそのメッセージをアドレス指定します。プロセス指向 メッセージ方式は、既存のアプリケーションが他のアプリケーションと通信するのに 便利な方法です。プロセス指向メッセージ方式をサポートするための修正は簡単で、 通常は実行するのにもあまり時間はかかりません。

## オブジェクト指向メッセージ方式

オブジェクト指向メッセージは、アプリケーションが管理するオブジェクトにアドレ ス指定されます。オブジェクト指向メッセージを作成するアプリケーションは、指定 されたオブジェクトか特定の型のオブジェクトのどちらかにそのメッセージをアドレ ス指定します。オブジェクト指向メッセージ方式は、現在オブジェクトを使用してい るアプリケーション、またはオブジェクトを対象として設計されたアプリケーション に対して特に便利です。既存のアプリケーションがオブジェクト指向でない場合は、 ToolTalk サービスを使うと、アプリケーションがアプリケーションのデータの一部を オブジェクトとして識別するので、これらのオブジェクトに関する通信ができるよう になります。

注 **–** ToolTalk オブジェクト指向メッセージ・インタフェース用にコーディングされた プログラムは、ソースコードを変更しなければ CORBA 準拠のシステムに移植できま せん。

### メッセージ配信の判別

メッセージを受信するグループを判別するために、メッセージの配信範囲を指定しま す。配信範囲を指定することにより、メッセージの配信を特定のセッションまたは ファイルに限定します。

#### セッション

セッションとは、同じ ToolTalk メッセージ・サーバのインスタンスを持つプロセスの グループのことです。プロセスが ToolTalk サービスとの通信を開始すると、デフォル トのセッションが配置され (または、セッションが存在していない場合は作成され)、 プロセスにはプロセス識別子 (*procid*) が割り当てられます。デフォルト・セッション は、環境変数 (「プロセス・ツリー・セッション」と呼ぶ)、または X ディスプレイ (「X セッション」と呼ぶ) によって配置されます。

セッションの概念は、メッセージの配信において重要です。送信側は、ある セッションをメッセージの配信範囲にできます。ToolTalk サービスは、現在の セッションを参照するメッセージ・パターンを持つすべてのプロセスにメッセージを 配信します。現在のセッション識別子 (sessid) でメッセージ・パターンを更新すると きは、アプリケーションはそのセッションを結合します。

#### ファイル

このマニュアルでは、アプリケーションの処理対象であるデータを入れるコンテナの ことをファイルと呼びます。

ファイルの概念は、メッセージの配信において重要です。送信側は、あるファイルを メッセージの配信範囲にできます。また、ToolTalk サービスは、プロセスのデフォル ト・セッションに関係なく、そのファイルを参照するメッセージ・パターンを持つす べてのプロセスにメッセージを配信します。現在のファイルのパス名でメッセー ジ・パターンを更新するときは、アプリケーションはそのファイルを結合します。

また、1 つのセッション内にあるファイルをメッセージの配信範囲とすることもでき ます。ToolTalk サービスは、そのメッセージ・パターン内にあるファイルと セッションの両方を参照するすべてのプロセスにメッセージを配信します。

注 **–** ファイルの配信範囲指定機能が使用できるのは、NFS™ ファイル・システムと UFS ファイル・システムだけです。

第 1 章 • ToolTalk サービスの紹介 **23**

# ToolTalk サービスを使用するためのアプ リケーションの変更

ToolTalk サービスを使用できるようにアプリケーションを変更する前に、ToolTalk メッセージ・プロトコルを定義 (または配置) する必要があります。メッセージ・プロ トコルとは、アプリケーションが実行を認めたオペレーションについて記述した ToolTalk メッセージの集合です。メッセージ・プロトコル仕様の内容は、メッセージ の設定およびアプリケーションがメッセージを受信したときの動作です。

ToolTalk サービスを使用するために、アプリケーションは ToolTalk アプリケー ション・プログラミング・インタフェース (API) から ToolTalk 関数を呼び出します。 ToolTalk API には、ToolTalk サービスに登録する機能、メッセージ・パターンを作成 する機能、メッセージを送信する機能、メッセージを受信する機能、メッセージ情報 をチェックする機能などがあります。ToolTalk サービスを使用できるようにアプリ ケーションを変更するには、まずプログラムに ToolTalk API のヘッダ・ファイルを組 み込まなければなりません。また、次のことを実現するためにアプリケーションを変 更する必要があります。

- ToolTalk サービスを初期化し、セッションに参加する
- メッセージ・パターンを ToolTalk サービスに登録する
- メッセージを送信および受信する
- メッセージ・パターンを登録解除し、ToolTalk セッションを終了する

# ToolTalk メッセージの使用方法

注 **–** この章のコーディング例は、CoEd という名前の ToolTalk デモ・プログラムの一 部です。このプログラムのヘッダ・ファイルと .c ファイルに ToolTalk 関連のコード を組み込む方法を示すソースコードのリストについては、付録 B を参照してくださ い。

# ToolTalk 機能のアプリケーションへの通 知

アプリケーションは、ToolTalk サービスとメッセージ・ツールキットが提供する相互 運用機能を利用する前に、ToolTalk ライブラリとツールキットがある場所を認識して おく必要があります。

メッセージ・ツールキットの使用と ToolTalk コマ ンドの組み込み

ToolTalk サービスを使用するために、アプリケーションは ToolTalk API から ToolTalk 関数を呼び出します。メッセージ・ツールキットは、ToolTalk サービスへの登録、 メッセージ・パターンの作成、メッセージの送信、メッセージの受信、および メッセージ情報のチェックを行うための関数を提供します。ToolTalk サービスとツー ルキットを使用できるようにアプリケーションを変更するには、適切な ヘッダ・ファイルをアプリケーションの .h ファイルに組み込まなければなりませ  $h<sub>o</sub>$ 

#include <Tt/tt c.h> // ToolTalk Header File #include <Tt/tttk.h> // Messaging Toolkit Header file

アプリケーションは、その .c ファイルにある新規の ToolTalk コマンドについても認 識しておく必要があります。この情報はアプリケーションの .h ファイルにも格納し てください。

例 2–1 は、CoEditor.h ファイルにヘッダ・ファイル情報を組み込む方法を示してい ます。

例 **2–1** メッセージ情報の組み込み

#ifndef CoEditor\_h #define CoEditor\_h

#include <X11/Intrinsic.h> #include <Tt/tt\_c.h> // ToolTalk Header

#include <Tt/tttk.h> // Messaging Toolkit Header

## ToolTalk ライブラリの使用

アプリケーションが ToolTalk ライブラリを使用するように、アプリケーションの makefile を変更する必要があります。このためには、次のように -ltt オプションを 追加します。

LOCAL LIBRARIES =  $-l$ tt  $$$ (XAWLIB)  $$$ (XMULIB)  $$$ (XTOOLLIB)  $$$ (XLIB)

# コーディングを開始する前に

メッセージ・ツールキット機能をアプリケーションに組み込む前に、アプリケー ションのツールが他のツールと一緒に動作する方法を決定する必要があります。考慮 すべき基本的な内容は以下のとおりです。

- 1. これらのツールはどのように同時に動作するか
- 2. これらのツールはどのようなオペレーションを実行できるか
- 3. 他のツールにどのようなオペレーションを実行するように要求できるか
- 4. 他のツールを配信対象にできるこれらのツールはどのようなイベントを生成するか (これらのツールはどの型のメッセージを送信するか)
- 5. 他のツールによって生成されたイベントの中でこれらのツールの配信対象となるイ ベントはどれか (これらのツールはどの型のメッセージを受信するか)

これらの質問に的確に答えるには、イベントとオペレーションの間の違いと、 ToolTalk サービスがお互いに関連のあるメッセージを処理する方法を理解する必要が あります。

## イベントとオペレーションとの違い

イベントは、何か起きたことを通知するものです。イベントは、簡単に言えばニュー ス速報です。送信側のプロセスは、他のプロセスがイベントが起きたことを聞くかど うかと、アクションがイベントの結果として起こるかどうかについて正式な予想を 持っていません。プロセスが ToolTalk サービスを使用して、配信対象のプロセスにイ ベントが発生したことを知らせる場合、通知を送信します。送信側プロセスは応答を 期待しないため、イベントは失敗できません。

オペレーションは、問い合わせまたはアクションです。要求側プロセスは、オペレー ションが実行されるように問い合わせまたは要求を行います。要求側プロセスは結果 が返されることを予想し、問い合わせまたはアクションのステータスを通知するよう に要求します。プロセスが ToolTalk サービスを使用して、他のツールにオペレー ションを実行するように依頼する場合、要求を送信します。ToolTalk サービスは配信 対象のプロセスに要求を配信し、送信側プロセスに要求のステータスを通知します。

#### 通知の送信

アプリケーションが ToolTalk の通知を送信する場合、応答は受信せず、ツールがその 通知に注意を払うかどうかについて通知を受けることもありません。通知をイベント の発生に応じて正確なレポートにすることが重要です。

たとえば、ツールがデスクトップ・サービス・メッセージの Modified を送信する場 合、聞き手側のツールを指定の方法で反応させることができます。しかしツールは、 他のツールがそのメッセージに反応するかどうか気にしたり、通知を受ける必要はあ りません。次のイベントをレポートするだけです。

THE USER HAS MADE CHANGES TO THIS.

#### 要求の送信

アプリケーションが ToolTalk の要求を送信する場合、1 つのツールが指示されたオペ レーションを実行する、または問い合わせに答え、応答メッセージを返すことを期待 します。たとえば、ツールがデスクトップ・サービス・メッセージの Get\_Modified を送信する場合、メッセージが配信され、アクションが実行されたという通知が期待 できます。ToolTalk サービスでは必ず、プロセスの受信によって応答が返されるか、 送信側に要求の失敗が通知されます。

次の 3 つの方法で要求を識別できます。

- 1. 異常終了できるツールによって要求されるオペレーションを識別する
- 2. 他のツール用に実行できるオペレーションを識別する
- 3. 他のツールに実行させるオペレーションを識別する

これらのオペレーションを識別するための良い方法は、ツールが実行するまたは実行 を完了したイベントとオペレーションの順序について概説するシナリオを開発するこ とです。

第 2 章 • ToolTalk メッセージの使用方法 **27**

### シナリオの開発

シナリオは、ツールが実行および実行を完了したイベントとオペレーションの順序に ついて概説しています。たとえば、次のシナリオは、ToolTalk デモ・プログラム CoEd が実行および実行を完了したイベントについて概説しています。

1. ファイル・マネージャのドキュメント・アイコンをダブルクリックします。

ファイルをエディタで開きます。エディタを実行中でない場合はシステムによって 起動されます。

ドキュメントに対して別のツールが保留中のテキストに変更を行うと、その別の ツールが変更したテキストを保存するか、最後に保存されたバージョンのドキュメ ントに戻るか尋ねられます。

- 2. テキストを挿入します。
- 3. ドキュメントを保存します。

別のツールがそのドキュメントに保留中の変更点を持っている場合、ドキュメント を変更するか尋ねられます。

4. エディタを終了します。 テキストに保存されていない変更がある場合、ファイルを終了する前にその変更を 保存するか、破棄するか尋ねられます。

シナリオがいったん実行されると、基本的な質問に答えることができます。

ツールを同時に動作させる方法

- ファイル・マネージャは、CoEd が編集用のドキュメントを開くように要求しま す。
- CoEd の各インスタンスは、その他の配信対象のインスタンスにドキュメントの状 態に対して行われる変更を通知します。

これらのツールはどのようなオペレーションを実行できる か

- CoEd の各インスタンスは、インスタンス自身とその状態に関する質問(「ステー タスは ?」など) に答えることができます。
- CoEd の各インスタンスには、次のようなオペレーションを実行する機能がありま す。
	- アイコン化タイコン化解除
	- 重なり順の変更
	- ドキュメントの編集
	- ドキュメントの表示
	- 終了

他のツールにどのようなオペレーションを実行するように 要求できるか

- ファイル・マネージャは、CoEd が編集用のドキュメントを開くように要求する必 要があります。
- CoEd のインスタンスは、CoEd の別のインスタンスに対し、開いているドキュメ ントの変更を保存するように要求できます。
- CoEd のインスタンスは、CoEd の別のインスタンスに対し、開いているドキュメ ントの最後に保存されたバージョンに戻るように要求できます。

他のツールを配信対象にできるこれらのツールはどのよう なイベントを生成するか

- ドキュメントを開いています。
- ドキュメントを変更しています。
- ドキュメントは最後に保存されたバージョンの内容に戻っています。
- ドキュメントを保存しています。
- CoEd のインスタンスは終了しています。

他のツールによって生成されたイベントの中でこれらの ツールの配信対象となるイベントはどれか

- ドキュメントを開いています。
- ドキュメントを変更しています。
- ドキュメントは最後に保存されたバージョンの内容に戻っています。
- ドキュメントを保存しています。
- CoEd のインスタンスは終了しています。

# 通信用アプリケーションの準備

ToolTalk サービスは、アプリケーション統合用の完全な関数セットを提供します。 ToolTalk メッセージ・ツールキットが提供する機能を使用して、アプリケーションは ToolTalk 準拠の他のアプリケーションと「通信」できます。この節では、同じプロト コルに基づく他の ToolTalk 対応アプリケーションと通信できるように、アプリケー ションに組み込む必要がある ToolTalk 関数の追加方法について説明します。

第 2 章 • ToolTalk メッセージの使用方法 **29**

## ptype ファイルの作成

ToolTalk 型機構は、ToolTalk サービス・ルート・メッセージに役立つように設計され ています。ツールが ptype を宣言すると、そこにリストされているメッセージ・パ ターンが自動的に登録されます。ToolTalk サービスは、受信するメッセージとこれら の登録されたパターンを一致させます。これらの静的メッセージ・パターンは、ツー ルが ToolTalk サービスとの通信を終了するまで有効です。

ToolTalk 型データベースは、本リリースに付いているツール用の ptype をすでにイン ストールしてあります。次のようにして、ToolTalk 型データベースからインストール された ptype のリストを取り出すことができます。

% **tt\_type\_comp -d** *user*|*system*|*network* **-P**

ptype の名前は、ソース形式で出力されます。

他のツールすべて (つまり、本リリースには含まれていないツール) に対して、最初に ptype ファイルを作成してアプリケーションの ptype を定義し、ToolTalk 型コンパイ . . .<br>ラ tt\_type\_comp で、ptype をコンパイルする必要があります。ptype を定義するに は、次の情報をファイルに入れる必要があります。

- プロセス型識別子 (ptid)
- オプションの開始文字列

ToolTalk サービスは、必要に応じてこのコマンドを実行し、プログラムを実行する プロセスを開始します。

■ シグニチャー

プログラムが受信する TT\_PROCEDURE アドレス指定メッセージを記述していま す。監視されるメッセージは、処理されるメッセージとは別に記述します。

ptype ファイルを作成するには、どのテキスト・エディタ (vi、emacs、dtpad など) でも使用できます。例 2–2 は、CoEd アプリケーション用の ptype ファイルからの一 部分です。

例 **2–2** CoEd ptype ファイル

```
ptype DT_CoEd { /* Process type identifier */
   start "CoEd"; /* Start string */
   handle: /* Receiving process *//*
    * Display ISO_Latin_1
    */
   session Display( in ISO Latin 1 contents) => start opnum = 1; /* Signature */
       /* NOTE: A signature is divided
        * into two parts by the => as follows:
        * Part 1 specifies how the message is to be matched;
        * Part 2 specifies what is to be taken when
        * a match occurs.
        */
```
}

ptype ファイルを作成したら、ptype をインストールします。このためには、ToolTalk 型コンパイラを実行します。コマンド行に次のように入力してください。

% **tt\_type\_comp** *CoEd.ptype*

*CoEd.ptype* は、CoEd ptype ファイル名です。

#### 現在のセッションにおける既存の ptype に対するテスト

ToolTalk サービスは、指定の ptype がすでに現在のセッションに登録されているかど うか、テストする単純関数を提供します。

// Test for existing ptype registered in current session tt ptype exists(const char \*ptid)

*ptid* は登録用にテストするセッションの識別子です。

### コンパイルされた ptype ファイルと現在実行中の ttsession のマージ

ToolTalk サービスは、コンパイルされた ToolTalk 型ファイルを現在実行中の ttsession にマージする関数を提供します。

// Merge new compiled ptypes into currently running ttsession tt session types load(current session, compiled types file)

上記の current session は、現在のデフォルトの ToolTalk セッションです。 compiled types file はコンパイルされた ToolTalk 型ファイル名です。この関数 は、新しい型を追加し、同じ名前の既存の型と置換します。その他の既存の型は変更 されません。

## 各 ToolTalk 対応アプリケーションが実行する必要 があるタスク

各 ToolTalk 対応アプリケーションが実行する必要があるタスクは多数あります。たと えば次のとおりです。

- ツールキットの初期化
- ToolTalk セッションへの参加とパターンの登録
- ToolTalk サービスをそのイベント・ループへ追加

この節では、これらのタスクを実行できるようにアプリケーションに組み込む必要が ある ToolTalk のコーディング例を取り上げます。

第 2 章 • ToolTalk メッセージの使用方法 **31**

注 **–** この節で使用されているコーディングの一部分は、CoEd.C ファイルから引用し ています。このファイルには、アプリケーションが実行しなければならない一般コマ ンドが入っています。このコマンドは、特定のアプリケーションに固有のものではあ りません。詳細なソースコードについては、付録 B を参照してください。

#### ツールキットの初期化

アプリケーションはツールキットを初期化し、ToolTalk の初期セッションに登録する 必要があります。そのためには、最初にプロセス識別子 (procid) を取得します。次の コーディングの一部分は、procid の取得方法とツールキットの初期化方法を示しま す。

- // Obtain process identifier
- int myTtFd;
- // Initialize toolkit and create a ToolTalk communication endpoint char \*myProcID = ttdt open(  $\&$ myTtFd, ToolName, "SunSoft", "%I", 1 );

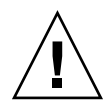

注意 **–** アプリケーションは、他の呼び出しが行われる前に必ず ttdt\_open を呼び出 さなければなりません。そうしない場合、エラーが発生します。

ToolTalk セッションへの参加とメッセージ・パターンの登 録

アプリケーションはメッセージを受信する前に、ToolTalk セッションに参加し、一致 するメッセージ・パターンを登録する必要があります。

// Join a ToolTalk session and register patterns and default callbacks sessPats = ttdt\_session\_join( 0, 0, session\_shell, this, 1 );

#### イベント・ループへの ToolTalk サービスの追加

アプリケーションは、ToolTalk サービスをそのイベント・ループに追加することも行 わなければなりません。

// Process ToolTalk events for Xt Clients XtAppAddInput( myContext, myTtFd, (XtPointer)XtInputReadMask, tk Xt input handler, myProcID );

## ToolTalk 対応エディタ・アプリケーションが実行 する必要があるタスク

前述の 31 ページの「各 ToolTalk 対応アプリケーションが実行する必要があるタス ク」で説明しているタスクの他に、ToolTalk 対応エディタ・アプリケーションは次の タスクも実行する必要があります。

- ptype の宣言
- 開始文字列メッセージの処理
- メディア・コールバックのパス
- メッセージの無視
- 要求完了時の応答

この節では、これらの追加タスクを実行できるようにエディタ・アプリケーションに 組み込む必要がある ToolTalk のコーディング例を取り上げます。

注 **–** この節で使用しているコーディングの一部分は、CoEditor.C ファイルから引用 しています。このファイルには、エディタ・アプリケーション用の特定コマンドが 入っています。詳細なソースコードについては、付録 B を参照してください。

#### メディア・ロード・パターン・コールバックの記述

ToolTalk 関数を組み込むためにエディタ・アプリケーションをコーディングする前 に、実行しなければならない手順が 1 つあります。この手順は、メディア・ロー ド・パターン・コールバック・ルーチンを記述する必要があるということです。たと えば、次のようになります。

#### Tt\_message

)

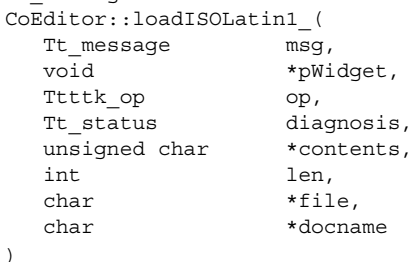

このコールバックは、実行時にメディア・ロード関数に渡されます。

#### ptype の宣言

型情報は (アプリケーションのインストール時に) 1 回だけしか指定されないので、ア プリケーションを起動するたびにその ptype を宣言する必要があります。

第 2 章 • ToolTalk メッセージの使用方法 **33**

メディア・ロード・パターン・コールバックのパス

前述したメディア・ロード・パターン・コールバック・ルーチンは実行時に渡されま す。コールバックは、アプリケーションがセッションに参加するときに登録されま す。ツールが要求を処理することにすると、コールバック・メッセージが送信されま す。ファイルが参加する、あるいはメッセージが無視される場合にも、コール バック・メッセージは送信されます。

// Join the session and register patterns and callbacks sessPats = ttdt session join( 0, 0, session shell, this, 1 );

```
// Accept responsibility to handle a request
   contractPats = ttdt message accept(msg, CoEditor:: contractCB,
                                       shell, this, 1, 1 );
```
// Optional task: Join a file (Can be called recursively) if ( $filePats == 0$ ) { $filePats = ttdt file join( file, TT SCOPE NONE, 1,$ CoEditor:: fileCB, this ); }

```
// Fail a message
tttk message fail( msg, TT DESKTOP ENODATA, 0, 1 );
```
#### 要求完了時の応答

アプリケーションはオペレーションの要求を完了した後、送信側アプリケーションに 応答しなければなりません。次のメッセージは、テキストの編集された内容を送信側 に返します。

// Reply to media load pattern callback // with edited contents of text ttmedia load reply( contract, (unsigned char \*)contents, len, 1 );

## ToolTalk 対応エディタ・アプリケーションが実行 できるオプションのタスク

前述の 33 ページの「ToolTalk 対応エディタ・アプリケーションが実行する必要があ るタスク」で説明しているタスクの他に、エディタ・アプリケーションはその他のオ プションのタスクも実行できます。オプションのタスクには、他のエディタとの調整 を取るためにデスクトップ・ファイル・インタフェースを使用するものなどがありま す。この節では、これらのオプションのタスクを実行できるようにエディタ・アプリ ケーションに組み込む必要がある ToolTalk のコーディング例をいくつか取り上げてい ます。

注 **–** この節で使用しているコーディングの一部分は、CoEditor.C ファイルから引用 しています。このファイルには、エディタ・アプリケーション用の特定コマンドが 入っています。詳細なソースコードについては、付録 B を参照してください。

### 変更、復元、または保存オペレーションの要求

次のコーディングの一部分は、保留中の変更があるかどうかファイルに尋ねているも のです。

// Does the file have any changes pending? \_modifiedByOther = ttdt\_Get\_Modified( \_contract, \_file, TT\_BOTH, 10 \* timeOutFactor );

次のコーディングの一部分は、ファイルを最後のバージョンの内容に復元します。

// Revert file to last version status = ttdt Revert( contract, file, TT BOTH, 10 \* timeOutFactor );

次のコーディングの一部分は、ファイルに対して保留中の変更を保存します。

// Save pending changes status = ttdt Save( contract, file, TT\_BOTH, 10 \* timeOutFactor );

### ファイルの変更、復元、または保存時の通知

次のコーディングの一部分は、アプリケーションがファイルに対して保留中の変更を 持っていることを配信対象のツールに通知します。

// File has been modified ttdt file event( contract, TTDT MODIFIED, filePats, 1 );

次のコーディングの一部分は、アプリケーションがファイルを最後に保存されたバー ジョンの内容に復元してあることを配信対象のツールに通知します。

// File has been reverted to last version ttdt file event ( contract, TTDT REVERTED, filePats, 1 );

次のコーディングの一部分は、アプリケーションがファイルに対して保留中の変更を 保存してあることを配信対象のツールに通知します。

// File has been saved ttdt file event( contract, TTDT SAVED, filePats, 1 );

#### ファイルの終了

次のコーディングの一部分は、ファイルに関する ToolTalk イベントの配信対象を登録 解除し、パターンを破棄します。

第 2 章 • ToolTalk メッセージの使用方法 **35**

// Unregister interest in ToolTalk events and destroy patterns status = ttdt file quit ( $filePats, 1$  );  $_$ filePats = 0;
## 第 **3** 章

# TTSnoop の使用によるメッセージおよ びパターンのデバッグ

TTSnoop は、カスタム構築の ToolTalk メッセージを作成して送信するためのツール です。ToolTalk メッセージのどれか、またはすべてを選択的に監視するツールとして TTSnoop を使用することもできます。

## TTSnoop について

TTSnoop は便利な対話型ツールで、これにより ToolTalk の概念と API 呼び出しをデ モンストレーションの実行と同様よく知ることができます。さらに、TTSnoop はアプ リケーションの開発中には貴重なデバッグ・ツールです。

TTSnoop を使用して、1 つ以上のパターンと一致するメッセージを監視できます。一 致したメッセージが表示されると、エントリと一致したパターン名も表示されます。

スクロール可能なリストにメッセージおよびパターンを追加、編集、または削除でき ます。TTSnoop により、複数のパターンとメッセージの定義を保存したり、ファイル から読み込むことができます。また、アプリケーション (たとえば、DeskSet™ ツー ル) のカテゴリに特有のパターンとメッセージを定義、保存、および再び読み込んだ り、メッセージとパターンをユーザ定義名に関連付けることもできます。

# TTSnoop はどこにあるか

TTSnoop プログラムは、ディレクトリ /usr/dt/bin/ttsnoop にあります。

# TTSnoop の起動

プログラムを起動するには、コマンド行に次のコマンドを入力します。

ttsnoop [ -t ]

-t オプションは、特定のパターンまたはメッセージの作成に使用する ToolTalk API 関数を表示するようにします。表 3–1 では、TTSnoop の起動時に表示されるボタンに ついて説明しています。

表 **3–1** TTSnoop ボタン

| ボタン             | 説明                                                                                                    |
|-----------------|----------------------------------------------------------------------------------------------------|
| Start           | このボタンは、メッセージの受信を起動する場合にクリックします。<br>TTSnoop は、登録したパターンに一致する着信メッセージを表示しま<br>す。                          |
| Stop            | このボタンは、メッセージの受信を停止する場合にクリックします。                                                                       |
| Clear           | このボタンは、ウィンドウを閉じる場合にクリックします。                                                                           |
| About TTSnoop   | このボタンは、TTSnoop についての一般的なヘルプを見る場合にク<br>リックします。                                                         |
| Display         | このボタンは、チェックボックスのパネルを表示して、TTSnoop ディス<br>プレイのサブウィンドウ上で特定の ToolTalk メッセージ・コンポーネン<br>トを強調表示する場合にクリックします。 |
| <b>Messages</b> | このボタンは、ToolTalk メッセージの作成、格納、送信を可能にするパ<br>ネルを表示する場合にクリックします。                                           |
| Patterns        | このボタンは、ToolTalk パターンの構成、登録を可能にするパネルを表<br>示する場合にクリックします。                                               |
| Send Messages   | このボタンは、メッセージ・ディスプレイを使用して格納していた<br>メッセージを送信する場合にクリックします。                                               |
|                 |                                                                                                    |

注 **–** 各ボタンおよび設定についてのヘルプを見るには、そのボタンまたは設定の上に マウスを置いて、キーボードの F1 キーまたは Help キーを押します。

# メッセージの作成および送信

メイン表示ウィンドウで [Messages] ボタンをクリックすると、表 3–2 に示す選択肢を 含む表示パネルが表示されます。

表 **3–2** [Messages] ボタン表示ウィンドウのオプション

| ボタン           | 説明                                                                                                    |
|---------------|----------------------------------------------------------------------------------------------------|
| Add Message   | このボタンは、現在のメッセージ設定を格納する場合にクリックしま<br>す。メッセージが格納されてしまうと、メイン表示ウィンドウ上の<br>[Send Message] ボタンを使用して、これらのメッセージの再呼び出しお<br>よび送信を実行できます。 |
| Edit Contexts | このボタンは、送信メッセージ・コンテキストを追加、変更、または削<br>除する場合にクリックします。表示される表示ウィンドウによって、<br>メッセージと共に送信するコンテキストを編集できます。                             |
| Send Message  | このボタンは、新規に作成したメッセージを送信する場合にクリックし<br>ます。                                                                                       |

# パターンの作成および登録

メイン表示ウィンドウの [Patterns] ボタンをクリックすると、表示パネルが表示され ます。

パターンを登録するには、[Apply] ボタンをクリックします。パターンが登録される と、デバッグ・ツールとして TTSnoop を使用して、他のアプリケーションがどのよ うなメッセージを送信しているのかを監視できます。

パターン内の受信メッセージ・コンテキストを追加、変更、または削除するには、 [Edit Receive Contexts] ボタンをクリックします。表示されたウィンドウにより、パ ターンと共に登録するコンテキストを編集できます。

# メッセージ・コンポーネントの表示

メイン表示ウィンドウ上の [Display] ボタンをクリックすると、チェックボックスの 表示パネルが表示されます。

第 3 章 • TTSnoop の使用によるメッセージおよびパターンのデバッグ **39**

チェックボックスを選択して [Apply] ボタンをクリックすると、指定された ToolTalk メッセージ・コンポーネントは、別の選択を行なったり変更を適用したりするまで表 示されます。

# 作成済みメッセージの送信

メイン表示ウィンドウ上の [Send Message] ボタンをクリックすると、メッセー ジ・ディスプレイを使用して作成し格納したメッセージの 1 つを送信できます。

## メッセージの受信

メイン表示ウィンドウ上の [Start] ボタンをクリックすると、TTSnoop は登録したパ ターンに一致する着信メッセージを表示します。

# メッセージ受信の停止

メイン表示ウィンドウ上の [Stop] ボタンをクリックすると、TTSnoop はメッセージの 受信を停止します。

# ToolTalk トレースの使い方

ToolTalk ttsession トレースは、ToolTalk パターンを ttsession にある各メッセージと一 致させ配信する方法を示します。本リリースの ToolTalk トレースは次のことを行いま す。

- 単一クライアントの ToolTalk との対話を表示します。この機能により、実行者は 1 つのクライアントだけをトレースできます。
- ttsession トレースを、たとえばメッセージ型、送信者、または受信者ごとと いったフィルタに通します。

## ToolTalk トレースへのアクセス

本リリースで新規のコマンドである tttrace は、主に ToolTalk トレースへのアクセ スに使用します。このコマンドは、用途やコマンド行インタフェースの点で truss コマンドに似ています。このコマンドにより、3 種類の ToolTalk トレースをコント ロールできます。ttrace コマンドには、サーバ・モードとクライアント・モードの 2 つの基本モードがあります。

- サーバ・モードでは、Session Trace 要求を送信することによって、指定された セッションのトレースを指示します。
- クライアント・モードでは、ttraceは環境変数を設定し、コマンド行に指定され た ToolTalk クライアント・コマンドを実行します。実行されたクライアントの環 境変数は、クライアント・メッセージとクライアント API 呼び出しをトレースす るかどうかとその方法を libtt に指示します。

注 **–** ttrace は、旧バージョンのサーバや、libtt の旧バージョンを使用するクライ アントとの下位互換性はありません。ttrace は、旧バージョンのサーバを検出して 診断すると、libtt の旧バージョンを使用するクライアント上で何も通知せずに異常 終了します。

## トレースのコントロール

### libtt トレースのコントロール

libtt トレースの動作をコントロールする方法の 1 つは、環境変数 \$TT TRACE SCRIPT を設定することです。

注 **–** libtt のトレースは、変数の値が正確ではない場合や一貫性がない場合は異常終 了します。

### クライアント側トレースのコントロール

tt trace control 呼び出しは、内部フラグを設定または消去して、すべてのクラ イアント側トレースをコントロールします。この呼び出しを使用して、コード内の問 題の領域をトレースします。この呼び出しの形式は次のとおりです。

int tt\_trace\_control(int *option*)

オプションの値として 0 を指定するとトレースをオフにし、1 を指定するとトレース をオンにします。-1 を指定すると、トレースのオンとオフを切り替えます。トレース がオンの場合は、トレースの範囲を TT\_TRACE\_SCRIPT 変数かトレースファイルで コントロールします。この呼び出しは、トレース・フラグの以前の設定を返します。

# ToolTalk セッション内のメッセージ・ト ラフィックのトレース

Session\_Trace 要求は、ttsession がそれ自身を処理するために登録する ToolTalk 要求 です。つまり、ttsession は Session\_Trace 要求のハンドラです。この要求は、どの ToolTalk クライアントでも送信できます。お勧めできる方法ではありませんが、この 要求を処理するために他の ToolTalk クライアントを登録できます。

注 **–** この方法ではトレースは行われません。

この要求の構文は次のとおりです

```
[file] Session Trace( in boolean on,
                      in boolean follow
                      [in attribute toPrint
                      |in state toTrace
                      |in op toTrace
                      |in handler_ptype toTrace
                      | in sender ptype toTrace] [...] );
```
Session\_Trace 要求は、配信範囲指定されたセッションでのメッセージ・トレースをオ ンまたはオフにします。

- トレースがオンで、要求のファイル属性が設定されている場合、後続のトレース出 力は属性が名前を付けたファイルに付け加えられます。
- トレースがオンで、ファイル属性が設定されていない場合、トレースは現在のト レースを続行します。

デフォルトの場合、デーモン・モードでは ttsession を実行中のホストのコンソールが 出力先になります。ジョブ・コントロール・モードでは、ttsession の標準エラーが出 力先になります。表 4–1 は、この要求の必須およびオプションの引き数を示していま す。

表 **4–1** Session\_Trace 引き数

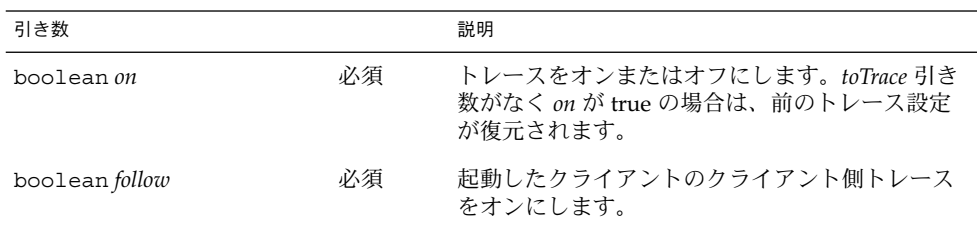

第 4 章 • ToolTalk トレースの使い方 **43**

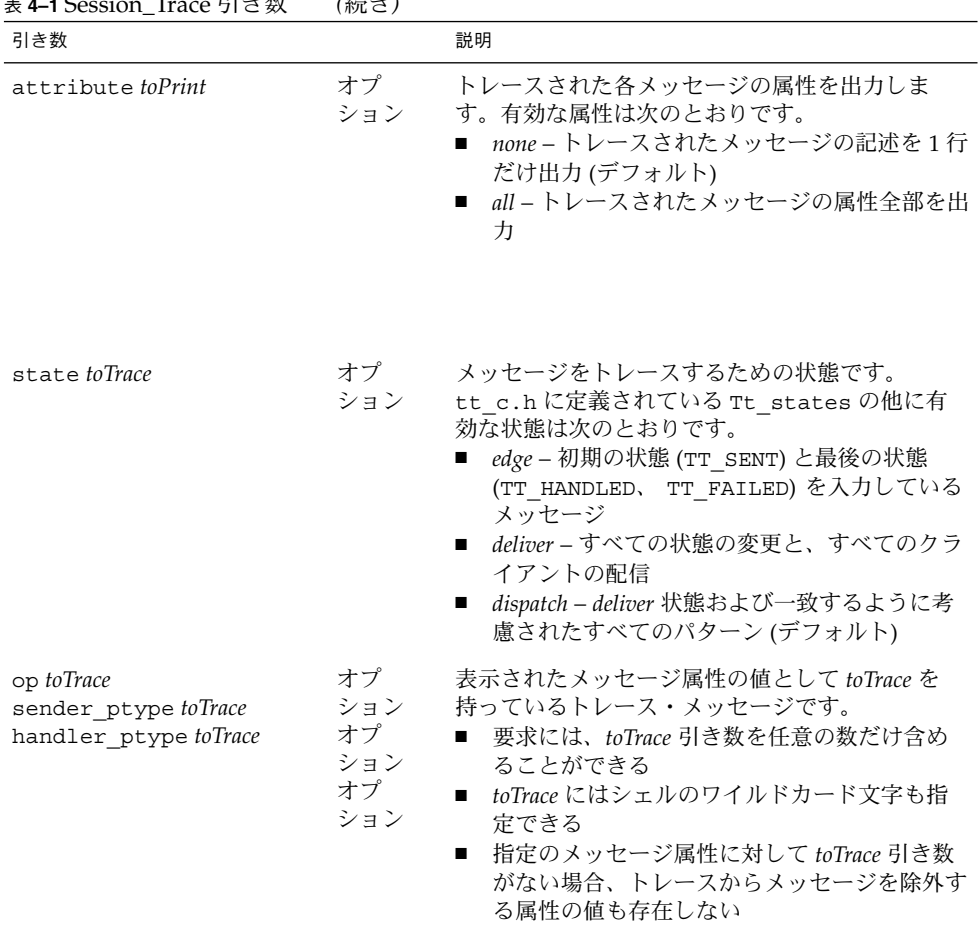

表 **4–1** Session\_Trace 引き数 *(*続き*)*

現在のセッション・トレースの動作は、この要求が失敗しない場合にのみ変更されま す。失敗した場合には、応答の tt\_message\_status は表 4–2 で説明されているエ ラーの 1 つに設定されます。

表 **4–2** Session\_Trace 要求が返すエラー・メッセージ

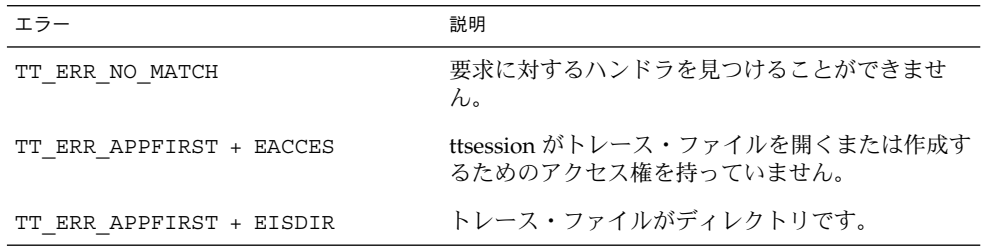

表 **4–2** Session\_Trace 要求が返すエラー・メッセージ *(*続き*)*

| エラー                      | 説明                                                                                                    |
|--------------------------|----------------------------------------------------------------------------------------------------|
| TT ERR APPFIRST + ENOSPC | ターゲット・ファイル・システムにトレー<br>ス・ファイルの作成に十分なスペースがありませ<br>$h_{\alpha}$                                                                          |
| TT ERR APPFIRST + EEXIST | トレースがすでに別のファイルで行われています。<br>ttsession は、応答のファイル属性を再設定して既存<br>のトレース・ファイルの名前を付けます。別の<br>ファイルへのトレースを行うには、最初に現在のト<br>レース・ファイルへのトレースをオフにします。 |

# サーバによる ToolTalk 呼び出しと メッセージのトレース

ttrace 関数は、指定の ToolTalk セッションのためにサーバによりメッセージ・トラ フィックをトレースするか、ToolTalk クライアント・トレースをオンにしてコマンド を実行します。セッションとコマンドの両方とも指定されない場合は、デフォルトの セッションがトレースされます。デフォルトでは、ttrace が終了するとトレースも 終了します。この関数の構文は次のとおりです。

tttrace [-0FCa] [-o *outfile* ] -S *session* | *command*] tttrace [-e *script* | -f *scriptfile* ] [-S *session* | *command*]

表 4–3 では、ttrace オプションについて説明します。

表 **4–3** tttrace オプション

| オプション | 説明                                                                                                    |
|-------|----------------------------------------------------------------------------------------------------|
| $-0$  | セッション内のメッセージ・トレースをオフにするか、メッセージ・ト<br>レースを行わないで(つまり呼び出しのトレースだけを行なって)指定のコ<br>マンドを実行します。                                                                                                 |
| – F   | 指定のコマンドによってフォークされた、または ttsession により<br>セッション内で続けて起動されたすべての子を追跡します。通常、指定の<br>コマンドだけか ttsession インスタンスがトレースされます。-F オプ<br>ションが指定されている場合、プロセス ID がトレース出力の各行に表示<br>され、どのプロセスが生成したかを示します。 |
| $-C$  | ToolTalk API へのクライアント呼び出しをトレースしないようにします。<br>デフォルトでは呼び出しをトレースします。                                                                                                    |

第 4 章 • ToolTalk トレースの使い方 **45**

表 **4–3** tttrace オプション *(*続き*)*

| オプション         | 説明                                                                                           |
|---------------|----------------------------------------------------------------------------------------------|
| $-a$          | トレースされたメッセージのすべての属性、引き数、およびコンテキス<br>ト・スロットを出力します。デフォルトでは、トレース出力ヘメッセージ<br>を出力するには単一行だけを使用します。 |
| -0 outfile    | トレース出力に使用されるファイルです。セッション・トレースの場合、<br>出力先は tttrace の標準出力です。                                   |
| -S session    | トレースするセッションです。デフォルトではデフォルト・セッション、<br>つまり tt open が通知するセッションです。                               |
| command       | 起動し、トレースを行う ToolTalk クライアント・コマンドです。                                                          |
| -e script     | ttrace 設定として使用されるスクリプトです。                                                                    |
| -f scriptfile | ttrace 設定を読み取るファイルです。                                                                        |

ttrace は、ttsession へのメッセージ・インタフェースと TT\_TRACE\_SCRIPT 環境変 数を使用する ToolTalk クライアントとして実行できるようになっています。この変数 が設定されると、トレース・スクリプトに指定されているようにクライアント側ト レースをオンにすることを libtt に通知します。値の最初の文字が「.」か「/」の場 合、その値は使用するトレース・スクリプトが入っているファイルのパス名として認 識されます。その他の文字の場合は、インライン・トレース・スクリプトとして認識 されます。

### トレースされた関数の形式

次は、トレースされた ToolTalk 関数の例です。

[*pid*] *function\_name*(*params*) = *return\_value* (*Tt\_status*)

### メッセージ要約形式

-a オプションは、次のように 1 行のメッセージ要約の後にメッセージ属性を出力しま す。

*Tt\_state Tt\_paradigm Tt\_class* (*Tt\_disposition in Tt\_scope*) : *status* == *Tt\_status*

### 状態変更形式

状態の変更は次の形式で示されます。

*old\_state* => *new\_state*.

### メッセージ配信形式

配信は次のように示されます。

Tt\_message => procid *recipient\_procid*

表 4–4 は、ディスパッチ・トレース中に受信するメッセージついて説明しています。

表 **4–4** ディスパッチ・トレース用の理由

| メッセージ                  | 説明                                                                                                    |
|------------------------|----------------------------------------------------------------------------------------------------|
| tt message send        | 送信するメッセージです。                                                                                                    |
| tt message reject      | メッセージが拒否されました。                                                                                                    |
| tt message fail        | メッセージが無視されました。                                                                                                    |
| tt message reply       | メッセージへの応答です。                                                                                                    |
| tt session join        | 参加するセッションです。                                                                                                    |
| tt file join           | 参加するファイルです。                                                                                                    |
| tt message reply       | クライアントが指定の関数を呼び出しました。                                                                                                    |
|                        | tt_message_send_on_exit ttsession は、tt close を呼び出す前に切り離されたクライ<br>アントに対して on_exit メッセージをディスパッチしていま<br>す。                                                  |
| tt message accept      | ttsession は、ptype が起動されている間にブロックされた<br>メッセージをディスパッチしています。起動されたクライア<br>ントは、ptype がブロック解除されることを示す<br>tt message accept か tt message replyのどちらかを<br>呼び出します。 |
| TT_ERR_PTYPE_START     | ptype インスタンスがメッセージの受信のために起動されま<br>したが、起動コマンドは ttsession に接続される前に終了しま<br>した。                                                                              |
| TT ERR PROCID          | ttsession はこの要求に応じて動作中であったクライアントと<br>の接続を切りました。                                                                                                    |
| ttsession -> ttsession | 別のセッションが、このセッションに対してメッセージの受<br>信者を見つけるように求めています。                                                                                                    |
| ttsession <- ttsession | 別のセッションが、このセッションで発信したメッセージの<br>更新(たとえば失敗すること)を求めています。                                                                                                    |

## 形式の照合

ディスパッチがトレースされているとき、照合は次の形式のうちの 1 つで示されま す。

第 4 章 • ToolTalk トレースの使い方 **47**

```
Tt message & Tt pattern {
Tt message & ptype ptid {
Tt_message & otype otid {
パターンまたはシグニチャーが次の形式で出力されます。
} == match_score; [/* mismatch_reason */]
```
### 例

この節では、tttrace 関数の使用例を取り上げます。

### パターンの登録とパターンとの一致通知の送信

パターンを登録し、そのパターンに一致するという通知を送信するには、次のように 入力します。

% **tttrace -a** *myclientprogram*

例 4–1 は、その結果を示します。

#### 例 **4–1** パターンの登録と通知の送信

```
tt open() = 0x51708 == "7.jOHHM X 129.144.153.55 0" (TT OK)ttfd() = 11 (TT OK)
tt_pattern_create() = 0x50318 (TT_OK)
tt pattern category set(0x50318, TT_OBSERVE) = 0 (TT_OK)
tt pattern scope add(0x50318, TT SESSION) = 0 (TT_OK)
tt_pattern_op_add(0x50318, 0x2f308=="Hello World") = 0 (TT_OK)
tt_default_session() = 0x519e0=="X 129.144.153.55 0" (TT_OK)
tt_pattern_session_add(0x50318, 0x519e0=="X 129.144.153.55 0") = 0 (TT_OK)
tt_pattern_register(0x50318) = 0 (TT_OK)
tt_message_create() = 0x51af0 (TT_OK)
tt_message_class_set(0x51af0, TT_NOTICE) = 0 (TT_OK)
tt message address set(0x51af0, TT_PROCEDURE) = 0 (TT_OK)
tt message scope set(0x51af0, TT SESSION) = 0 (TT OK)
tt message op set(0x51af0, 0x2f308=="Hello World") = 0 (TT_OK)
tt message send(0x51af0) ...
   TT_CREATED => TT_SENT:
    TT_SENT TT_PROCEDURE TT_NOTICE (TT_DISCARD in TT_SESSION): 0 == TT_OK
    id: 0 7.jOHHM X 129.144.153.55 0
    op: Hello World
   session: X 129.144.153.55 0<br>sender: 7.jOHHM X 129.144.
                  sender: 7.jOHHM X 129.144.153.55 0
= 0 (TT OK)
tt message receive() ...
    Tt message => procid <7.jOHHM X 129.144.153.55 0>
    TT_SENT TT_PROCEDURE TT_NOTICE (TT_DISCARD in TT_SESSION): 0 == TT_OK
    id: 0 7 jOHHM X 129.144.153.55 0
    op: Hello World
    session: X 129.144.153.55 0
```

```
例 4–1 パターンの登録と通知の送信 (続き)
                 sender: 7.jOHHM X 129.144.153.55 0
                 pattern: 0:7.jOHHM X 129.144.153.55 0
             = 0x51af0 (TT_OK)
             ttsession によるメッセージ・フローの表示を見るには、次のように入力します。
              % tttrace -a
             ttsession による mylientprogram のメッセージ・フローの表示は、例 4–2 のとおりで
             す。
             例 4–2 ttsession によるトレースの表示
tt_message_reply:
   TT SENT => TT_HANDLED:
   TT_HANDLED TT_PROCEDURE TT_REQUEST (TT_DISCARD in TT_SESSION): 0 == TT_OK
   id: 0 2.jOHHM X 129.144.153.55 0
   op: Session_Trace
   args: TT_IN string: "> /tmp/traceAAAa002oL; version 1; states"[...]
   session:X 129.144.153.55 0
   sender: 2.jOHHM X 129.144.153.55 0
   pattern:0:X 129.144.153.55 0
   handler:0.jOHHM X 129.144.153.55 0
   Tt_message => procid <2.jOHHM X 129.144.153.55 0>
tt_message_send:
   TT_CREATED TT_PROCEDURE TT_NOTICE (TT_DISCARD in TT_SESSION): 0 == TT_OK
   id: 0 7.jOHHM X 129.144.153.55 0
   op: Hello World
   session:X 129.144.153.55 0
   sender: 7.jOHHM X 129.144.153.55 0
   TT_CREATED => TT_SENT:
   TT_SENT TT_PROCEDURE TT_NOTICE (TT_DISCARD in TT_SESSION): 0 == TT_OK
   id: 0 7.jOHHM X 129.144.153.55 0
   op: Hello World
   session:X 129.144.153.55 0
   sender: 7.j HHM X 129.144.153.55 0
   Tt_message & Tt_pattern {
   id: 0:7.jOHHM X 129.144.153.55 0
   category:TT_OBSERVE
   scopes: TT_SESSION
   sessions:X 129.144.153.55 0
   ops: Hello World
   \} == 3;
   Tt_message => procid <7.jOHHM X 129.144.153.55 0>
```
注 **–** トレースされた最初のメッセージは、ほとんどの場合 ttrace が送信した要求へ の ttsession による応答になります。

第 4 章 • ToolTalk トレースの使い方 **49**

### メッセージ・フローのトレース

特定の、デフォルトではないセッション内のメッセージ・フローをトレースするに は、次のように入力します。

% **tttrace -S** *"01 15303 1342177284 1 0 13691 129.144.153.55 2"*

*"01 15303 1342177284 1 0 13691 129.144.153.55 2"* は、デフォルトではない特定のト レースされるセッションです。

# ToolTalk トレースのための設定

ttrace スクリプトには、ToolTalk 呼び出しとメッセージをコントロールする設定が あります。ttrace スクリプトは、セミコロンか復帰改行で区切られたコマンドから 成ります。重複している値が設定に指定されると、最後の値が使用されます。

表 4–5 では、これらのコマンドについて説明します。

表 **4–5** tttrace スクリプト・コマンド

| コマンド                                              | 説明                                                                                                    |
|---------------------------------------------------|----------------------------------------------------------------------------------------------------|
| versionn                                          | 使用されている tttracefile コマンド構文のバージョンです。現<br>在のバージョンは1です。                                                                   |
| follow $[off \mid on]$                            | トレースされたクライアントによってフォークされた、またはト<br>レースされたセッションで続けて起動されたすべての子についても<br>追跡するかどうか設定します。デフォルトは off です。                        |
| $\lbrack \rangle$ $\rightarrow$ $\rangle$ outfile | トレース出力に使用されるファイルです。デフォルトでは、トレー<br>スの出力先は標準エラーです。 > と >> の通常のシェル解釈が適用<br>されます。                                          |
| functions $\lceil$ all $\lceil$<br>none   func]   | トレースする ToolTalk API 関数です。func には、シェル・ワイル<br>ドカード文字が入ります。デフォルトは a11 です。                                                 |
| attributes [all  <br>none]                        | none(デフォルト)は、トレース出力にメッセージを出力するとき<br>に単一行だけを使用することを意味します。a11 は、トレースされ<br>たメッセージの属性、引き数、コンテキスト・スロットすべてを出<br>力することを意味します。 |

表 **4–5** tttrace スクリプト・コマンド *(*続き*)*

| コマンド                                                        | 説明                                                                                                    |
|-------------------------------------------------------------|----------------------------------------------------------------------------------------------------|
| states [none<br>edge<br>  deliver<br>dispatch<br>Tt states] | メッセージをトレースするための状態です。tt_c.hに定義されて<br>いる Tt states の他に有効な状態は次のとおりです。<br>none - メッセージのトレースをすべて使用不可能にする<br>$\blacksquare$<br>edge – 最初の状態 (TT SENT) と最後の状態 (TT HANDLED、<br>TT FAILED) を入力しているメッセージ<br>■ deliver-すべての状態の変更と、すべてのクライアントの配<br>信<br>■ dispatch-配信および一致するように考慮されたすべてのパ<br>ターン(デフォルト) |
| ops to Trace                                                | 表示されたメッセージ属性の値として toTrace を持っているトレー<br>ス・メッセージです。toTrace にはシェル・ワイルドカード文字が入                                                                                                    |
| sender ptypes<br>toTrace                                    | ります。指定のメッセージ属性に対して指定されている toTrace 引<br>き数がない場合、その属性の値でメッセージをトレースから除外す                                                                                                    |
| handler ptypes<br>toTrace                                   | るものもありません。                                                                                                    |

付録 **A**

# メッセージ・ツールキット

ToolTalk メッセージ・ツールキットは、ToolTalk アプリケーション・プログラミン グ・インタフェース (API) のハイレベルなインタフェースです。同じメッセージ・プ ロトコルに準拠する他のアプリケーションとの最適な相互運用のための基本的な ToolTalk のメッセージと機能をアプリケーションへ簡単に統合できるよう共通の定義 と規約を提供します。

ToolTalk メッセージ・ツールキットのメッセージの大部分は、標準 ToolTalk メッセー ジ・セットに含まれています。メッセージ・ツールキットの関数は別々にコーディン グする必要があるいくつかのタスクを透過的に処理します。たとえば、 ttdt file join() 関数はパターンを登録し、指定された配信範囲にある指定の ファイルへの Deleted、Reverted、Moved、および Saved 通知を監視します。コール バック・メッセージも呼び出します。

# ToolTalk メッセージ・ツールキットの一 般的な説明

相互運用は、別々に開発されたアプリケーションを同時に実行する場合には重要な テーマです。相互運用アプリケーションの開発者は、ツールキットのメッセージを一 致させています。つまり、プロトコルは小型の十分に定義されたインタフェースを形 成します。このインタフェースは、アプリケーションの自律性を最大限にします。

ToolTalk メッセージ・ツールキットは、アプリケーションの相互運用において重要で あり、メッセージに対する完全なサポートを提供します。メッセージ・プロトコル仕 様は、メッセージの設定とアプリケーションがメッセージを受信したときの動作を含 んでいます。これらのメッセージは、アプリケーションの機能を利用するために既存 のアプリケーションに対して更新できます。共有している情報を送信、受信、および 使用するために既存のアプリケーションにこれらのメッセージを簡単に追加できま す。

**53**

ToolTalk メッセージ規約に準拠しているツールは、意味が異なる場合同じ ToolTalk 構 文を使用しません。同じ意味の場合は異なる ToolTalk 構文を使用するのでツール間の 通信に失敗することもありません。プロトコルが監視されている場合、互いに影響を 及ぼすことなく連携するアプリケーションを変更したり置き換えたりすることもでき ます。

メッセージ・ツールキットのメッセージの大部分は、標準 ToolTalk メッセー ジ・セットに含まれています。標準 ToolTalk メッセージ・セットの詳細は、ToolTalk のマニュアルページを参照してください。表 A–1 に、この章で説明する関数の一覧を 示します。これらの関数は、ToolTalk メッセージ・ツールキットの一部を構成しま す。

| 関数                       | 説明                                                                    |
|--------------------------|-----------------------------------------------------------------------|
| ttdt close()             | ToolTalk 通信終端を破棄します。                                                  |
| ttdt file event ()       | ファイルに関するイベントを通知します。                                                   |
| ttdt file join()         | ファイルに関する ToolTalk イベントを監視で<br>きるように登録します。                             |
| ttdt file notice()       | ファイルに関する標準 ToolTalk 通知を作成し<br>て送信します。                                 |
| ttdt file quit()         | ファイルに関する ToolTalk イベントにおける<br>配信対象を登録解除します。                           |
| ttdt file request()      | ファイルに関する標準 ToolTalk 要求を作成し<br>て送信します。                                 |
| ttdt Get Modified()      | ファイルに変更内容を保留している ToolTalk<br>クライアントがないかどうかを問い合わせま<br>す。               |
| ttdt message accept ()   | ToolTalk 要求の処理を引き受けます。                                                |
| $ttdt$ open $()$         | ToolTalk 通信終端を作成します。                                                  |
| ttdt Revert()            | ファイルの内容を最後に保存した内容に戻す<br>よう ToolTalk クライアントに要求します。                     |
| ttdt_Save()              | ToolTalk クライアントがファイルを保存する<br>よう要求します。                                 |
| ttdt sender imprint on() | ツールに指定の ToolTalk ツールの動作や特性<br>をエミュレートさせます。                            |
| ttdt session join()      | ToolTalk セッションに参加し、多くの標準デ<br>スクトップ・メッセージのパターンとデ<br>フォルトのコールバックを登録します。 |

表 **A–1** ToolTalk メッセージ・ツールキット関数

| 関数                        | 説明                                                                       |
|---------------------------|--------------------------------------------------------------------------|
| ttdt session quit()       | セッションに参加した時に登録したパターン<br>とデフォルトのコールバックをすべて登録解<br>除し、ToolTalk セッションを終了します。 |
| ttdt subcontract_manage() | 未処理の要求を管理します。                                                            |
| ttmedia Deposit()         | ドキュメントにチェックポイントを設定する<br>ための Deposit 要求を送信します。                            |
| ttmedia load()            | ドキュメントの表示、編集、作成のための<br>Media Exchange 要求を作成して送信します。                      |
| ttmedia_load_reply()      | Display 要求、Edit 要求、または Compose 要<br>求に返信します。                             |
| ttmedia ptype declare()   | Media Exchange メディア・エディタの ptype<br>を宣言します。                               |
| tttk block while()        | 返信などの待機中にプログラムをブロックし<br>ます。                                              |
| tttk message abandon()    | メッセージを無視または拒否してから破棄し<br>ます。                                              |
| tttk message create()     | メッセージ規約に準拠しているメッセージを<br>作成します。                                           |
| tttk message fail()       | メッセージを無視します。                                                             |
| tttk message receive()    | 次の ToolTalk メッセージを取り出します。                                                |
| tttk message reject()     | メッセージを拒否します。                                                             |
| tttk op $string()$        | オペレーションに対する文字列を返します。                                                     |
| tttk string op()          | 文字列に対するオペレーションを返します。                                                     |
| tttk Xt input handler()   | Xt クライアントのための ToolTalk イベントを<br>処理します。                                   |

表 **A–1** ToolTalk メッセージ・ツールキット関数 *(*続き*)*

# ToolTalk の規約

ツールキットのメッセージ規約の大部分は、標準 ToolTalk メッセージ・セットの記述 で構成されます。この節では、特定の標準メッセージ・セットには関係ない規約につ いて説明します。

表 **A–2** メッセージ・ツールキット規約

| フィールド                 | 説明                                                                                                    |
|-----------------------|----------------------------------------------------------------------------------------------------|
| fileAttrib            | メッセージのファイル属性を設定できるかどうか、または設定する必<br>要があるかどうかを示します。ToolTalk サービスには、各メッセージ<br>がファイルを参照し、名前が付いているファイルでは「配信対象であ<br>る」クライアントにメッセージを配信できる機能(「ファイル配信範囲<br>指定機能」と呼ぶ) があります。                                                         |
| opName                | オペレーション名またはイベント名(「op」ともいう)です。 重要なの<br>は、ツールが異なっても意味が同じものに対しては同じ opName を使<br>用することです。メッセージが標準のものではない場合、その<br>opName は一意でなければなりません。たとえば、opNameに<br>Company Product (Acme_HoarkTool_Hoark_My_Frammistat など) とい<br>う接頭辞を付けます。 |
| requiredArgs          | メッセージに必ず含まれていなければならない引き数です。                                                                                                    |
| optionalArgs          | メッセージに含まれることもある特別引き数です。メッセージ内のオ<br>プション引き数は、指定の順序で必須の引き数の後ろに指定しなけれ<br>ばなりません。                                                                                                    |
| vtype<br>argumentName | 特定の引き数についての記述です。vtype は、メッセージ引き数に含ま<br>れるデータの種類を表す文字列で、プログラマが定義します。ToolTalk<br>サービスは、送信メッセージ・インスタンスと登録されている<br>メッセージ・パターンとを照合する場合にだけ vtype を使用します。<br>各 vtype は、規約により一般的な単一の既知のデータ型に対応づけな<br>ければなりません。                     |

# アプリケーション記述時のメッセー ジ・ツールキットの使用

ツールキットを使用するには、ToolTalk メッセージ・ツールキットのヘッダ・ファイ ルを組み込みます。

#include <Tt/tttk.h>

# ToolTalk メッセージ・ツールキット

この節では、ToolTalk メッセージ・ツールキットの一部である関数について説明しま す。

### ttdt\_close

Tt status ttdt close( const char \* procid, const char \* new\_procid, int sendStopped );

ttdt close() 関数は、ToolTalk 通信終端を破棄します。この関数は、ToolTalk 関 数 tt\_close() を呼び出します。

■ procid の値が != 0 の場合、この関数は次を呼び出します。

tt default procid set( procid )

■ new procid の値が != 0 の場合、この関数は次を呼び出します。

tt default procid set ( new procid )

■ sendStopped パラメータが設定されている場合、この関数は Stopped 通知を送 信します。

ttdt close() 関数は、ToolTalk 関数 tt\_default\_procid\_set() および tt close() が返すどのようなエラーも返す可能性があります。Sending 通知が失敗 した場合、エラーは伝達されません。

## ttdt file event

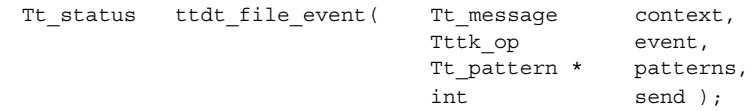

ttdt file event() 関数は、ToolTalk サービスを介してファイルに関するイベント を通知します。この関数は、指定されたファイルに関係のあるイベントを知らせる ToolTalk メッセージを作成し、必要に応じて送信します。このファイルは、 patterns の作成時に ttdt\_file\_join() 関数に渡されたパス名で示されます。

■ 表 A-3 では、event パラメータの値に対応する通知内容を示します。

表 **A–3** event パラメータの通知内容

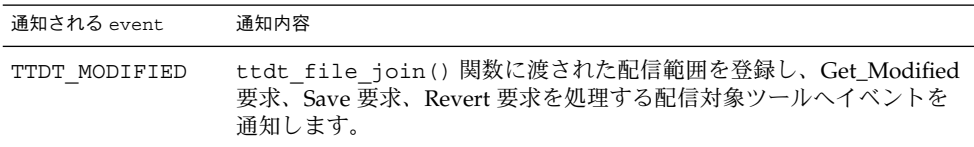

表 **A–3** event パラメータの通知内容 *(*続き*)*

| 通知される event                  | 诵知内容                                                        |
|------------------------------|-------------------------------------------------------------|
| TTDT SAVED,<br>TTDT REVERTED | Get_Modified 要求、Save 要求、Revert 要求のハンドラ・パターンを登<br>緑解除します。    |
|                              | send パラメータが設定された場合、配信範囲に応じて Saved 通知か<br>Reverted 通知を送信します。 |
|                              |                                                             |

- send パラメータを設定すると、配信範囲に Modified 通知を送信します。
- context パラメータがゼロ以外の値のとき、このルーチンによって作成される メッセージはスロット名が ENV\_ で始まるすべてのコンテキストを継承します。

表 A–4 では、この関数が返す可能性のあるエラーの一覧を示します。

表 **A–4** ttdt\_file\_event が返す可能性のあるエラー

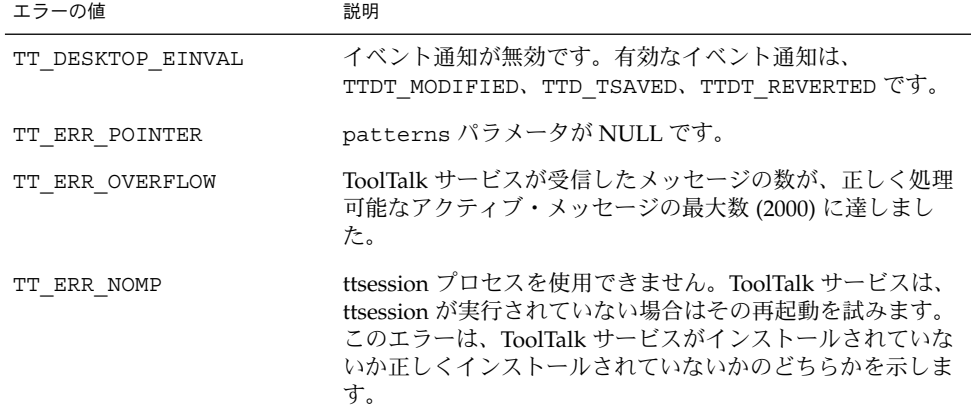

# ttdt\_file\_join

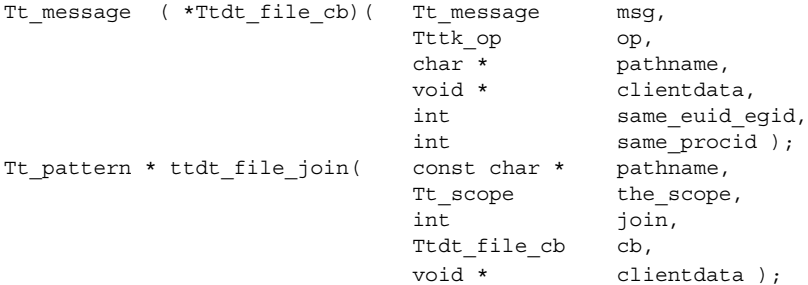

ttdt file join() 関数は、指定のファイルに関する ToolTalk イベントを監視でき るように登録します。Deleted、Modified、Reverted、Moved、Saved の 5 種類の通 知を監視するように配信範囲に登録します。

■ コールバック・メッセージ引き数 Ttdt file cb は、表 A–5 に示すパラメータを 取ります。

表 **A–5** Ttdt\_file\_cb が取るパラメータ

| パラメータ          | 説明                                    |
|----------------|---------------------------------------|
| message        | 送信中のメッセージ                             |
| op             | 要求されているオペレーション                        |
| pathname       | メッセージに関連付けられたファイルのパス名                 |
|                | このコピーは、ToolTalk 関数 tt free() で解放できます。 |
| clientdata     | メッセージに含まれているクライアント・データ                |
| same euid eqid | · 送信側を識別するフラグ                         |
|                | この値が true の場合は、送信側の信頼性は高いです。          |
| same procid    | · 送信側を識別するフラグ                         |
|                | この値が true の場合は、送信側の procid は受信側と同じです。 |

■ the scope パラメータの値がゼロ(つまり TT\_SCOPE\_NONE) の場合、ファイルの 配信範囲はデフォルト (TT\_BOTH) に設定されます。しかし、たとえば ToolTalk データベース・サーバ rpc.ttdbserver が pathname を所有するファイ ル・サーバにインストールされていない場合、ファイル配信範囲は TT FILE IN SESSION に設定されます。

ttdt file join() 関数は the scope の値および pathname のコピーとを Tt\_patterns 型の戻り値に関連付けることで、ttdt\_file\_quit() 関数がパ ターンにアクセスすることを可能にします。呼び出し側は、ttdt\_file\_join() 呼び出しが返ると、pathname を変更または解放できます。

■ join パラメータの値が true の場合、この関数は次を呼び出します。

tt\_file\_join( pathname )

この関数は、NULL で終了する Tt\_pattern 型の配列を返します。この配列を破棄す るには、ttdt file quit() 関数を使用します。エラーが返される場合、返された 配列は tt\_ptr\_error で解読できるエラー・ポインタです。表 A-6 は、 ttdt file join() 関数が返す可能性のあるエラーの一覧です。

表 **A–6** ttdt\_file\_join が返す可能性のあるエラー

| エラーの値          | 説明                                                                                                    |
|----------------|----------------------------------------------------------------------------------------------------|
| TT ERR NOMP    | ttsession プロセスが存在しません。ToolTalk サービスは、ttsession が実<br>行されていない場合はその再起動を試みます。このエラーは、ToolTalk<br>サービスがインストールされていないか正しくインストールされていな<br>いかのどちらかを示します。 |
| TT ERR DBAVAIL | ToolTalk サービスが、このオペレーションに必要な ToolTalk データベー<br>スにアクセスできませんでした。                                                                                 |
| TT ERR DBEXIST | ToolTalk サービスが、指定された ToolTalk データベースを予期した場所<br>で見つけることができませんでした。                                                                               |
| TT ERR PATH    | ToolTalk サービスが、指定されたファイル・パス名でディレクトリを読<br>み取ることができませんでした。                                                                                       |
| TT ERR NOMEM   | オペレーションを実行するのに十分なメモリがありません。                                                                                                    |

## ttdt file notice

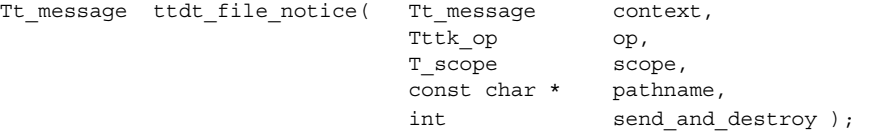

ttdt file notice() 関数は、ファイルに関する標準 ToolTalk 通知を作成し、必要 に応じて送信します。Created、Deleted、Moved、Reverted、Saved、Modified の 6 種類の標準ファイル通知を作成するには、この関数を使用します。

注 **–** ttdt\_file\_event() 関数は、ttdt\_file\_notice() 関数よりもハイレベル なインタフェースです。Moved 通知以外のすべての通知を送信する場合は、この関数 を使用するようにしてください。

- context パラメータがゼロ以外の値のとき、このルーチンによって作成される メッセージは、スロット名が ENV で始まるすべてのコンテキストを継承します。
- この関数は指定の op パラメータと scope パラメータで通知を作成し、その ファイル属性を pathname パラメータに設定します。
- send and destroy パラメータを設定すると、この関数はメッセージを送信して から破棄します。

send and destroy パラメータの値が false の場合、作成されたメッセージが返 されます。send and destroy パラメータの値が true の場合、ゼロが返されま す。

エラーが発生すると、エラー・ポインタが返されます。Tt\_status を調べるには、 tt\_ptr\_error を使用します。表 A-7 では、この関数が返す可能性のあるエラーに ついて説明します。

表 **A–7** ttdt\_file\_notice が返す可能性のあるエラー

| エラーの値             | 説明                                                                                                    |
|-------------------|----------------------------------------------------------------------------------------------------|
| TT ERR NOMP       | ttsession プロセスが存在しません。ToolTalk サービスは、<br>ttsession が実行されていない場合はその再起動を試みます。<br>このエラーは、ToolTalk サービスがインストールされていな<br>いか正しくインストールされていないかのどちらかを示しま<br>す。 |
| TT ERR PROCID     | 指定されたプロセス識別子が旧式か、無効です。                                                                                                    |
| TT ERR NOMEM      | オペレーションを実行するのに十分なメモリがありません。                                                                                                    |
| TT ERR OVERFLOW   | ToolTalk サービスが受信したメッセージの数が、正しく処理<br>可能なアクティブ・メッセージの最大数 (2000) に達しまし<br>た。                                                                           |
| TT ERR DBAVAIL    | ToolTalk サービスが、このオペレーションに必要な ToolTalk<br>データベースにアクセスできませんでした。                                                                                       |
| TT ERR DBEXIST    | ToolTalk サービスが、指定された ToolTalk データベースを予<br>期した場所で見つけることができませんでした。                                                                                    |
| TT DESKTOP EINVAL | オペレーションが移動され、send_and_destroy パラメー<br>夕の値が true です。                                                                                                 |
| TT ERR POINTER    | パス名が NULL か、ToolTalk エラー・ポインタでした。                                                                                                    |

## ttdt file quit

Tt\_status ttdt\_file\_quit( Tt\_pattern \* patterns, int quit );

ttdt file quit() 関数は、ファイルの ToolTalk イベントにおける配信対象を登録 解除します。この関数はパターンを破棄します。quit パラメータが設定されると、 この関数は次を呼び出します。

tt\_file\_quit( pathname )

patterns の作成時に ttdt\_file\_join() 関数に渡したパス名における配信対象を 登録解除する場合にこの関数を使用します。表 A–8 に、この関数が返す可能性のある エラーの一覧を示します。

表 **A–8** ttdt\_file\_quit が返す可能性のあるエラー

| エラーの値          | 説明                                                                                                    |
|----------------|----------------------------------------------------------------------------------------------------|
| TT ERR NOMP    | ttsession プロセスを使用できません。ToolTalk サービスは、ttsession が<br>実行されていない場合はその再起動を試みます。このエラーは、<br>ToolTalk サービスがインストールされていないか正しくインストールさ<br>れていないかのどちらかを示します。 |
| TT ERR PROCID  | 指定されたプロセス識別子が旧式か、無効です。                                                                                                    |
| TT ERR DBAVAIL | ToolTalk サービスが、このオペレーションに必要な ToolTalk データベー<br>スにアクヤスできませんでした。                                                                                   |
| TT ERR DBEXIST | ToolTalk サービスが、指定された ToolTalk データベースを予期した場所<br>で見つけることができませんでした。                                                                                 |
| ERR POINTER    | パターンが NULL か、無効です。                                                                                                    |

## ttdt file request

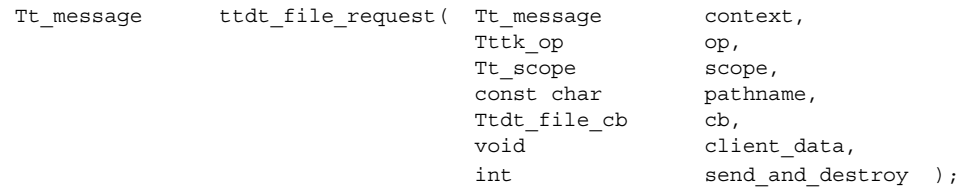

ttdt file request() 関数は、標準デスクトップのファイルに対する配信範囲指 定要求 (Get\_Modified、Save、Revert など) を作成し、必要に応じて送信します。

注 **–** この関数は、ttdt\_Get\_Modified() 関数、ttdt\_Save() 関数、 ttdt Revert() 関数よりもローレベルのインタフェースです。要求を作成してから 送信し、その応答に応じてブロックします。

ttdt\_file\_request() 関数は、指定の op と scope で要求を作成し、そのファイ ル属性を pathname に設定します。デスクトップ・メッセージ規約に従い、TT\_IN と vtype File のまだ設定されていない Tt\_mode 型引き数が要求に追加されます。指 定のオペレーションが TTDT\_GET\_MODIFIED() の場合は、TT\_OUT と vtype Boolean のまだ設定されていない Tt\_mode 型引き数も要求に追加されます。

context パラメータがゼロ以外の値のとき、このルーチンによって作成される要求 は、スロット名が ENV で始まるすべてのコンテキストを context から継承しま す。

この関数は、作成された要求のメッセージ・コールバックとして cb をインストール し、クライアント・データが確実にコールバックに渡されるようにします。send が true の場合、この関数はハンドルを返す前に要求を送信します。

この関数は正常終了時に、作成された Tt\_message を返します。エラーが発生する と、エラー・ポインタが返されます。Tt\_status を調べるには、tt\_ptr\_error を 使用します。表 A–9 には、この関数が返す可能性のあるエラーの一覧を示します。

表 **A–9** ttdt\_file\_request が返す可能性のあるエラー

| エラーの値           | 説明                                                                                                    |
|-----------------|----------------------------------------------------------------------------------------------------|
| TT ERR NOMP     | ttsession プロセスを使用できません。ToolTalk サービスは、<br>ttsession が実行されていない場合はその再起動を試みます。<br>このエラーは、ToolTalk サービスがインストールされていな<br>いか正しくインストールされていないかのどちらかを示しま<br>す。 |
| TT ERR PROCID   | 指定されたプロセス識別子が旧式か、無効です。                                                                                                    |
| TT ERR NOMEM    | オペレーションを実行するのに十分なメモリがありません。                                                                                                    |
| TT ERR OVERFLOW | ToolTalk サービスが受信したメッセージの数が、正しく処理<br>可能なアクティブ・メッセージの最大数 (2000) に達しまし<br>た。                                                                            |
| TT ERR DBAVAIL  | ToolTalk サービスが、このオペレーションに必要な ToolTalk<br>データベースにアクセスできませんでした。                                                                                        |
| TT ERR DBEXIST  | ToolTalk サービスが、指定された ToolTalk データベースを予<br>期した場所で見つけることができませんでした。                                                                                     |
| TT ERR POINTER  | パス名が NULL か、無効です。                                                                                                    |

### ttdt Get Modified

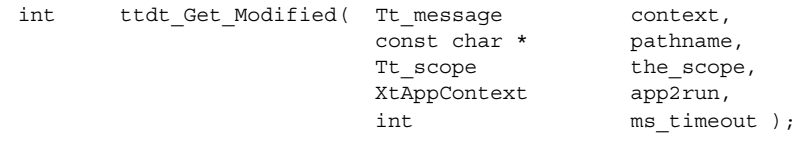

ttdt Get Modified() 関数は、ファイルに変更内容を保留している ToolTalk クラ イアントがないかどうか問い合わせます。この関数は、Get\_Modified 要求を送信して 応答を待ちます。

- context パラメータがゼロ以外の値のとき、このルーチンによって作成される メッセージは、スロット名が ENV で始まるすべてのコンテキストを継承します。
- Get\_Modified 要求は、固定表示を行うつもりの pathname に変更内容を保留して いる ToolTalk クライアントがないかどうか問い合わせます。

- the scope パラメータは、Get Modified 要求が送信される配信範囲を示しま す。このパラメータの値がゼロ(つまり TT\_SCOPE\_NONE) の場合、ファイルの配 信範囲はデフォルト (TT\_BOTH) に設定されます。しかし、たとえば ToolTalk デー タベース・サーバ rpc.ttdbserver が pathname を所有するファイル・サーバ にインストールされていない場合、ファイル配信範囲は TT\_FILE\_IN\_SESSION に設定されます。
- app2run パラメータと ms timeout パラメータは、この関数が送信する Get\_Modified 要求への応答をブロックするために、tttk\_block\_while() 関数 に渡されます。

Get\_Modified 要求が指定のタイムアウト時間内に肯定応答を受信すると、 ttdt Get Modified() 関数はゼロ以外を返します。そうでない場合は、ゼロを返 します。この呼び出しはエラーを返しません。

### ttdt\_message\_accept

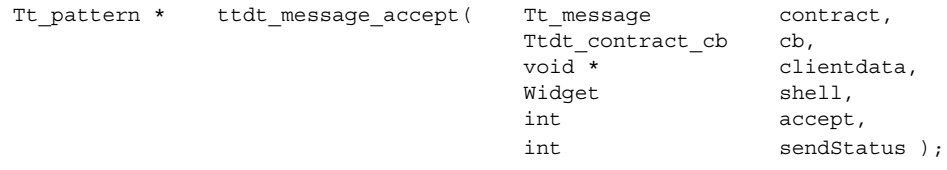

ttdt message accept() 関数は、ToolTalk 要求を処理することを受け入れます。 ツールは、要求の処理 (つまり、無視したり拒否すること) を受け入れる場合にこの関 数を呼び出します。

Ttdt contract cb 引き数は、表 A-10 に示すパラメータを取ります。

表 **A–10** Ttdt\_contract\_cb 引き数が取るパラメータ

| パラメータ               | 説明                                                |
|---------------------|---------------------------------------------------|
| Tt message msg      | 送信状態にある要求                                         |
|                     | クライアント・プログラムは、この要求を無視または拒否す<br>る、あるいはメッセージに応答します。 |
| Tttk op op          | 着信中の要求のオペレーション                                    |
| Widget shell        | ttdt message accept() 関数に渡すシェル                    |
| void *clientdata    | ttdt_message_accept () 関数に渡すクライアント・デー<br>タ        |
| Tt message contract | ttdt_message_accept () 関数に渡すコントラクト                |

メッセージ msg を正常に処理すると、コールバックはゼロを返します。そうでない場 合は、Tt\_message に送られた tt\_error\_pointer を返します。

メッセージ msg を処理しない場合、コールバックはメッセージを返し、 TT CALLBACK CONTINUE ルーチンを呼び出しスタックに渡してメッセージを他の コールバックに提供するか、メッセージを tt\_message\_receive() 呼び出しに返 します。

ttdt message accept() 関数は、ハンドラを宛先とする要求 (表 A-11 を参照して ください) をデフォルト・セッションで登録します。

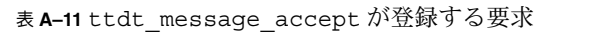

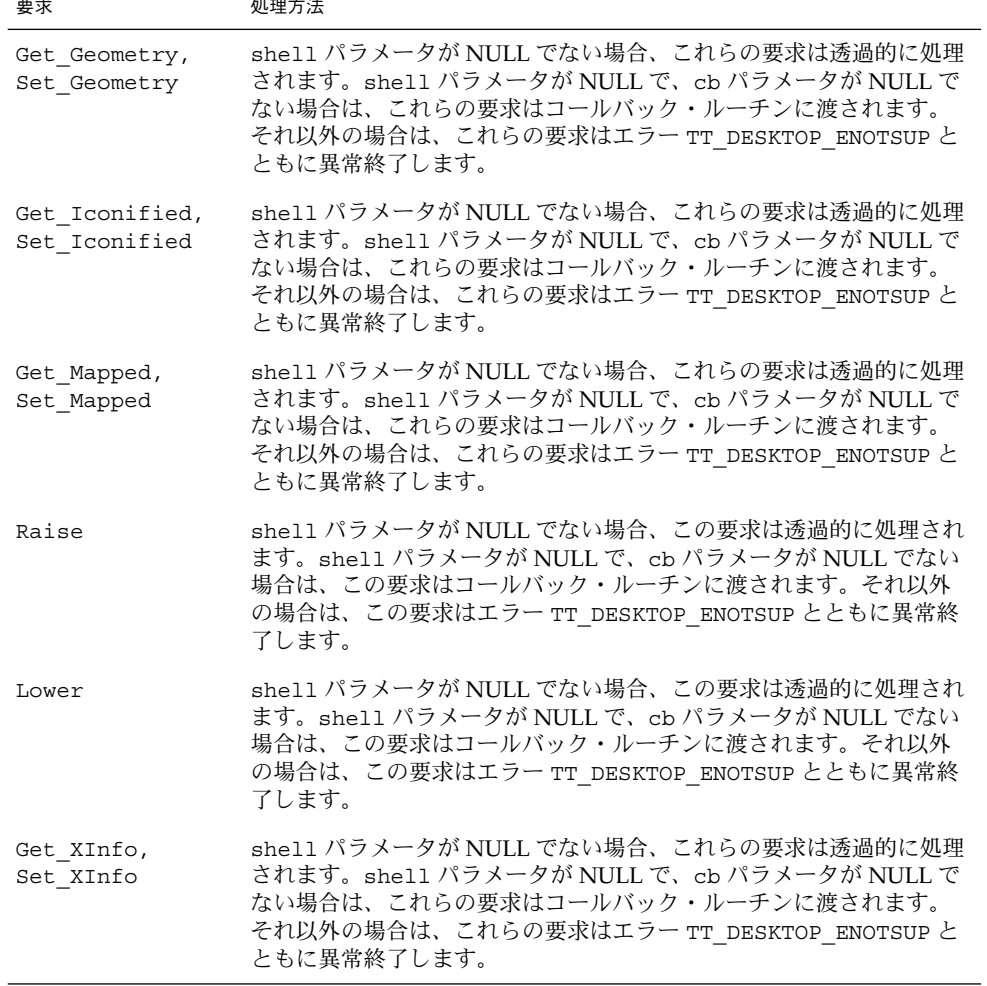

表 **A–11** ttdt\_message\_accept が登録する要求 *(*続き*)*

and the control

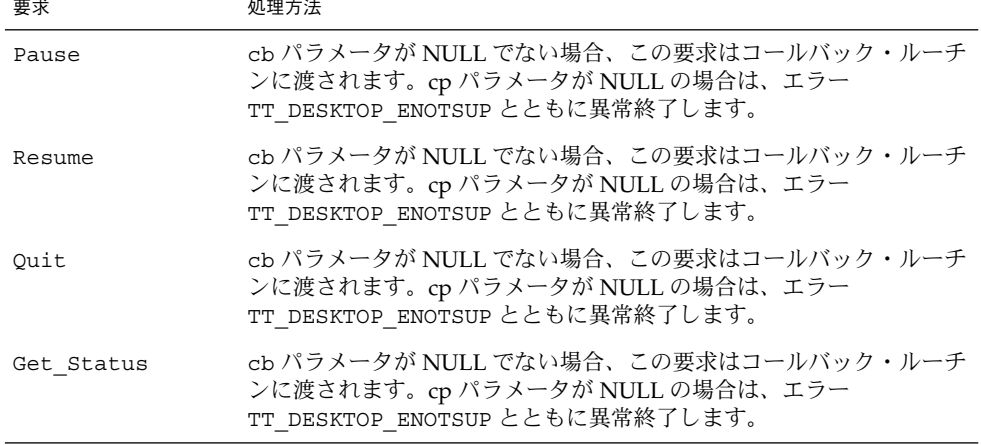

contract 引き数が TT\_WRN\_START\_MESSAGE メッセージ・ステータスの時、 メッセージはツールを起動します。

注 **–** 起動したツールは、その ptype にすでにディスパッチされている他のメッセージ を受信するため、コントラクトを受け入れる前に使用したい配信範囲に参加する必要 があります。そうしないと、ツールは動作中にその ptype の宣言を解除しなければな りません。ツールがどの配信範囲にも参加していないと、ディスパッチされた メッセージによって ptype の他のインスタンスが起動されます。

tt\_message\_accept( contract )

sendStatus 引き数が true の場合、ttdt\_open() 関数に渡されたパラメータ (存在 する場合) を使用して、ttdt\_message\_accept() 関数は要求側に Status 通知を送 信します。

この関数は、NULL で終了する Tt\_pattern 型の配列を返します。この配列を破棄す る場合は、tttk\_patterns\_destroy() 関数を使用します。エラーが返される場 合、返された配列は tt\_ptr\_error で解読されるエラー・ポインタになります。表 A-12 は、ttdt message accept() 関数が返す可能性のあるエラーの一覧です。

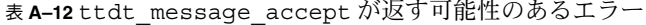

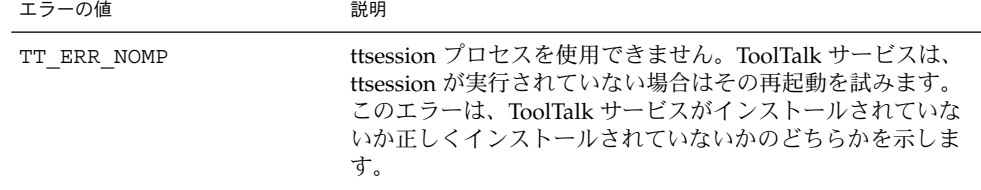

| エラーの値          | 説明                                                                                                    |
|----------------|----------------------------------------------------------------------------------------------------|
| TT ERR POINTER | 渡されたポインタが、このオペレーションに適した型のオブ<br>ジェクトを指していません。たとえば、文字列が必要なとき<br>にポインタは整数を指している場合などです。                                              |
| TT ERR UNIMP   | デフォルト・セッションの ttsession は、<br>tt message accept () 関数をサポートしていないバー<br>ジョン(1.0または1.0.1)です。                                          |
|                | 注 - contract 引き数のメッセージ・ステータスが<br>TT WRN START MESSAGE の場合、ツールの ptype に対して<br>送信されるメッセージは、contract が拒否、応答、または<br>無視されるまでブロックされます。 |

表 **A–12** ttdt\_message\_accept が返す可能性のあるエラー *(*続き*)*

### ttdt\_open

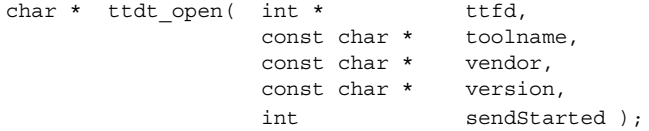

ttdt open() 関数は、ToolTalk 通信終端を作成します。この関数は、tt\_open()関 数と tt\_fd() 関数を呼び出します。ttdt\_open() 関数は、toolname、vendor、 version と作成された procid とを関連付けます。新しい procid のデフォルト・コン テキストを environ(5) から初期化します。sendStarted 引き数が設定された場合 は、Started 通知を送信します。

ttdt open() 関数は、tt free() 関数で解放できる文字列に、作成された procid を返します。

この関数は、tt\_open() 関数および tt\_fd() 関数で発生したどのようなエラーも返 すことができます。Started 通知が失敗した場合、エラーは伝達されません。

### ttdt\_Revert

Tt\_status ttdt\_Revert( Tt\_message context,<br>const char \* pathname, const char  $\star$ Tt scope the scope, XtAppContext app2run, int ms timeout );

ttdt Revert() 関数は、ファイル内容を元に戻すように ToolTalk クライアントに要 求します。この関数は、Revert 要求を the scope に送信し、応答を待ちます。 Revert 要求は、pathname に保留中の変更を破棄するように、処理中である ToolTalk クライアントに求めます。

- context パラメータがゼロ以外の値のとき、このルーチンによって作成される メッセージは、スロット名が ENV で始まるすべてのコンテキストを継承します。
- the scope パラメータの値がゼロ (つまり TT\_SCOPE\_NONE) の場合、ファイルの 配信範囲はデフォルト (TT\_BOTH) に設定されます。しかし、たとえば ToolTalk データベース・サーバ rpc.ttdbserver が pathname を所有するファイ ル・サーバにインストールされていない場合、ファイル配信範囲は TT FILE IN SESSION に設定されます。
- app2run パラメータと ms timeout パラメータは、この関数が送信する Revert 要求への応答をブロックするために、tttk\_block\_while() 関数に渡されま す。

要求が指定のタイムアウト時間内に肯定応答を受信すると、ttdt\_Revert() 関数は TT OK を返します。そうでない場合は、失敗した応答に対する tt message status の戻り値、または表 A-13 に示すエラーのいずれかを返しま す。

| エラーの値               | 説明                                                                                                    |
|---------------------|----------------------------------------------------------------------------------------------------|
| TT ERR NOMP         | ttsession プロセスを使用できません。ToolTalk サービスは、<br>ttsession が実行されていない場合はその再起動を試みます。<br>このエラーは、ToolTalk サービスがインストールされていな<br>いか正しくインストールされていないかのどちらかを示しま<br>す。 |
| TT ERR PROCID       | 指定されたプロセス識別子が旧式か、無効です。                                                                                                    |
| TT ERR NOMEM        | オペレーションを実行するのに十分なメモリがありません。                                                                                                    |
| TT ERR OVERFLOW     | ToolTalk サービスが受信したメッセージの数が、正しく処理<br>可能なアクティブ・メッセージの最大数 (2000) に達しまし<br>た。                                                                            |
| TT ERR DBAVAIL      | ToolTalk サービスが、このオペレーションに必要な ToolTalk<br>データベースにアクセスできませんでした。                                                                                        |
| TT ERR DBEXIST      | ToolTalk サービスが、指定された ToolTalk データベースを予<br>期した場所で見つけることができませんでした。                                                                                     |
| TT DESKTOP ETIMEOUT | 指定されたタイムアウト時間内に応答を受信しませんでし<br>た。                                                                                                    |
| TT DESKTOP EPROTO   | 要求が無視されました。しかしハンドラは、特定のエラー<br>・ステータスの代わりに失敗した応答に対する<br>tt message_statusの戻り値を TT_OKに設定します。                                                           |

表 **A–13** ttdt\_Revert が返す可能性のあるエラー

表 **A–13** ttdt\_Revert が返す可能性のあるエラー *(*続き*)*

| エラーの値          | 説明                               |
|----------------|----------------------------------|
| TT ERR POINTER | パス名が NULL か、ToolTalk エラー・ポインタです。 |

### ttdt\_Save

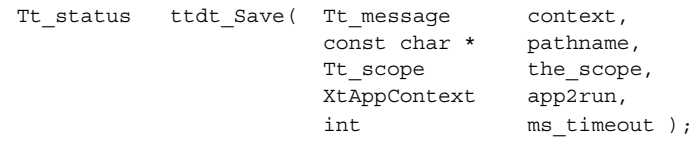

ttdt Save() 関数はファイルを保存するように ToolTalk クライアントに要求しま す。この関数は、Save 要求を the scope に送信し、応答を待ちます。Save 要求 は、pathname に保留中の変更を破棄するように、処理中である ToolTalk クライアン トに求めます。

- context パラメータがゼロ以外の値のとき、このルーチンによって作成される メッセージは、スロット名が ENV で始まるすべてのコンテキストを継承します。
- the scope パラメータの値がゼロ(つまり TT\_SCOPE\_NONE)の場合、ファイルの 配信範囲はデフォルト (TT\_BOTH) に設定されます。しかし、たとえば ToolTalk データベース・サーバ rpc.ttdbserver が pathname を所有するファイ ル・サーバにインストールされていない場合、ファイル配信範囲は TT FILE IN SESSION に設定されます。
- app2run パラメータと ms timeout パラメータは、この関数が送信する Save 要 求への応答をブロックするために、tttk\_block\_while() 関数に渡されます。

要求が指定のタイムアウト時間内に肯定応答を受信すると、ttdt Save() 関数は TT OKを返します。そうでない場合は、失敗した応答に対する tt message status の戻り値、または表 A-14 に示すエラーのいずれかを返しま す。

表 **A–14** ttdt\_Save が返す可能性のあるエラー

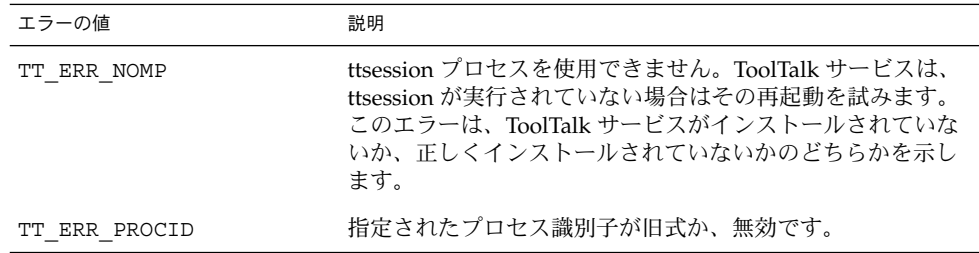

表 **A–14** ttdt\_Save が返す可能性のあるエラー *(*続き*)*

| エラーの値               | 説明                                                                                            |
|---------------------|-----------------------------------------------------------------------------------------------|
| TT ERR NOMEM        | オペレーションを実行するのに十分なメモリがありません。                                                                   |
| TT ERR OVERFLOW     | ToolTalk サービスが受信したメッセージの数が、正しく処理<br>可能なアクティブ・メッセージの最大数 (2000) に達しまし<br>た。                     |
| TT ERR DBAVAIL      | ToolTalk サービスが、このオペレーションに必要な ToolTalk<br>データベースにアクセスできませんでした。                                 |
| TT ERR DBEXIST      | ToolTalk サービスが、指定された ToolTalk データベースを予<br>期した場所で見つけることができませんでした。                              |
| TT DESKTOP ETIMEOUT | 指定されたタイムアウト時間内に応答を受信しませんでし<br>た。                                                              |
| TT DESKTOP EPROTO   | 要求が無視されました。しかし、ハンドラは、特定のエラー<br>・ステータスの代わりに失敗した応答に対する<br>tt message status の戻り値を TT OK に設定します。 |
| TT ERR POINTER      | パス名が NULL か、ToolTalk エラー・ポインタです。                                                              |

### ttdt sender imprint on

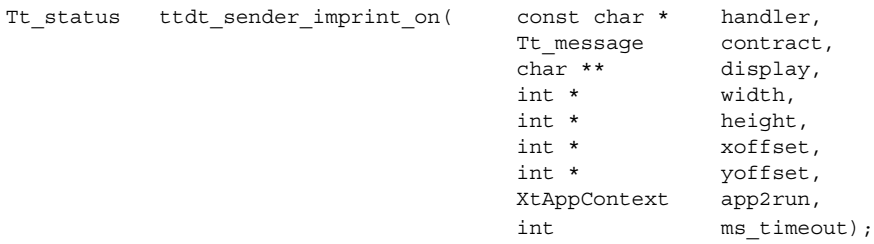

ttdt sender imprint on() 関数を呼び出すと、呼び出し側ツール (以下、ツール B とします) で別のツール (以下ツール A とします) の動作と特定の特性が採用されま す。ツール B は、ツール A の X11 ディスプレイ、ロケール、現在の作業ディレクトリ を採用します。さらに、自身を正しい位置に置くためにツール A の X11 ジオメトリを 取得します。

display パラメータが NULL の場合、環境変数 \$DISPLAY はツール A のディスプレ イに設定されます。display パラメータが NULL でない場合、ツール A のディスプ レイがこのパラメータに返されます。戻り値は、ToolTalk の tt\_free() 関数で解放 できる文字列です。

この関数は、Get\_Geometry 要求をツール A に送信します。ツール A がジオメト リ・パラメータに対して値を返さない場合は、次のようになります。

- width パラメータに対して値が返されない場合、-1 を設定します。
- height パラメータに対して値が返されない場合、-1 を設定します。
- xoffset パラメータに対して値が返されない場合、INT\_MAX を設定します。
- yoffset パラメータに対して値が返されない場合、INT<sup>I</sup>MAX を設定します。

ttdt sender imprint on() 関数の width パラメータ、height パラメータ、 xoffset パラメータ、および yoffset パラメータすべてに NULL を設定すると、 Get\_Geometry 要求はツール A に送信されません。

app2run パラメータと ms timeout パラメータは、この関数が送信する Get\_Geometry 要求への応答をブロックするために、tttk\_block\_while() 関数に 渡されます。

表 A–15 は、この関数が返す可能性のあるエラーの一覧です。

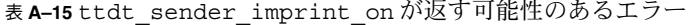

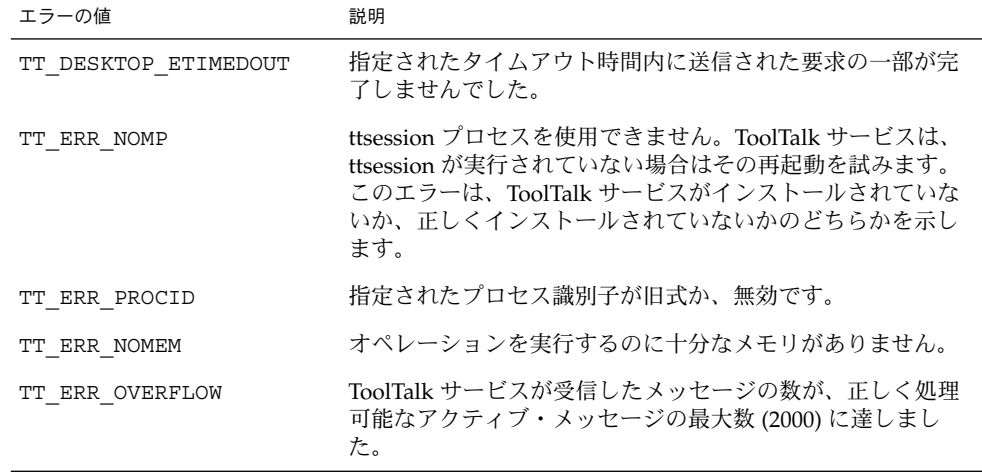

# ttdt session join

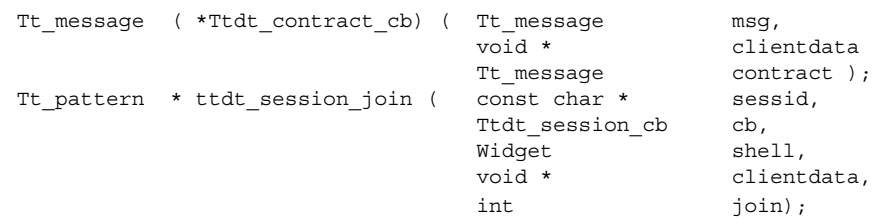

ttdt session join() 関数は、「デスクトップの良き市民」として ToolTalk セッションに参加します。つまり、セッション sessid への参加時に多くの標準デス クトップ・メッセージ・インタフェースのパターンとデフォルト・コールバックを登 録します。表 A–16 は、この関数が現在登録しているメッセージ・インタフェースの 一覧です。

表 **A–16** ttdt\_session\_join が登録している標準メッセージ

| 要求                                  | 処理方法                                                                                                    |
|-------------------------------------|----------------------------------------------------------------------------------------------------|
| Get Environment,<br>Set Environment | これらのメッセージは透過的に処理されます。                                                                                                    |
| Get Locale,<br>Set Locale           | これらのメッセージは透過的に処理されます。                                                                                                    |
| Get Situation,<br>Set Situation     | これらのメッセージは透過的に処理されます。                                                                                                    |
| Signal                              | このメッセージは透過的に処理されます。                                                                                                    |
| Get Sysinfo                         | このメッセージは透過的に処理されます。                                                                                                    |
| Get Geometry,<br>Set Geometry       | shell パラメータの値が NULL でなく、シェルが実体化された<br>mappedWhenManaged applicationShellWidget の場合は、これらの<br>メッセージは透過的に処理されます。シェルが mappedWhenManaged<br>applicationShellWidget でない場合は、エラー TT DESKTOP ENOTSUP<br>とともに異常終了します。 |
| Get Iconified,<br>Get Iconified     | shell パラメータの値が NULL でなく、シェルが実体化された<br>mappedWhenManaged applicationShellWidget の場合は、これらの<br>メッセージは透過的に処理されます。シェルが mappedWhenManaged<br>applicationShellWidget でない場合は、エラー TT DESKTOP ENOTSUP<br>とともに異常終了します。 |
| Get Mapped,<br>Set Mapped           | shell パラメータの値が NULL でなく、シェルが実体化された<br>mappedWhenManaged applicationShellWidget の場合は、これらの<br>メッセージは透過的に処理されます。シェルが mappedWhenManaged<br>applicationShellWidget でない場合は、エラー TT DESKTOP ENOTSUP<br>とともに異常終了します。 |
| Raise                               | shell パラメータの値が NULL でなく、シェルが実体化された<br>mappedWhenManaged applicationShellWidget の場合は、これらの<br>メッセージは透過的に処理されます。シェルが mappedWhenManaged<br>applicationShellWidget でない場合は、エラー TT DESKTOP ENOTSUP<br>とともに異常終了します。 |
| Lower                               | shell パラメータの値が NULL でなく、シェルが実体化された<br>mappedWhenManaged applicationShellWidget の場合は、これらの<br>メッセージは透過的に処理されます。シェルが mappedWhenManaged<br>applicationShellWidget でない場合は、エラー TT DESKTOP ENOTSUP<br>とともに異常終了します。 |
表 **A–16** ttdt\_session\_join が登録している標準メッセージ *(*続き*)*

| 要求         | 処理方法                                                                                                    |
|------------|----------------------------------------------------------------------------------------------------|
| Get XInfo  | shell パラメータの値が NULL でない場合、これらのメッセージは<br>透過的に処理されます。shell パラメータの値が NULL の場合は、エ<br>ラー TT DESKTOP ENOTSUP とともに異常終了します。                                                                                         |
| Set XInfo  | shell パラメータの値が NULL でなく、シェルが実体化された<br>mappedWhenManaged applicationShellWidget の場合は、これらの<br>メッセージは透過的に処理されます。シェルが mappedWhenManaged<br>applicationShellWidget でない場合は、エラー TT_DESKTOP ENOTSUP<br>とともに異常終了します。 |
| Pause      | cb パラメータが NULL でない場合は、このメッセージはコール<br>バックに渡されます。cb パラメータが NULL の場合は、エラー<br>TT DESKTOP ENOTSUPとともに異常終了します。                                                                                                    |
| Resume     | cb パラメータが NULL でない場合は、このメッセージはコール<br>バックに渡されます。cb パラメータが NULL の場合は、エラー<br>TT DESKTOP ENOTSUP とともに異常終了します。                                                                                                   |
| Ouit       | cb パラメータが NULL でない場合は、このメッセージはコール<br>バックに渡されます。cb パラメータが NULL の場合は、エラー<br>TT DESKTOP ENOTSUP とともに異常終了します。                                                                                                   |
| Get Status | cb パラメータが NULL でない場合は、このメッセージはコール<br>バックに渡されます。cb パラメータが NULL の場合は、エラー<br>TT DESKTOP ENOTSUPとともに異常終了します。                                                                                                    |
| Do Command | cb パラメータが NULL でない場合は、このメッセージはコール<br>バックに渡されます。cb パラメータが NULL の場合は、エラー<br>TT_DESKTOP_ENOTSUP とともに異常終了します。                                                                                                   |

sessid パラメータが NULL の場合は、デフォルト・セッションに参加します。

join パラメータが設定されている場合は、指定のセッションに参加します。

Ttdt\_contract\_cb メッセージは、表 A–17 に示すパラメータを取ります。コール バックはメッセージを処理しない場合は、メッセージを返します。メッセージを処理 する場合は、ゼロあるいは Tt\_message に送られたエラー・ポインタを返します。

表 **A–17** Ttdt\_session\_cb が取るパラメータ

| パラメータ            | 説明                                                                      |
|------------------|-------------------------------------------------------------------------|
| Tt message msg   | 送信状態にある要求。クライアント・プログラムは、この要<br>求を無視または拒否するか、メッセージに応答します。                |
|                  | 注 – 処理後にメッセージ msq を破棄してください。                                            |
| void *clientdata | ttdt_session_join() または ttdt_message_accept()<br>関数のどちらかに渡されるクライアント・データ |

表 **A–17** Ttdt\_session\_cb が取るパラメータ *(*続き*)*

| パラメータ              | 説明                                                                                                    |
|--------------------|----------------------------------------------------------------------------------------------------|
| Tt messaqecontract | ttdt_message_accept()関数に渡されるコントラクト。<br>コールバックが ttdt session join() 関数によってイン<br>ストールされると、contract パラメータの値は必ずゼロに<br>なります。 |

ttdt\_session\_join() 関数は、NULL で終了する Tt\_pattern 型の配列を返しま す。この配列は、ttdt\_session\_quit() 関数に渡され破棄できます。エラーが発 生すると、返された配列はエラー·ポインタになります。Tt\_status を調べるに は、tt\_ptr\_error を使用します。表 A-18 は、返される可能性のあるエラーの一覧 です。

表 **A–18** ttdt\_session\_join が返す可能性のあるエラー

| エラーの値          | 説明                                                                                                    |
|----------------|----------------------------------------------------------------------------------------------------|
| TT ERR NOMP    | ttsession プロセスを使用できません。ToolTalk サービスは、ttsession が<br>実行されていない場合はその再起動を試みます。このエラーは、<br>ToolTalk サービスがインストールされていないか、正しくインストール<br>されていないかのどちらかを示します。 |
| TT ERR PROCID  | 指定されたプロセス識別子が旧式か、無効です。                                                                                                    |
| TT ERR SESSION | 旧式、または無効な ToolTalk セッションが指定されました。                                                                                                    |
| TT ERR POINTER | 渡されたポインタが、このオペレーションに適した型のオブジェクトを<br>指していません。たとえば、文字列が必要なときにポインタは整数を指<br>している場合などです。                                                               |
| TT ERR NOMEM   | オペレーションを実行するのに十分なメモリがありません。                                                                                                    |

## ttdt session quit

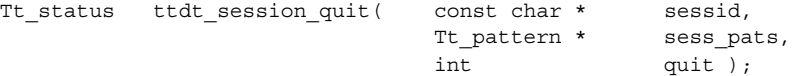

ttdt\_session\_quit() 関数は、「デスクトップの良き市民」として ToolTalk セッションを終了します。つまり、セッションへの参加時に登録したすべてのパター ンとデフォルト・コールバックを登録解除します。

この関数は、sess\_pats で指定されたすべてのパターンを破棄します。quit パラ メータが設定されると、セッション sessid を終了します。sessid パラメータが NULL の場合は、デフォルト・セッションを終了します。

表 A–19 は、この関数が返す可能性のあるエラーの一覧です。

表 **A–19** ttdt\_session\_quit が返す可能性のあるエラー

| エラーの値          | 説明                                                                                                    |
|----------------|----------------------------------------------------------------------------------------------------|
| TT ERR NOMP    | ttsession プロセスを使用できません。ToolTalk サービスは、ttsession が<br>実行されていない場合はその再起動を試みます。このエラーは、<br>ToolTalk サービスがインストールされていないか、正しくインストール<br>されていないかのどちらかを示します。 |
| TT ERR PROCID  | 指定されたプロセス識別子が旧式か、無効です。                                                                                                    |
| TT ERR SESSION | 旧式、または無効な ToolTalk セッションが指定されました。                                                                                                    |
| TT ERR POINTER | 渡されたポインタが、このオペレーションに適した型のオブジェクトを<br>指していません。たとえば、文字列が必要なときにポインタは整数を指<br>している場合などです。                                                               |

#### ttdt subcontract manage

Tt\_pattern \*ttdt\_subcontract\_manage( Tt\_message contract,

Ttdt contract\_cb cb, Widget shell, void \* clientdata);

ttdt subcontract manage() 関数は、未処理の要求を管理します。この関数が呼 び出されると、要求側ツールは要求を処理しているツールとの間で行われるデスク トップ上の標準的な対話を管理できます。この関数は、TT\_HANDLER を宛先とする Get\_Geometry 要求と Get\_XInfo 要求、および Status 通知のための登録をデフォル ト・セッションで行います。

shell パラメータが NULL の場合は、要求または通知が cb パラメータに渡されま す。shell パラメータが NULL でない場合は、要求は透過的に処理されます。

ttdt subcontract manage() 関数は、NULL で終了する Tt\_pattern 型の配列を返 します。この配列は、ttdt\_session\_quit() 関数に渡して破棄できます。エラー が発生すると、返された配列はエラー·ポインタになります。Tt\_status を調べる には、tt\_ptr\_error を使用します。表 A-20 は、返される可能性のあるエラーの一 覧です。

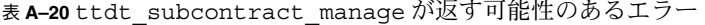

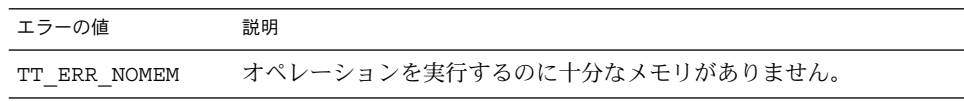

表 **A–20** ttdt\_subcontract\_manage が返す可能性のあるエラー *(*続き*)*

| エラーの値          | 説明                                                                                                    |
|----------------|----------------------------------------------------------------------------------------------------|
| TT ERR NOMP    | ttsession プロセスを使用できません。ToolTalk サービスは、ttsession が<br>実行されていない場合はその再起動を試みます。このエラーは、<br>ToolTalk サービスがインストールされていないか、正しくインストール<br>されていないかのどちらかを示します。 |
| TT ERR PROCID  | 指定されたプロセス識別子が旧式か、無効です。                                                                                                    |
| TT ERR POINTER | subcontract パラメータが有効な Tt message ではありません。                                                                                                    |
| TT ERR EINVAL  | shell パラメータと cb パラメータの両方が NULL です。                                                                                                    |

# ttmedia\_Deposit

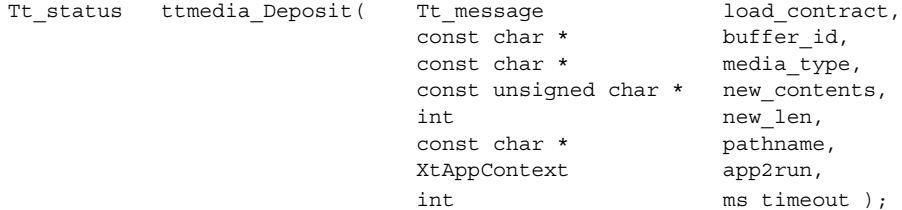

ttmedia\_Deposit 関数は Deposit 要求を送信して、Edit、Compose、Open などの Media Exchange load\_contract 要求の変換対象であったドキュメントにチェックポイ ントを設定します。

この関数は Deposit 要求を作成して送信し、その要求が成功したか失敗したかを返し ます。

- load contract は、このエディタがドキュメントを読み込むことを要求しま す。
- buffer id は、ドキュメントが Open 要求により読み込まれた場合に、このエ ディタが作成したバッファの ID です。
- media type は、送信された要求の contents 引き数の vtype です。
- new contents と new len は、contents 引き数の値です。

要求が送信されると、app2run と ms\_timeout は、応答を待つために、 tttk\_block\_while() 関数に渡されます。

表 **A–21** ttmedia\_Deposit が返す可能性のあるエラー

| エラーの値               | 説明                                                                                                    |
|---------------------|----------------------------------------------------------------------------------------------------|
| TT ERR NOMP         | ttsession プロセスを使用できません。ToolTalk サービスは、<br>ttsession が実行されていない場合はその再起動を試みます。<br>このエラーは、ToolTalk サービスがインストールされていな<br>いか、正しくインストールされていないかのどちらかを示し<br>ます。 |
| TT ERR PROCID       | 指定されたプロセス識別子が旧式か、無効です。                                                                                                    |
| TT ERR NOMEM        | オペレーションを実行するのに十分なメモリがありません。                                                                                                    |
| TT ERR OVERFLOW     | ToolTalk サービスが受信したメッセージの数が、正しく処理<br>可能なアクティブ・メッセージの最大数 (2000)に達しまし<br>た。                                                                              |
| TT ERR DBAVAIL      | ToolTalk サービスが、このオペレーションに必要な ToolTalk<br>データベースにアクセスできませんでした。                                                                                         |
| TT ERR DBEXIST      | ToolTalk サービスが、指定された ToolTalk データベースを予<br>期した場所で見つけることができませんでした。                                                                                      |
| TT DESKTOP ETIMEOUT | 指定されたタイムアウト時間内に応答を受信しませんでし<br>た。                                                                                                    |
| TT ERR POINTER      | パス名が NULL、または ToolTalk エラー・ポインタです。                                                                                                    |

# ttmedia\_load

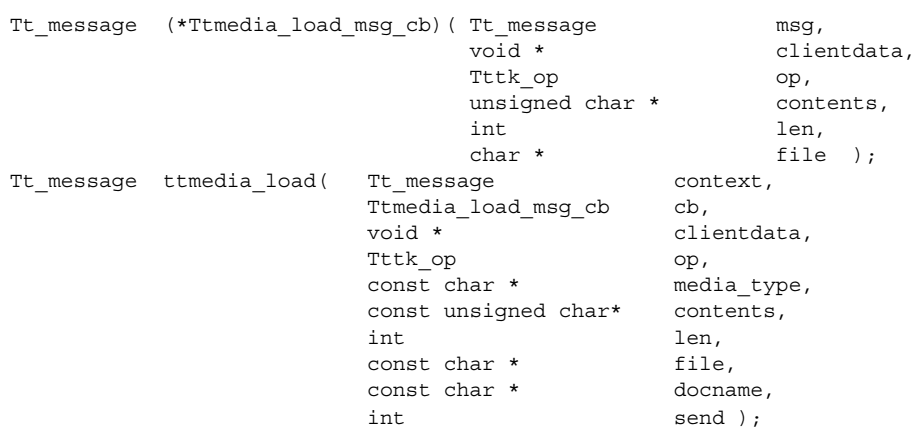

ttmedia\_load() 関数は、ドキュメントの表示、編集、作成を行う Media Exchange 要求を作成し、必要に応じて送信します。この関数は、Display、Edit、Compose の いずれかの要求を作成して送信します。

注 **–** 要求のハンドラとの標準的な対話を管理するには、このメッセージで作成した要 求の送信後すぐに ttdt subcontract manage() 関数を使用してください。

context 引き数の値がゼロ以外のとき、このルーチンによって作成されるメッセージ は、スロット名が ENV で始まるすべてのコンテキストを継承します。

clientdata 引き数は、応答を受信する場合、またはドキュメントの中間のバー ジョンが Deposit 要求によってチェックポイントを設定される場合に cb 引き数に渡 されます。

op 引き数は、TTME\_DISPLAY、TTME\_EDIT、TTME\_COMPOSE のいずれかでなけれ ばなりません。

media type 引き数は、ドキュメントのデータ形式に名前を付けます。通常、この引 き数により、要求を処理するためにどのアプリケーションを選択するか決定します。

contents 引き数と len 引き数はドキュメントを指定します。これら両方の引き数の 値がゼロで、file 引き数の値がゼロでない場合、ドキュメントは指定のファイルに 格納されていると想定されます。

docname 引き数が NULL でないとき、その値はドキュメントのタイトルとして使用 されます。

send 引き数が true のとき、メッセージは返される前に送信されます。

表 A-22 は、Ttmedia load msg\_cb メッセージが取るパラメータの一覧です。

| パラメータ           | 説明                                                                        |
|-----------------|---------------------------------------------------------------------------|
| Tt message msg  | 要求に対する応答、または読み込み要求の tt_message_id<br>を指定する messageID 引き数が指定された Deposit 要求 |
|                 | このパラメータの値が Deposit 要求である場合、クライアン<br>ト・プログラムは要求に応答するか、無視しなければなりま<br>せん。    |
|                 | 注 - メッセージ msq は処理後に破棄してください。                                              |
| Tttk op op      | メッセージのオペレーション (TTME DEPOSITあるいは<br>ttmedia load() メッセージに渡されたオペレーション)      |
| unsigned char * | 到着中のドキュメントの内容                                                             |
| contents        | 1en引き数がゼロのとき、ドキュメントは指定のファイルに                                              |
| int len         | 格納されています。contents 引き数または file 引き数が                                        |
| char *file      | NULL でない場合は、ToolTalk 関数 tt free() を使用して<br>それらの引き数を解放してください。              |

表 **A–22** Ttmedia\_load\_msg\_cb が取るパラメータ

表 **A–22** Ttmedia\_load\_msg\_cb が取るパラメータ *(*続き*)*

| パラメータ            | 説明                                 |
|------------------|------------------------------------|
| void *clientdata | ttmedia load() メッセージに渡されたクライアント・デー |

メッセージが正常に処理されると、コールバックはゼロを返します。処理中にエラー が発生した場合は、コールバックは Tt\_message に伝えられたエラー・ポインタを 返します。

コールバックがメッセージ msg を処理しない場合、コールバックはメッセージを返 し、TT\_CALLBACK\_CONTINUE ルーチンを呼び出しスタックに渡してメッセージを他 のコールバックに提供するか、メッセージを tt\_message\_receive() 関数に返し ます。

終了時に、ttmedia\_load() 関数は、構築するように要求された要求を返します。 エラーが発生した場合、この関数はエラー・ポインタを返します。Tt\_status を調 べるには、tt\_ptr\_error を使用します。表 A-23 は、返される可能性のあるエラー の一覧です。

表 **A–23** ttmedia\_load が返す可能性のあるエラー

| エラーの値           | 説明                                                                                                    |
|-----------------|----------------------------------------------------------------------------------------------------|
| TT ERR NOMP     | ttsession プロセスを使用できません。ToolTalk サービスは、<br>ttsession が実行されていない場合はその再起動を試みます。<br>このエラーは、ToolTalk サービスがインストールされていな<br>いか、正しくインストールされていないかのどちらかを示し<br>ます。 |
| TT ERR PROCID   | 指定されたプロセス識別子が旧式か、無効です。                                                                                                    |
| TT ERR NOMEM    | オペレーションを実行するのに十分なメモリがありません。                                                                                                    |
| TT ERR OVERFLOW | ToolTalk サービスが受信したメッセージの数が、正しく処理<br>可能なアクティブ・メッセージの最大数 (2000) に達しまし<br>た。                                                                             |

## ttmedia\_load\_reply

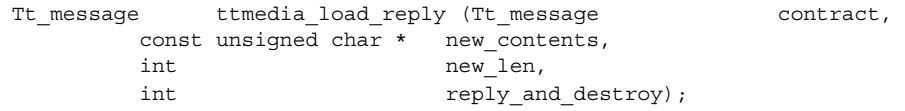

ドキュメントの表示、編集、作成を行う Media Exchange 要求に対して応答するに は、ttmedia load reply() 関数を使用します。

new contents 引き数と new len 引き数の両方がゼロでない場合、それらの値は contract 引き数の適切な出力引き数にドキュメントの新しい内容を設定するのに使 用されます。reply\_and\_destroy 引き数が true の場合、contract 引き数に対し て応答が行われ、その後メッセージは破棄されます。

表 A–24 は、返される可能性のあるエラーの一覧です。

表 **A–24** ttmedia\_load\_reply が返す可能性のあるエラー

| エラーの値             | 説明                                                                                                    |
|-------------------|----------------------------------------------------------------------------------------------------|
| ERR NOMP          | ttsession プロセスを使用できません。ToolTalk サービスは、<br>ttsession が実行されていない場合はその再起動を試みます。<br>このエラーは、ToolTalk サービスがインストールされていな<br>いか、正しくインストールされていないかのどちらかを示し<br>ます。 |
| TT ERR PROCID     | 指定されたプロセス識別子が旧式か、無効です。                                                                                                    |
| TT ERR NUM        |                                                                                                    |
| TT ERR NOTHANDLER |                                                                                                    |

# ttmedia\_ptype\_declare

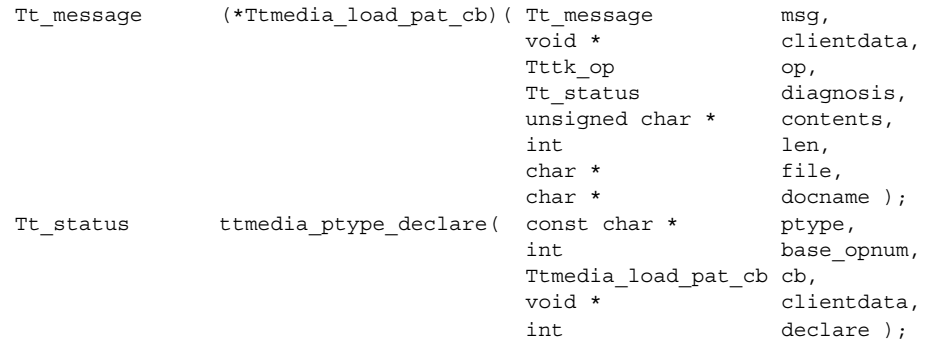

ttmedia ptype declare() 関数は、Media Exchange メディア・エディタの ptype を宣言します。この関数は、特定のメディア型用の Media Exchange メッセージ・イ ンタフェースを実装するエディタを初期化します。

- エディタが ptype でサポートされる種類のドキュメントを編集するように要求さ れる場合、この関数は cb 引き数を呼び出します。
- この関数は、ptype が含まれていると想定される一連のシグニチャーに、ツール キット内部のオペレーション番号 (opnum) コールバックをインストールします。 ツールキット内部の opnum コールバックは、これらのシグニチャーのいずれかに 一致する要求を受信すると、clientdata を cb 引き数に渡します。opnum は、

base\_opnum から始まり、ゼロか 1000 の倍数でなければなりません。

■ declare 引き数が true のとき、この関数は次を呼び出します。

tt\_ptype\_declare( ptype )

ptype が複数の異なるメディア型を実現する場合、ttmedia\_ptype\_declare() 関 数を 2 回以上呼び出すことができます。base\_opnum には、各呼び出しで異なる値を 指定しなければなりません。

注 **–** ttmedia\_ptype\_declare() 関数は何回も呼び出すことができますが、 declare 引き数を「true」に設定できるのは 1 回だけです。

表 A–25 は、Ttmedia\_load\_pat\_cb メッセージが取るパラメータの一覧です。

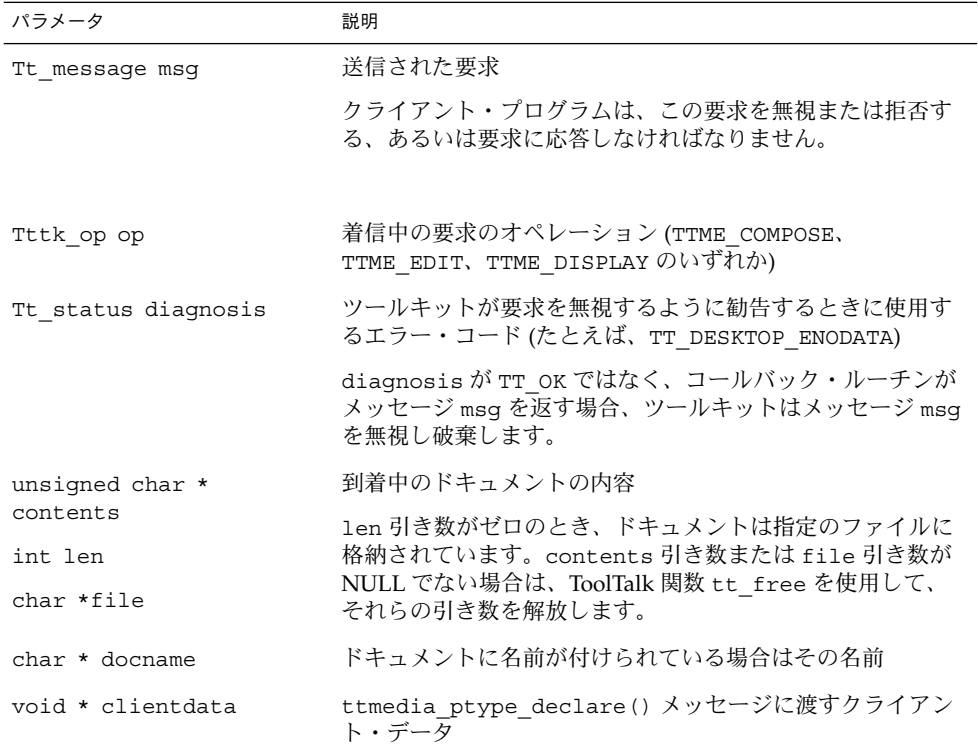

表 **A–25** Ttmedia\_load\_pat\_cb メッセージが取るパラメータ

メッセージが正常に処理されると、コールバックはゼロを返します。処理中にエラー が発生した場合は、コールバックは Tt\_message に伝えられたエラー・ポインタを 返します。

コールバックがメッセージ msg を処理せず、diagnosis 引き数の値が TT\_OK でな い場合、コールバックはメッセージを返し、ツールキットは TT CALLBACK CONTINUE ルーチンを呼び出しスタックに渡してメッセージを他の コールバックに提供するか、メッセージを tt\_message\_receive() 呼び出しに返 します。

エラーが発生すると、この関数は表 A–26 にあるエラーのうちのいずれかを返しま す。

表 **A–26** ttmedia\_ptype\_declare が返す可能性のあるエラー

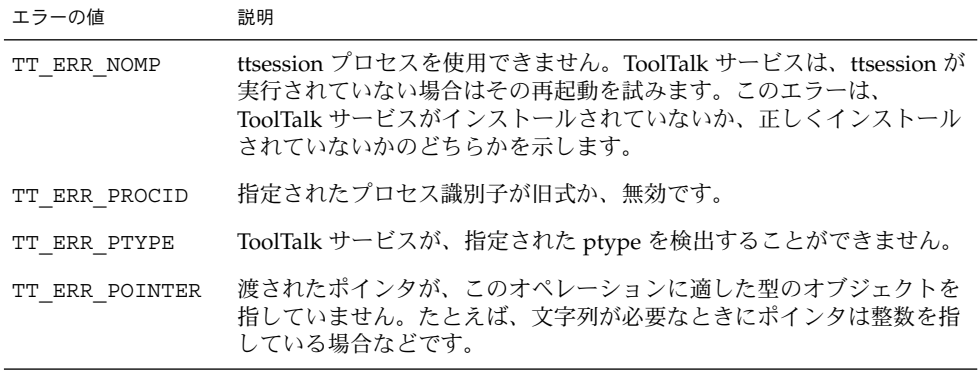

# tttk\_block\_while

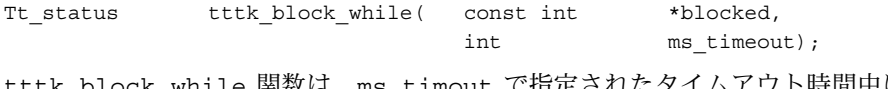

while 関数は、ms\_timout で指定されたタイムアウト時間中にプロ グラムが応答を待っている間プログラムをブロックします。

# tttk message abandon

Tt\_status tttk\_message\_abandon ( Tt\_message msg ); tttk\_message\_abandon() 関数は、要求を放棄した後に破棄します。

注 **–** プログラムは、メッセージを理解できずに処分したいときはメッセージを放棄し なければなりません。

エラーが発生すると、この関数は表 A–27 にあるエラーのうちのいずれかを返しま す。

表 **A–27** tttk\_message\_abandon が返す可能性のあるエラー

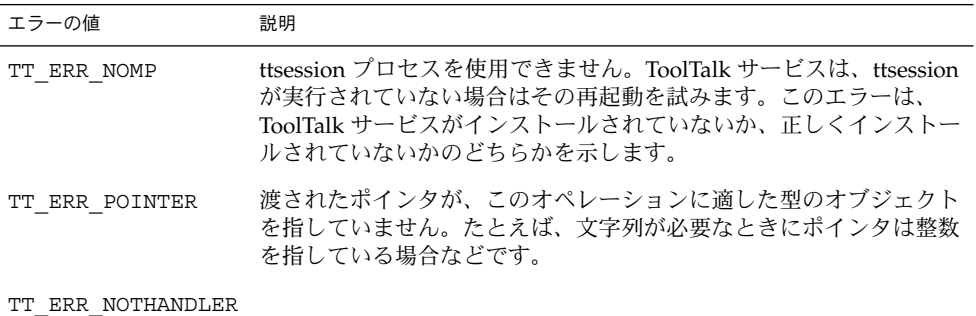

## tttk message create

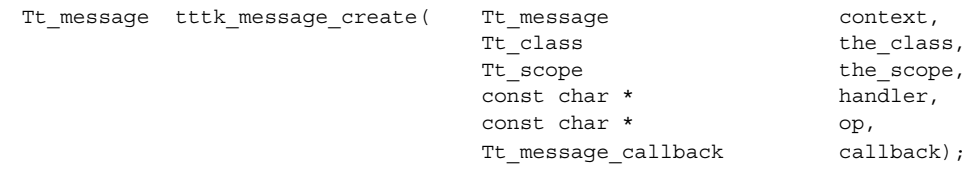

tttk message create() 関数は、規約に従ったメッセージを作成します。この関 数を使用すれば、継承されたコンテキストをあるメッセージから別のメッセージに伝 達するメッセージを簡単に作成できます。

tttk message create() 関数はメッセージを作成し、スロット名が ENV で始ま る context からすべてのコンテキスト・スロットを新しいメッセージ上にコピーし ます。作成されたメッセージには、the\_class パラメータに指定された Tt\_class 値と the\_scopee パラメータに指定された Tt\_scope 値が設定されます。

handler パラメータが NULL の場合、メッセージには TT\_PROCEDURE の Tt\_address が設定されます。handler パラメータが NULL でない場合は、 メッセージは TT\_HANDLER を経由して procid に送信されます。

op 引き数が NULL でない場合、その値にはメッセージの op 引き数が設定されます。

コールバック引き数が NULL でない場合、その値がメッセージ・コールバックとして メッセージに追加されます。

正常終了時には、tttk\_message\_create() 関数は作成した Tt\_message を返しま す。これは、他の Tt\_message と同じ方法で変更、送信、および破棄できます。

エラーが発生すると、エラー・ポインタが返されます。Tt\_status を調べるには、 tt\_ptr\_error を使用します。表 A–28 は、返される可能性のあるエラーの一覧で す。

表 **A–28** tttk\_message\_create が返す可能性のあるエラー

| エラーの値         | 説明                                                                                                    |
|---------------|----------------------------------------------------------------------------------------------------|
| TT ERR NOMP   | ttsession プロセスを使用できません。ToolTalk サービスは、ttsession が<br>実行されていない場合はその再起動を試みます。このエラーは、<br>ToolTalk サービスがインストールされていないか、正しくインストール<br>されていないかのどちらかを示します。 |
| TT ERR PROCID | 指定されたプロセス識別子が旧式か、無効です。                                                                                                    |
| TT ERR NOMEM  | オペレーションを実行するのに十分なメモリがありません。                                                                                                    |

#### tttk message destroy

Tt\_status tttk\_message\_destroy ( Tt\_message msg ); tttk message destroy() 関数は、規約に従うすべてのメッセージを破棄します。

注 **–** このメッセージは、tt\_message\_destroy() メッセージの代わりに使用できま す。

tttk message destroy() 関数は、ttdt message accept() 関数あるいは ttdt subcontract manage() 関数によってメッセージに格納されたパターンを破 棄し、その後メッセージ msg を tt\_message\_destroy() 関数に渡します。

この関数は、tt\_message\_destroy() 関数によって返された値を返します。

#### tttk message fail

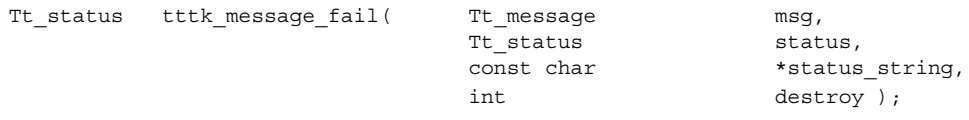

tttk mesage fail() 関数は、メッセージ msg を無視した後で破棄します。

注 **–** プログラムは、メッセージを理解できずに処分したいときは、メッセージを放棄 しなければなりません。

状態が TT\_SENT であるメッセージは無視できます。メッセージが、ハンドラが宛先 指定されているメッセージ、あるいは TT\_WRN\_START\_MESSAGE の tt message status を持つ場合、そのメッセージを無視できます。

この関数は、TT\_DESKTOP\_ENOTSUP を返します。

# tttk message receive

Tt\_status tttk\_message\_receive( const char\* procid ); tttk message receive() 関数は、tt message receive() 関数を呼び出し、 次の ToolTalk メッセージを取り出します。

procid がゼロでない場合、この関数は次を呼び出します。

tt default procid set ( procid )

## tttk\_message\_reject

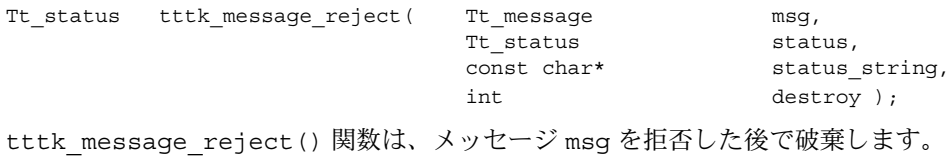

注 **–** プログラムは、メッセージを理解できずに処分したいときは、メッセージを放棄 しなければなりません。

状態が TT\_SENT であるメッセージは拒否できます。メッセージが、ハンドラが宛先 指定されているメッセージでない、あるいは TT\_WRN\_START\_MESSAGE 以外の tt\_message\_status を持つ場合、そのメッセージを拒否できます。

この関数は、TT\_DESKTOP\_ENOTSUP を返します。

### tttk op string

char \*tttk\_op\_string( Tttk\_op op); tttk\_op\_string() 関数は、正常終了する場合はオペレーション op に対する文字 列を返します。そうでない場合、この関数はゼロを返します。

注 **–** 返された文字列を解除するには、tt\_free() 関数を使用してください。

Tttk op tttk string op( const char \* opstring );

tttk string op() 関数は、指定の文字列に対するオペレーションを保持している 文字列を返します。エラーが発生すると、この関数は TTDT\_OP\_NONE を返します。

### tttk Xt input handler

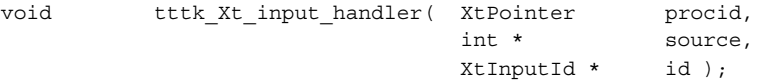

tttk Xt input handler() 関数は、Xt クライアントのための ToolTalk イベント を処理します。一部のメッセージがコールバックで処理されないと予期される場合を 除き、この関数を Xt 入力ハンドラとして使用します。

この関数は、procid 引き数を tttk\_message\_receive() 関数に渡し、すべての 返されたメッセージ (つまり、コールバックで処理されないメッセージ) を tttk message abandon() 関数に渡します。

この関数がエラー TT\_ERR\_NOMP を返すと、tttk\_Xt\_input\_handler() 関数は id パラメータを XtRemoveInput() 関数に渡します。

付録 **B**

# CoEd デモンストレーション・プログ ラム

この付録には、CoEd と呼ばれる ToolTalk デモンストレーション・プログラムのため の ToolTalk 関連コードを示すファイルとソースコードの一覧があります。CoEd デ モ・プログラムは、ToolTalk デスクトップ・サービス・メッセージ・セットを使用し ます。エディタの複数のインスタンスが同時に同じファイルを編集しているときに、 エディタが ToolTalk サービスを使用して、ユーザが加えたすべての変更の同期を取る 方法について説明します。

# CoEd ptype ファイル

CoEd ptype ファイルについて、例 B–1 に示します。

例 **B–1** CoEd ptype ファイル

```
ptype DT CoEd { /* Process type identifier */
   start "CoEd; /* Start string */
   handle: \frac{1}{2} /* Receiving process */
   /*
   * Display ISO_Latin_1
   */
   session Display( in ISO_Latin_1 contents) => start opnum = 1;
                                     /* Signature */
   session Display( in ISO Latin 1 contents,
                   in messageID counterfoil) => start opnum = 2;
   session Display( in ISO_Latin_1 contents,
                   in title docName) => start opnum = 3;
   session Display( in ISO_Latin_1 contents,
                   in messageID counterfoil,
                   in title docName) => start opnum = 4;
   /*
   * Edit ISO_Latin_1
   */
   session Edit( inout ISO Latin 1 contents) => start opnum = 101;
```
例 **B–1** CoEd ptype ファイル *(*続き*)*

session Edit( inout ISO\_Latin\_1 contents, in messageID counterfoil) => start opnum = 102; session Edit( inout ISO Latin 1 contents, in title docName) => start opnum = 103; session Edit( inout ISO Latin 1 contents, in messageID counterfoil, in title docName) => start opnum = 104; /\* \* Compose ISO\_Latin\_1 \*/ session Edit( out ISO\_Latin\_1 contents) => start opnum = 201; session Edit( out ISO\_Latin\_1 contents, in messageID counterfoil) => start opnum = 202; session Edit( out ISO\_Latin\_1 contents,<br>session Edit( out ISO\_Latin\_1 contents,<br>in title docName) in title docName) => start opnum = 203; session Edit( out ISO\_Latin\_1 contents, in messageID counterfoil, in title docName) => start opnum = 204; /\* \* Open an ISO\_Latin\_1 buffer \*/ session Open( in ISO\_Latin\_1 contents, out bufferID docBuf, in boolean readOnly ) => start opnum = 400; session Open( in ISO\_Latin\_1 contents, out bufferID docBuf,<br>in boolean readOnly,  $\frac{1}{\pi}$  boolean in boolean mapped ) => start opnum = 401; session Open( in ISO\_Latin\_1 contents, out bufferID docBuf, in boolean readOnly, in boolean mapped,<br>in integer shareLe in integer shareLevel) => start opnum = 402; session Open( in ISO\_Latin\_1 contents, out  $\overline{b}$  bufferID docBuf, in boolean readOnly, in boolean mapped, in integer shareLevel, in locator initialPos) => start opnum = 403;

};

# CoEd.C ファイル

例 B–2 に示す CoEd.C ファイルは、各アプリケーションに組み込む必要がある ToolTalk コードを示します。これにより、ツールキットの初期化、ToolTalk セッションへの参加、パターンの登録、ToolTalk サービスのイベント・ループへの追 加を実行できます。

#### 注 **–** このファイルには、エディタ・アプリケーションとして機能する場合の CoEd に 固有の ToolTalk コードも入っています。このコードには、ptype の宣言と起動 メッセージの処理も含まれています。

例 **B–2** CoEd.C ファイル

```
/*
 * CoEd.cc
 *
 * Copyright (c) 1991,1993 by Sun Microsystems.
 */
#include <stdlib.h>
#include <desktop/tttk.h> // Include the ToolTalk messaging toolkit
#include <CoEd.h>
#include "CoEditor.h"
#include "CoEdTextBuffer.h"
XtAppContext myContext;
Widget myTopWidget = 0;
Display *myDpy;
int abortCode = 0;
Tt_pattern *sessPats = 0; // Patterns returned when session joined
int timeOutFactor = 1000;
int maxBuffers = 1000;
int *pArgc;
char **globalArgv;
const char *ToolName = "CoEd";
const char *usage =
"Usage: CoEd [-p01] [-w n] [-t n] [file]\n"
" -p print ToolTalk procid\n"<br>" -0 do not open an initial c
" -0 do not open an initial composition window\n"<br>" -1 be a single-buffer editor\n"
" -1 be a single-buffer editor\n"<br>" -w sleep for n seconds before c
" -w sleep for n seconds before coming up\n"
          use n as timeout factor, in milliseconds (default: 1000)\n"
;
void main( int argc,
           char **argv
\lambda{
    static const char *here = "main()";
    int delay = 0;
    int printid = 0;
    int compose = 1;
    char *file = 0;OlToolkitInitialize( 0 );
    XtToolkitInitialize();
    myContext = XtCreateApplicationContext();
```

```
例 B–2 CoEd.C ファイル (続き)
    //
    // This display may get closed, and another opened, inside
   // CoEditor:: init(), if e.g. our parent is on a different screen
   //
   pArgc = &argc;
   globalArgv = argv;
   myDpy = XtOpenDisplay( myContext, 0, 0, "CoEd", 0, 0, &argc, argv );
   int c;
   while ((c = getopt( argc, argv, "p01w:t:" )) != -1) {
       switch (c) {
       case 'p':
        printid = 1;
         break;
       case '0':
         compose = 0;
         break;
       case '1':
         maxBuffers = 1;break;
       case 'w':
          delay = atoi( optarg );
          break;
       case 't':
          timeOutFactor = atoi( optarg );
          break;
       default:
          fputs( usage, stderr );
          exit( 1 );
       }
if (optind < argc) {
   file = argv[ optind ];
while (delay > 0) {
   sleep(1);
   delay--;
int myTtFd; // Obtain process identifier
// Initialize toolkit and create a ToolTalk communication endpoint
char *myProcID = ttdt open( &myTtFd, ToolName, "SunSoft", "%I", 1 );
// Declare ptype
ttmedia_ptype_declare( "DT_CoEd", 0, CoEditor::loadISOLatin1_,
                      (void *)&myTopWidget, 1 );
// Process the message that started us, if any
tttk_Xt_input_handler( 0, 0, 0 );
if (abortCode != 0) {
   // Error in message that caused us to start.
   exit( abortCode );
if (CoEditor::numEditors == 0) {
92 共通デスクトップ環境 ToolTalk メッセージの概要 • 2002 年 12 月
```
}

}

}

}

```
例 B–2 CoEd.C ファイル (続き)
    // started by hand, not by ToolTalk
    if (file == 0)
      if (compose) {
          new CoEditor( &myTopWidget );
      }
    } else {
     new CoEditor( &myTopWidget, file );
    }
}
//
// If sessPats is unset, then we have not joined the desktop
// session yet. So join it.
//
if (sessPats == 0) {
    Widget session shell = CoEditor::editors[0]->shell;
    if (maxBuffers > 1) {
        //
        // In multi-window mode, no single window is the
        // distinguished window.
        //
        session shell = myTopWidget;
    }
    sessPats = ttdt_session_join( 0, 0, session_shell, 0, 1 );
}
    XtAppAddInput( myContext, myTtFd, (XtPointer)XtInputReadMask,
                  tttk Xt input handler, myProcID );
    XtAppMainLoop( myContext );
}
```
# Coeditor.C ファイル

例 B–3 に示す Coeditor.C ファイルは、各エディタ・アプリケーションに組み込む 必要がある ToolTalk コードを示します。これにより、メディア・コールバックを渡 し、要求の完了時に応答できます。エディタ・アプリケーションに組み込むことがで きるその他のオプションの ToolTalk コードも示します。

注 **–** 省略符号 (...) は、省略されたコードを示します。

例 **B–3** CoEditor.C ファイル

...

CoEditor::CoEditor(

```
Widget *parent
)
{
     _init();
     _init( parent );
}
CoEditor::CoEditor(
      Widget *parent,
      const char *file
)
{
     \_init();
      _init( parent );
      load( file );
}
CoEditor::CoEditor(
     Widget *parent,<br>Tt_message msg,
     Tt message
     \begin{array}{lll} \mbox{const} & \mbox{~the} & \mbox{~the} & \mbox{~the} \\ \mbox{~The} & \mbox{~the} & \mbox{~the} & \mbox{~the} \\ \mbox{~The} & \mbox{~the} & \mbox{~the} & \mbox{~the} \\ \mbox{~The} & \mbox{~the} & \mbox{~the} & \mbox{~the} \\ \mbox{~The} & \mbox{~the} & \mbox{~the} & \mbox{~the} \\ \mbox{~The} & \mbox{~the} & \mbox{~the} & \mbox{~the} \\ \mbox{~The} & \mbox{~the} & \mbox{~Tt_status
)
{
     _init();
     status = \_init(\ msg);
     if (status != TT_OK) {
               return;
     }
      _init( parent );
     status = _acceptContract( msg );
}
CoEditor::CoEditor(
     Widget *parent,
     Tt_message msg,
     int /*readOnly*/,
     const char *file,
     const char * /*docname*/,
     Tt_status &status
)
{
     \_init();
     ^-status = init(msg);
     if (status != TT_OK) {
              return;
     }
     _init( parent );
     status = _load( file );
     if (status != TT_OK) {
               return;
      }
     status = _acceptContract( msg );
```
例 **B–3** CoEditor.C ファイル *(*続き*)*

```
例 B–3 CoEditor.C ファイル (続き)
}
CoEditor::CoEditor(
     Widget *parent,
     Tt_message msg,
     int /*readOnly*/,
     unsigned char *contents,
     int /\astlen\ast /, \ast /, \ast /, \ast /, \ast /, \ast /, \ast /, \ast /, \ast /, \ast /, \ast /, \ast /, \ast /, \ast /, \ast /, \ast /, \ast /, \ast /, \ast /, \ast /, \ast /, \ast /, \ast /, \ast /, \ast /, \ast /, \const char * /*docname*/,
    Tt status 6status
)
{
     _init();
     status = _init( msg );
     if (status != TT_OK) {
              return;
     }
     _init( parent );
     XtVaSetValues( (Widget)_text,
                         XtNsourceType, (XtArqVal)OL STRING SOURCE,
                         XtNsource, (XtArgVal)contents,
                        NULL );
      textBut = 01TextEditTextBuffer( _text{x};RegisterTextBufferUpdate( textBuf, CoEditor:: textUpdateCB,
                                      (caddr_t)this );
     status = \frac{1}{2} = \frac{1}{2} = \frac{1}{2} = \frac{1}{2} = \frac{1}{2} = \frac{1}{2} = \frac{1}{2} = \frac{1}{2} = \frac{1}{2} = \frac{1}{2} = \frac{1}{2} = \frac{1}{2} = \frac{1}{2} = \frac{1}{2} = \frac{1}{2} = \frac{1}{2} = \frac{1}{2} = \frac{1}{2}}
CoEditor::~CoEditor()
{
     //
     // No need for a separate save if we are sending the document
     // back in a reply.
     //
     if ( contract == 0 } {
          if (_modifiedByMe) {
               \overline{1}/ we revert before quitting if we don't want to save
               \_save();
          }
     } else {
          int len;
          char *contents = _contents( &len );
          // Reply to media load callback with edited contents of text
          ttmedia_load_reply( _contract, (unsigned char *)contents,
                                    len, 1 );
          if (contents != 0) {
               XtFree( contents );
           }
          _{\text{contract}} = 0;}
   numEditors--; // XXX assumes user destroys windows LIFO!
}
```

```
例 B–3 CoEditor.C ファイル (続き)
```

```
Tt_message
CoEditor::loadISOLatin1_(
   Tt_message msg,
   Tttk_op op,
    Tt status diagnosis,
    unsigned char *contents,
   int len,
   char *file,
   char *docname,
   void *pWidget
)
{
   static const char *here = "CoEditor::loadISOLatin1 ()";
   Tt status status = TT OK;
   CoEditor *coEditor = 0;
   if (diagnosis != TT_OK) {
      // toolkit detected an error
      if (tt message status( msg ) == TT WRN START MESSAGE) {
      //
      // Error is in start message! We now have no
      // reason to live, so tell main() to exit().
      //
         abortCode = 2;
      }
      // let toolkit handle the error
      return msg;
   }
   if ((op == TTME COMPOSE) & (file == 0)) {
       oEditor = new CoEditor( (Widget *)pWidget, msg, docname, status );
   \} else if (len > 0) {
       coEditor = new CoEditor( (Widget *)pWidget, msg,
                              (op == TTME_DISPLAY),
                              contents, len, docname, status );
   } else if (file != 0) {
       coEditor = new CoEditor( (Widget *)pWidget, msg,
                              (op == TTME_DISPLAY),
                          file, docname, status );
   } else {
       // Fail a message
       tttk message fail( msg, TT DESKTOP ENODATA, 0, 1 );
   }
   tt_free( (caddr_t)contents );
   tt_free( file );
   tt free( docname );
   return 0;
}
void
CoEditor:: init()
```

```
96 共通デスクトップ環境 ToolTalk メッセージの概要 • 2002 年 12 月
```

```
例 B–3 CoEditor.C ファイル (続き)
{
         \begin{array}{rcl} \texttt{\_baseFrame} & = & 0 \text{;} \\ \texttt{\_controls} & = & 0 \text{;} \end{array}_controls
        __fileBut = 0;= 0;_s scrolledWin = 0;
        \begin{array}{rcl}\n & \text{text} & \text{if } \\
 & \text{text} & \text{if } \\
 & \text{text} & \text{if } \\
 & \text{text} & \text{if } \\
 & \text{if } \\
 & \text{if } \\
 & \text{if } \\
 & \text{if } \\
 & \text{if } \\
 & \text{if } \\
 & \text{if } \\
 & \text{if } \\
 & \text{if } \\
 & \text{if } \\
 & \text{if } \\
 & \text{if } \\
 & \text{if } \\
 & \text{if } \\
 & \text{if } \\
 & \text{if } \\
 & \text{if } \\
 & \text{if } \\
 & \text{if } \\
 & \text{if } \\
 & \text{if } \\
 & \text{if } \\
 & \text{if\begin{array}{rcl} \texttt{textBuf} & = & 0; \\ \texttt{modifiedByMe} & = & \texttt{FALSE}; \end{array}\overline{\phantom{a}}modifiedByMe
        \label{eq:model} \begin{array}{rcl} \text{\textendash} \end{array} \begin{array}{rcl} \text{\textendash} \end{array} \begin{array}{rcl} \text{\textendash} \end{array} \begin{array}{rcl} \text{\textendash} \begin{array}{rcl} \text{\textendash} \end{array} \begin{array}{rcl} \text{\textendash} \begin{array}{rcl} \text{\textendash} \end{array} \begin{array}{rcl} \text{\textendash} \begin{array}{rcl} \text{\textendash} \end{array}\begin{array}{rcl} \text{contract} & = & 0; \end{array}controlPats = 0;-filePats = 0;
         \begin{array}{ccc}\n\text{file} & = & 0; \\
\text{x} & = & \text{IN}\n\end{array}= INT MAX;
        \begin{array}{ccc} -\mathbf{y} & = & \mathbf{INT\_MAX} \text{;} \\ -\mathbf{w} & = & \mathbf{INT\_MAX} \text{;} \\ -\mathbf{h} & = & \mathbf{INT\_MAX} \text{;} \end{array}= INT MAX;
                                                          = INT_MAX;
}
Tt_status
CoEditor::_init(
        Tt message msg
)
{
         int width, height, xOffset, yOffset;
         width = height = x0ffset = y0ffset = INT MAX;
          contract = msg;ttdt_sender_imprint_on( 0, msg, 0, &_w, &_h, &_x, &_y,
                                                                    10 * timeOutFactor );
         return TT_OK;
}
typedef enum {
         Open,
         Save,
         SaveAs,
         Revert
} FileOp;
static const char *fileButs[] = {
        "Open...",
         "Save",
         "Save as...",
         "Revert",
};
const int numFileButs = sizeof( fileButs ) / sizeof( const char * );
typedef enum {
         Undo,
         Cut,
```
#### 例 **B–3** CoEditor.C ファイル *(*続き*)*

```
Copy,
    Paste,
    Delete,
    SelText,
    SelAppt
} EditOp;
static const char *editButs[] = {
    "Undo",
    "Cut",
    "Copy",
    "Paste",
    "Delete",
    "Text as ISO_Latin_1",
    "Text as Appointment";
};
const int numEditButs = sizeof( editButs ) / sizeof( const char * );
void
CoEditor::_init(
    Widget *parent
)
{
    if (*parent == 0) {
         if (\_contract != 0) {
         //
         // Re-open display, since $DISPLAY may have changed by
         // ttdt_sender_imprint_on().
         //
          XtCloseDisplay( myDpy );
           myDpy = XtOpenDisplay( myContext, 0, 0, "CoEd", 0, 0,
                                  pArgc, globalArgv );
         }
         *parent = XtAppCreateShell( 0, "CoEd",
                                         applicationShellWidgetClass, myDpy, 0, 0 );
         XtVaSetValues( *parent,
                          XtNmappedWhenManaged, False,
                          XtNheight, 1,
                          XtNwidth, 1,
                          0 );
         XtRealizeWidget( *parent );
    }
    shell = XtCreatePopupShell( "CoEd",
                                    applicationShellWidgetClass, *parent, 0, 0 );
    XtVaSetValues( shell, XtNuserData, this, 0 );
    // Pop up next to our parent
    \begin{array}{ccccccccccl} \texttt{if} & ((\_x & != \texttt{INT\_MAX}) & \&\& & (\_y & != \texttt{INT\_MAX}) & \&\& & (\_w & != \texttt{INT\_MAX}) ) \end{array}// XXX Be smarter about picking a geometry<br>Dimension x = x + w;<br>Dimension y = y;
         Dimension x = x + \omega;
        Dimension y
         XtVaSetValues( shell, XtNx, x, XtNy, y, 0 );
    }
```

```
XtAddCallback( shell, XtNdestroyCallback, CoEditor::_destroyCB_, this );
   OlAddCallback( shell, XtNwmProtocol, CoEditor:: wmProtocolCB, this );
    _baseFrame = XtVaCreateManagedWidget( "baseFrame", rubberTileWidgetClass,
                                           shell, 0 );
    _controls = XtVaCreateManagedWidget( "controls",
                                          controlAreaWidgetClass, baseFrame,
                                          XtNweight, (XtArgVal)0, 0 );
    _fileBut = XtVaCreateManagedWidget( "File", menuButtonWidgetClass,
                                         _controls, 0 );
   Widget menuPane;
   XtVaGetValues( _fileBut, XtNmenuPane, &menuPane, 0 );
    for (int i = 0; i < numFileButs; i++) {
       Widget but = XtVaCreateManagedWidget( fileButs[i],
                                              oblongButtonWidgetClass,
                                              menuPane, XtNuserData, i, 0 );
        XtAddCallback( but, XtNselect, CoEditor:: fileButsCB, this );
    }
    _editBut = XtVaCreateManagedWidget( "Edit", menuButtonWidgetClass,
                                          _controls, 0 );
    XtVaGetValues( _editBut, XtNmenuPane, &menuPane, 0 );
   for (i = 0; i < numberi>numEditButs; i++) {
        Widget but = XtVaCreateManagedWidget( editButs[i],
                                              oblongButtonWidgetClass,
                                              menuPane, XtNuserData, i, 0 );
         XtAddCallback( but, XtNselect, CoEditor::_editButsCB_, this );
    }
    _scrolledWin = XtVaCreateManagedWidget(
                  "scrolledWin", scrolledWindowWidgetClass,
                  _baseFrame,
                  XtNforceVerticalSB,(XtArgVal)True,
                  0):
    _text = (TextEditWidget)XtVaCreateManagedWidget(
                  "text", textEditWidgetClass, _scrolledWin,
                  0 );
   XtVaSetValues( (Widget)_text, XtNuserData, this, 0 );
   XtRealizeWidget( shell );
   XtPopup( shell, XtGrabNone );
   if (numEditors < MaxEditors) {
       editors[ numEditors ] = this;
       numEditors++;
    }
    if (numEditors >= maxBuffers) {
       tt ptype undeclare( "DT CoEd" );
    }
Tt_status
CoEditor:: unload()
   Tt status status = TT OK;if (filePats != 0) {
        // Unregister interest in ToolTalk events and destroy patterns
```
}

{

```
例 B–3 CoEditor.C ファイル (続き)
        status = ttdt_file_quit( _filePats, 1 );
        filePats = 0;}
    if (file := 0) {
        free( _file );
        \_file = 0;}
   return status;
}
Tt_status
CoEditor:: load(
   const char *file
{
   int reloading = 1;
   if (file != 0) {
        if ((_file != 0) && (strcmp( file, _file ) != 0)) {
           reloading = 0;_unload();
        \} else {
           _{_ffile = strdup(file );
        }
    }
       // Join a file Can be called recursively, below
    if (\_filePats == 0) {
       _filePats = ttdt_file_join( _file, TT_SCOPE_NONE, 1,
                                    CoEditor::_fileCB_, this );
    }
    XtVaSetValues( (Widget)_text,
                   XtNsourceType, (XtArgVal) OL DISK SOURCE,
                   XtNsource, (XtArgVal) file,
                   NULL );
    textBut = 01TextEditTextBuffer( text));RegisterTextBufferUpdate( _textBuf, CoEditor::_textUpdateCB_,
                             \bar{\text{(caddr_t)}}this );
    if (_modifiedByMe && reloading) {
          ttdt file event ( contract, TTDT REVERTED, filePats, 1 );
    }
    _modifiedByMe = 0;
    // Does the file have any changes pending?
    _modifiedByOther = ttdt_Get_Modified( _contract, _file, TT_BOTH,
                                         10 * timeOutFactor );
    if ( modifiedByOther) {
        int choice = userChoice( myContext, _baseFrame,
                                 "Another tool has modifications pending for ",
                                 "this file.\nDo you want to ask it to save ",
                                 "or revert the file?", 3, "Save",
                                 "Revert", "Ignore" );
        Tt status status = TT OK;switch (choice) {
              case 0:
```
)

```
例 B–3 CoEditor.C ファイル (続き)
                   // Save pending changes
                   status = ttdt_Save( _contract, _file, TT_BOTH,
                                       \overline{10} * timeOutFactor );
                   break;
               case 1:
                   // Revert file to last version
                   status = ttdt_Revert( _contract, _file, TT_BOTH,
                                         10 * timeOutFactor );
                   break;
        }
        if (status != TT_OK) {
            char *s = tt_status_message( status );
            userChoice( myContext, _baseFrame, s, 1, "Okay" );
            tt free( s );
        } else if (choice == 0) {
            // file was saved, so reload<
            return load( 0 );
        } else if (choice == 1) {
            // file was reverted
            _modifiedByOther = 0;
        }
    }
   return TT_OK;
}
Tt_status
CoEditor:: load(
   unsigned char *contents,
    int //len
)
{
    _unload();
    -<br>XtVaSetValues( (Widget) text,
                   XtNsourceType, (XtArgVal)OL DISK SOURCE,
                   XtNsource, (XtArgVal)contents,
                   NULL );
    textBut = OlTextEditTextBuffer( text );
    RegisterTextBufferUpdate( _textBuf, CoEditor::_textUpdateCB_,
                              (caddr t)this );
    \label{eq:model} \begin{array}{rcl} \_ \text{modifiedByMe} & = & 0 \, ; \end{array}_modifiedByOther = 0;
    return TT_OK;
}
//
// Caller responsible for reporting any errors to user
//
Tt_status
CoEditor::_save()
{
    Tt status status;
    if (file != 0) {
```

```
例 B–3 CoEditor.C ファイル (続き)
        if (SaveTextBuffer( _textBuf, _file ) != SAVE_SUCCESS) {
            return TT_DESKTOP_EIO;
        }
        _modifiedByMe = 0;
        _modifiedByOther = 0;
        // File has been saved
        ttdt file event ( contract, TTDT SAVED, filePats, 1 );
    }
    if (\_contract != 0) {
        int len = 0;
        char * contents = 0;
        if (file == 0) {
        // If you worry that the buffer might be big,
        // you could instead try a a temp file to
        // transfer the data "out of band".
           contents = contents( &len );
        }
        status = ttmedia_Deposit( _contract, 0, "ISO_Latin_1",
                                  (unsigned char *)contents,
                                 len, _file, 10 * timeOutFactor );
        if (status != TT OK) {
           return status;
        }
        _modifiedByMe = 0;
        modifiedByOther = 0;if (contents != 0) {
          XtFree( contents );
        }
    }
   return status;
}
Tt_status
CoEditor:: revert() // XXX how about we always just send Revert? :-){
    if (! _modifiedByMe) {
       return TT_OK;
    }
    return load( 0 ); // XXX what if it's not a file? keep last deposit
}
void
CoEditor::_destroyCB_(
   Widget w,
   XtPointer coEditor,
   XtPointer call_data
)
{
    ((\text{CoEditor *}) \text{coEditor}) \rightarrow \text{destroyCB}( w, \text{call data } );}
void
CoEditor:: destroyCB(
```

```
例 B–3 CoEditor.C ファイル (続き)
    Widget ,
    XtPointer //call_data
)
{
    delete this;
}
void
CoEditor::_wmProtocolCB_(
   Widget w,
   XtPointer coEditor,
   XtPointer wmMsg
)
{
    ((CoEditor *)coEditor)->_wmProtocolCB( w, (OlWMProtocolVerify*)wmMsg );
}
void
CoEditor::_wmProtocolCB(
   Widget w,
    OlWMProtocolVerify *wmMsg
)
{
    switch (wmMsg->msgtype) {
       case OL_WM_DELETE_WINDOW:
           if (_modifiedByMe) {
               int choice =
                   userChoice( myContext, _baseFrame,
                              "The text has unsaved changes.",
                              3, "Save, then Quit",
                              "Discard, then Quit",
                              "Cancel" );
               switch (choice) {
                 case 0:
                     break;
                 case 1:
                    _revert();
                    break;
                case 2:
                   return;
                }
           }
           if umEditors > 1) {
              XtDestroyWidget( shell );
           } else {
              // XXX OlWmProtocolAction() doesn't call destructor?!
              delete this;
              OlWMProtocolAction( w, wmMsg, OL DEFAULTACTION );
           }
          break;
        default:
          OlWMProtocolAction( w, wmMsg, OL DEFAULTACTION );
          break;
```

```
例 B–3 CoEditor.C ファイル (続き)
   }
}
void
CoEditor::_fileButsCB_(
    Widget button,
    XtPointer coEditor,
    XtPointer call_data
)
{
    ((CoEditor *)coEditor)->_fileButsCB( button, call_data );
}
void
CoEditor::_fileButsCB(
   Widget button,
   XtPointer //call_data
)
{
   FileOp op;
   XtVaGetValues( button, XtNuserData, &op, 0 );
   Tt status status = TT OK;switch (op) {
      case Open:
        break;
      case Revert:
         status =_revert();
         break;
      case Save:
        status = save();
         break;
      case SaveAs:
         break;
    }
   if (status != TT_OK) {
       _adviseUser( status );
   }
}
void
CoEditor::_editButsCB_(
  Widget button,
   XtPointer coEditor,
   XtPointer call_data
)
{
    ((CoEditor *)coEditor)->_editButsCB( button, call_data );
}
void
CoEditor:: editButsCB(
   Widget button,
```

```
104 共通デスクトップ環境 ToolTalk メッセージの概要 • 2002 年 12 月
```

```
例 B–3 CoEditor.C ファイル (続き)
   XtPointer //call_data
{
   EditOp op;
   XtVaGetValues( button, XtNuserData, &op, 0 );
   Tt_status status = TT_OK;
   switch (op) {
         int len;
         char *contents;
         const char *mediaType;
         Tt messagemsg;
         Tt_pattern *pats;
       case SelText:
        case SelAppt:
         if (op == SelText) {
             mediaType = "ISO_Latin_1";
         } else {
             mediaType = "DT_CM_Appointment";
          }
         //contents = _selection( &len );
          contents = contents( &len );if (len \leq 0) {
             return;
          }
          // Media load callback
         msg = ttmedia_load( _contract, CoEditor::_mediaLoadMsgCB_,
                              this, TTME_EDIT, mediaType,
                              (unsigned char *)contents, len, 0, 0, 1 );
         if (contents != 0) {
             XtFree( contents );
          }
         status = tt_ptr_error( msg );
         if (status != TT_OK) {
             break;
          }
         pats = ttdt_subcontract_manage( msg, 0, shell, this );
         status = tt_ptr_error( pats );
         if (status != TT OK) {
             break;
          }
         break;
    }
   if (status != TT OK) \{char *_s = \text{tt\_status\_message} (status );
        char buf [1024];
        sprintf( buf, "%d: %s", status, s );
                tt_free( s );
                userChoice( myContext, _baseFrame, buf, 1, "Okay" );
    }
}
char *
CoEditor:: contents(
```
)

```
例 B–3 CoEditor.C ファイル (続き)
   int *len
)
{
    textBuf = OlTextEditTextBuffer( text );
   TextLocation start = \{ 0, 0, 0 \};
   TextLocation end = LastTextBufferLocation( _t _textBuf );
   char *contents = GetTextBufferBlock( textBuf, start, end );
    *len = 0;if (contents != 0) {
       *len = strlen(control);
    }
   return contents;
}
Tt_status
CoEditor:: acceptContract(
   Tt message msg
\lambda{
   static const char *here = "CoEditor:: acceptContract()";
    contract = msg;if (tt_message_status( msg ) == TT_WRN_START_MESSAGE) {
                    //
                    // Join session before accepting start message,
                    // to prevent unnecessary starts of our ptype
                    //
                    Widget session_shell = shell;
                    if (maxBuffers > 1) {
                    //
                    // If we are in multi-window mode, just use
                    // our unmapped toplevel shell as our session
                     // shell, since we do not know if any particular
                     // window will exist the whole time we are in
                     // the session.
                     //
                      session_shell = XtParent(shell );
                     }
                     // Join the session and register patterns and callbacks
                     sessPats = ttdt session join( 0, 0, session shell,
                                                  this, 1 );
    }
    // Accept responsibility to handle a request
    _contractPats = ttdt_message_accept(
             msg, CoEditor::_contractCB_, shell, this,
             1, 1 );
Tt_status status = tt_ptr_error( _contractPats );
    if (status != TT_OK) {
          return status;
    } return status;
}
Tt_message
CoEditor:: contractCB (
```

```
106 共通デスクトップ環境 ToolTalk メッセージの概要 • 2002 年 12 月
```

```
例 B–3 CoEditor.C ファイル (続き)
   Tt_message, //msg,Tttk\_op, //op,
   Widget, //shell,void*, //coEditor,Tt_message //Contract
)
{
   return 0;
}
void
CoEditor::_editButCB_(
  Widget w,
   XtPointer coEditor,
   XtPointer call_data
)
{
   ((CoEditor *)coEditor)->_editButCB( w, call_data );
}
void
CoEditor::_editButCB(
   Widget
   XtPointer //call_data
)
{
   int len;
   char *contents = _contents( &len );
   // Media Load Callback
   Tt_message msg = ttmedia_load( _contract, CoEditor::_mediaLoadMsgCB_,
                            this, TTME_EDIT, "ISO_Latin_1",
                            (unsigned char *)contents,
                            len, 0, 0, 1 );
   if (contents != 0) {
      XtFree( contents );
   }
   Tt pattern *pats = ttdt subcontract manage( msg, 0, shell, this );
}
Tt_message
CoEditor:: mediaLoadMsgCB (
  Tt_message msg,
   Tttk_op op,
   unsigned char *contents,
   int len,
   char *file,
   void *clientData
)
{
   return ((CoEditor *)clientData)->_mediaLoadMsgCB( msg, op,
         contents, len, file ); }
```

```
Tt_message
CoEditor::_mediaLoadMsgCB(
   Tt_message msg,
   Tttk_op,
   unsigned char *contents,
   int len,
    char *file
)
{
    if (len > 0) {
        XtVaSetValues( (Widget)_text,
                       XtNsourceType, (XtArgVal)OL_STRING_SOURCE,
                       XtNsource, (XtArgVal)contents,
                       NULL );
         \begin{array}{rcl} \texttt{textBuffer(} & = \texttt{OlTextEditTextBuffer(} & \texttt{text}); \end{array}RegisterTextBufferUpdate( _textBuf, CoEditor::_textUpdateCB_,
                                  (caddr t)this );
       // ReplaceBlockInTextBuffer
    \} else if (file != 0) {
    }
    tt message destroy( msg );
   return 0;
}
void
CoEditor::_textUpdateCB_(
   XtPointer coEditor,
    XtPointer pTextBuffer,<br>EditResult status
   EditResult
)
{
   if (coEditor == 0) {
        return;
    }
    ((CoEditor *)coEditor)->_textUpdateCB( (TextBuffer *)pTextBuffer,
                                            status );
}
void
CoEditor::_textUpdateCB(
   TextBuffer *textBuf,
    EditResult //editStatus
)
{
    //Tt_status status;
    if (_textBuf != textBuf) {
        fprintf( stderr, "_textBuf != textBuf" );
    }
    if ((! modifiedByMe) && TextBufferModified( textBuf )) {
        _modifiedByMe = TRUE;
        // File has changes pending
        ttdt_file_event( _contract, TTDT_MODIFIED, _filePats, 1 );
    }
```

```
例 B–3 CoEditor.C ファイル (続き)
```
```
例 B–3 CoEditor.C ファイル (続き)
}
Tt_message
CoEditor:: fileCB (
   Tt_message msg,
   Tttk_op op,
   char *pathname,
   void *coEditor,<br>int trust.
                   trust,
   int me
{
   tt free( pathname );
   if (coEditor == 0) {
      return msg;
   }
   return ((CoEditor *)coEditor)->_fileCB( msg, op, pathname,
                                        trust, me );
}
Tt_message
CoEditor::_fileCB(
   Tt message msg,
   Tttk op op,
   char *pathname,
   int, //trust
   int //me
{
   tt free( pathname );
   Tt status status = TT OK;switch (op) {
       case TTDT_MODIFIED:
         if ( modifiedByMe) {
         // Hmm, the other editor either doesn't know or
         // doesn't care that we are already modifying the
         // file, so the last saver will win.
         // XXX Or: a race condition has arisen!
         } else {
         // Interrogate user if she ever modifies the buffer
          _modifiedByOther = 1;
           XtAddCallback( (Widget)_text, XtNmodifyVerification,
                         (XtCallbackProc)CoEditor::_textModifyCB_, 0 );
         }
         break;
       case TTDT_GET_MODIFIED:
         tt_message_arg_ival_set( msg, 1, _modifiedByMe );
         tt_message_reply( msg );
         break;
       case TTDT_SAVE:
         status = _save();
         if (status == TT OK) {
            tt message reply( msg );
```
)

)

付録 B • CoEd デモンストレーション・プログラム **109**

```
例 B–3 CoEditor.C ファイル (続き)
          } else {
          // Fail message
             tttk message fail( msg, status, 0, 0 );
          }
         break;
        case TTDT_REVERT:
          status = _revert();
         if (status == TT OK) {
             tt_message_reply( msg );
          } else {
          // Fail message
            tttk message fail( msg, status, 0, 0 );
          }
         break;
        case TTDT_REVERTED:
       case TTDT_SAVED:
       case TTDT_MOVED:
        case TTDT_DELETED:
         printf( "CoEditor::_fileCB(): %s\n", tttk_op_string( op ));
         break;
    }
   tt_message_destroy( msg );
   return 0;
}
void CoEditor::_textModifyCB_(
   TextEditWidget text,
   XtPointer ,
   OlTextModifyCallData *mod
)
{
   CoEditor *coEditor = 0;
   XtVaGetValues( (Widget)text, XtNuserData, &coEditor, 0 );
   if (coEditor == 0) {
       return;
    }
   coEditor->_textModifyCB( mod );
}
void
CoEditor:: textModifyCB(
   OlTextModifyCallData *mod
)
{
   if ( modifiedByOther != 1) {
         return;
    }
    int cancel = userChoice( myContext, _baseFrame,
                  "Another tool has modifications pending for this file.\n",
                  "Are you sure you want to start modifying the file?",
                  2, "Modify", "Cancel" );
    if (cancel) {
       mod->ok = FALSE;
```

```
例 B–3 CoEditor.C ファイル (続き)
    }
   \frac{1}{2} modifiedByOther = 2;
}
void
CoEditor::_adviseUser(
   Tt_status status
)
{
    char *s = tt_status_message( status );
    char buf \begin{bmatrix} 1024 \end{bmatrix};
    sprintf( buf, "%d: %s", status, s );
   tt free( s );
   userChoice( myContext, _baseFrame, buf, 1, "Okay" );
}
```
付録 **C**

# 新規の ToolTalk 関数

この章では、今回のリリースで新規に作成された ToolTalk 関数について説明します。 これらの関数を使用するには、次のような ToolTalk ヘッダ・ファイルを組み込む必要 があります。

#include <Tt/tt c.h>

### tt error

void tt error(const char \*funcname, Tt status status)

tt\_error() 関数は、一般的によく知られている NULL 関数です。この関数は、 TT OK 以外のステータスを持っている ToolTalk API 呼び出しから返される直前に ToolTalk ライブラリによって呼び出されます。返されようとしている関数名とステー タス・コードが渡されます。この呼び出しを使って、tt\_error() にデバッガのブ レークポイントを設定し、ToolTalk エラーをすばやくキャッチして追跡できます。ま た、たとえば stderr に ToolTalk エラーのログを取るために、この関数を割り込み処 理することもできます。次のコード・サンプルは、アプリケーションが上記の動作を 行う方法を示しています。

```
void
tt error(const char *funcname, Tt status status)
{
    fprintf(stderr, "ToolTalk function %s returned %s.\n",
            funcname, tt_status_message(status));
}
```
### tt file netfile

char \* tt file netfile ( const char \* filename );

tt file netfile() 関数は、ローカル・パス名と正規のパス名とを対応づけます。 filename で指定したファイルを、ネットワーク上の他のホストに渡すことができる netfilename に変換します。filename は、ローカル・ホストで有効な絶対パス名 または相対パス名です。filename の最後のコンポーネントは必須ではありません が、filename のその他の各コンポーネントは必ず存在しなければなりません。

注- この関数を使用する前に tt\_open 関数を呼び出す必要はありません。

この関数は、エラー・ポインタを返すか、正常終了した場合は未指定の書式の新たに 割り当てられた NULL で終了する文字列を返します。この文字列は tt\_netfile\_file 関数に渡されます。

エラー・ポインタからステータスを取り出すには、tt\_ptr\_error を使用します。返 される可能性のあるエラーを表 C–1 に示します。

表 **C–1** tt\_file\_netfile が返す可能性のあるエラー

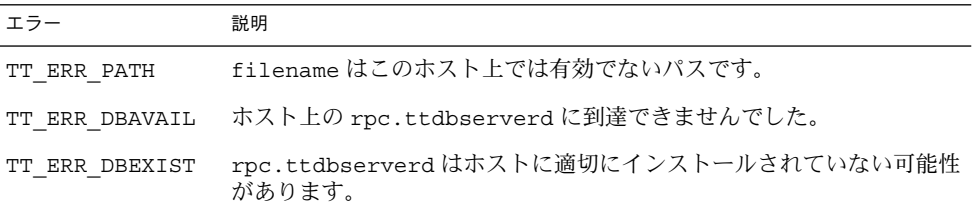

割り当てられた文字列を解除するには、tt\_free または tt\_release 呼び出しを使 用します。

ファイル名を同じファイルのローカル・ファイル名に戻すには、tt\_netfile\_file 関数を使用します。

## tt host file netfile

char \* tt host file netfile( const char \* host, const char \* filename );

tt host file netfile() 関数は、リモート・ホスト上のローカル・パス名と正規 のパス名とを対応づけます。host で指定したファイルを、ネットワーク上の他のホ ストに渡すことができる netfilename に変換します。filename は、リモート・ホ ストで有効な絶対パス名または相対パス名です。filename の最後のコンポーネント は必須ではありませんが、その他の各コンポーネントは必ず存在しなければなりませ  $h<sub>o</sub>$ 

注-この関数を使用する前に tt\_open 関数を呼び出す必要はありません。

この関数は、エラー・ポインタを返すか、正常終了した場合は未指定の書式の新たに 割り当てられた NULL で終了する文字列を返します。この文字列は tt\_netfile\_file 関数に渡されます。

エラー・ポインタからステータスを取り出すには、tt\_ptr\_error を使用します。返 される可能性のあるエラーを表 C–2 に示します。

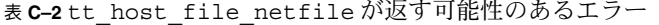

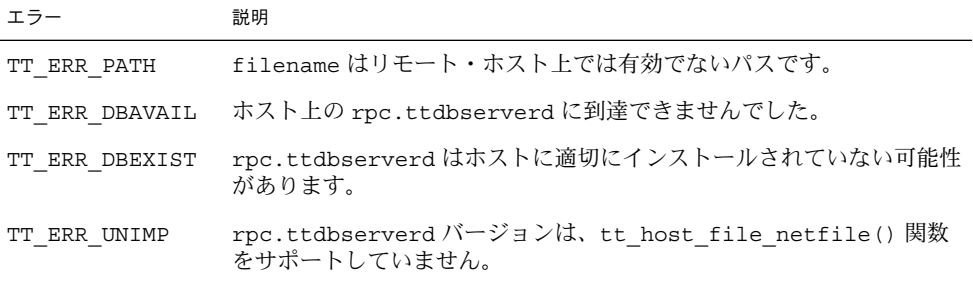

■ 割り当てられた文字列を解除するには、tt\_free または tt\_release 呼び出しを 使用します。

ファイル名を同じファイルのローカル・ファイル名に戻すには、 tt host netfile file() 関数を使用します。

# tt\_host\_netfile\_file

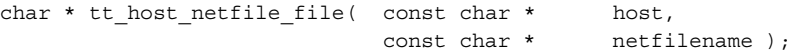

tt host file netfile() 関数は、リモート・ホスト上のローカル・パス名と正規 のパス名とを対応づけます。netfilename で指定したファイルを、リモート・ホス ト上で有効なパス名に変換します。netfilename は、tt\_netfile\_file 関数に よって返される NULL で終了する文字列のコピーです。

付録 C • 新規の ToolTalk 関数 **115**

注-この関数を使用する前に tt\_open 関数を呼び出す必要はありません。

指定されたファイルが現在ローカル・ホストにマウントされていない場合、次のよう な書式のパス名が作成されます。

/*DTMOUNTPOINT*/*host*/*filepath*

DTMOUNTPOINT は、オートマウントのホスト・マップのために作成されたマウン ト・ポイントです。環境変数 DTMOUNTPOINT で、このマウント・ポイントを指定す ることもできます。

host は、ファイルを格納しているホストです。

filepath は、ホストに格納されているファイルに対するパスです。

この関数は、エラー・ポインタを返すか、正常終了した場合は新たに割り当てられた NULL で終了するローカル・ファイル名を返します。

エラー・ポインタからステータスを取り出すには、tt\_ptr\_error を使用します。返 される可能性のあるエラーを表 C–3 に示します。

表 **C–3** tt\_host\_netfile\_file が返す可能性のあるエラー

| エラー            | 説明                                                               |
|----------------|------------------------------------------------------------------|
| TT ERR PATH    | netfilenameは有効なネットファイル名ではありません。                                  |
| TT ERR DBAVAIL | ホスト上の rpc.ttdbserverd に到達できませんでした。                               |
| TT ERR DBEXIST | rpc.ttdbserverdはホストに適切にインストールされていない可能性<br>があります。                 |
| TT ERR UNIMP   | rpc.ttdbserverd バージョンは、tt_host_netfile_file() 関数<br>をサポートしていません。 |

割り当てられた文字列を解除するには、tt\_free または tt\_release 呼び出しを使 用します。

ファイル名を同じファイルのローカル・ファイル名に戻すには、 tt host file netfile() 関数を使用します。

### tt message print

char \* tt message print(Tt message m);

tt message print 関数により、理解しないまま受信したメッセージを出力できま す。

割り当てられた文字列を解除するには、tt\_free または tt\_release 呼び出しを使 用します。

この関数は、エラー TT\_ERR\_POINTER を返すか、正常終了した場合は (tt X session などの他の ToolTalk API 呼び出しで行われているのと同様の方法で) ToolTalk によって割り当てられたバッファにあるメッセージ m を返します。

### tt netfile file

char \* tt netfile file( const char \* netfilename );

tt\_netfile\_file 関数は、ローカル・パス名と正規のパス名とを対応づけます。 netfilename で指定したファイルを、ローカル・ホスト上で有効なパス名に変換し ます。netfilename は、tt\_netfile\_file 関数によって返される NULL で終了す る文字列のコピーです。

注 **–** この関数を使用する前に tt\_open 関数を呼び出す必要はありません。

指定されたファイルが現在ローカル・ホストにマウントされていない場合、次のよう な形式のパス名が作成されます。

/*DTMOUNTPOINT*/*host*/*filepath*

DTMOUNTPOINT は、オートマウントのホスト・マップのために作成されたマウン ト・ポイントです。環境変数 DTMOUNTPOINT でこのマウント・ポイントを指定する こともできます。

host は、ファイルを格納しているホストです。

filepath は、ホストに格納されているファイルに対するパスです。

この関数は、エラー・ポインタを返すか、正常終了した場合は新たに割り当てられた NULL で終了するローカル・ファイル名を返します。

付録 C • 新規の ToolTalk 関数 **117**

エラー・ポインタからステータスを取り出すには、tt\_ptr\_error を使用します。返 される可能性のあるエラーを表 C–4 に示します。

表 **C–4** tt\_netfile\_file が返す可能性のあるエラー

| エラー            | 説明                                               |
|----------------|--------------------------------------------------|
| TT ERR PATH    | netfilename は有効なネットファイル名ではありません。                 |
| TT ERR DBAVAIL | - ホスト上の rpc.ttdbserverd に到達できませんでした。             |
| TT ERR DBEXIST | rpc.ttdbserverdはホストに適切にインストールされていない可能性<br>があります。 |

割り当てられた文字列を解除するには、tt\_free または tt\_release 呼び出しを使 用します。

ファイル名を同じファイルのネット・ファイル名に戻すには、tt\_file\_netfile() 関数を使用します。

### tt pattern print

char \* tt message print(Tt pattern p);

tt pattern print() 関数により、パターンを出力できます。

割り当てられた文字列を解除するには、tt\_free または tt\_release 呼び出しを使 用します。

この関数は、エラー TT\_ERR\_POINTER を返すか、正常終了した場合は (tt X session などの他の ToolTalk API 呼び出しで行われているのと同様の方法で) ToolTalk によって割り当てられたバッファにあるパターン p を返します。

# 付録 **D**

例

# Ttdt\_contract\_cb の例

例 D-1 は、アプリケーションのための Ttdt\_contract\_cb コールバックの典型的な アルゴリズムの例です。このアプリケーションは、Pause 要求、 Resume 要求、 Quit 要求を処理しますが、ツールキットには X11 関連の要求しか処理させません。

注 **–** この例にあるコールバックは、contract パラメータがゼロ以外の値を持ってい る場合に処理します。したがって、ttdt message accept に渡される Ttdt contract cb コールバックとして使用することもできます。

例 **D–1** Ttdt\_contract\_cb の典型的なアルゴリズム

```
Tt_message myContractCB(
   Tt_message msg,
    void *clientdata,
    Tt_message contract
)
{
   char *opString = tt message op(msg);
    Tttk_op op = tttk_string_op( opString );
   tt free( opString );
    int silent = 0;
   int force = 0;Boolean cancel = False;
    Boolean sensitive = True;
    char *status, command;
    switch (op) {
     case TTDT_QUIT:
       tt_message_arg_ival( msg, 0, &silent );
        tt_message_arg_ival( msg, 1, &force );
       if (contract == 0) {
          /* Quit entire application */
```
**119**

```
例 D–1 Ttdt_contract_cb の典型的なアルゴリズム (続き)
          cancel = ! myQuitWholeApp( silent, force );
        } else {
         /* Quit just the specified request being worked on */
         cancel = ! myCancelThisRequest(contract, silent, force);
        }
       if (cancel) {
          /* User canceled Quit; fail the Quit request */
          tttk message fail( msg, TT DESKTOP ECANCELED, 0, 1 );
        } else {
         tt message reply( msg );
         tttk message destroy( msg );
        }
       return 0;
      case TTDT_PAUSE:
       sensitive = False;
     case TTDT_RESUME:
       if (contract == 0) {
         int already = 1;
         if (XtIsSensitive( myTopShell ) != sensitive) {
           already = 0;
           XtSetSensitive( myTopShell, sensitive );
          }
          if (already) {
           tt_message_status_set(msg,TT_DESKTOP_EALREADY);
          }
        } else {
         if (XtIsSensitive( thisShell ) == sensitive) {
           tt_message_status_set(msg,TT_DESKTOP_EALREADY);
          } else {
           XtSetSensitive( thisShell, sensitive );
        }
       tt_message_reply( msg );
       tttk_message_destroy( msg );
       return 0;
      case TTDT_GET_STATUS:
       if (contract == 0) {
         status = "Message about status of entire app";
        } else {
         status = "Message about status of this request";
        }
       tt_message_arg_val_set( msg, 0, status );
        tt message reply( msg );
       tttk_message_destroy( msg );
       return 0;
     case TTDT_DO_COMMAND:
       if (! haveExtensionLanguage) {
         tttk_message_fail( msg, TT_DESKTOP_ENOTSUP, 0, 1 );
         return 0;
        }
       command = tt_message_arg_val( msg, 0 );
       result = myEval( command );
       tt free( command );
        tt message status set( msg, result );
```

```
120 共通デスクトップ環境 ToolTalk メッセージの概要 • 2002 年 12 月
```

```
例 D–1 Ttdt_contract_cb の典型的なアルゴリズム (続き)
       if (tt_is_err( result )) {
       tttk_message_fail( msg, result, 0, 1 );
       } else {
       tt message reply( msg );
       tttk_message_destroy( msg );
       }
       return 0;
    }
    /* Unrecognized message; do not consume it */
   return msg;
}
```
# Ttdt\_file\_cb の例

```
例 D–2 は、このコールバックの典型的なアルゴリズムの例です。
例 D–2 Ttdt_file_cb の典型的なアルゴリズム
Tt_message myFileCB(
   Tt_message msg,
   Tttk_op op,
   char *pathname,
   int trust,
   int isMe
)
{
   tt free( pathname );
   Tt status status = TT OK;
   switch (op) {
     case TTDT_MODIFIED:
       if ((_modifiedByMe) && (! isMe)) {
         // Hmm, the other editor either does not know or
         // does not care that we are already modifying the
         // file, so the last saver will win.
       } else {
         // Interrogate user if she ever modifies the buffer
         _modifiedByOther = 1;
         XtAddCallback( myTextWidget, XmNmodifyVerifyCallback,
                      myTextModifyCB, 0 );
       }
       break;
     case TTDT_GET_MODIFIED:
       tt_message_arg_ival_set( msg, 1, _modifiedByMe );
       tt_message_reply( msg );
       break;
     case TTDT_SAVE:
       status = mySave( trust );
```
付録 D • 例 **121**

```
例 D–2 Ttdt_file_cb の典型的なアルゴリズム (続き)
       if (status == TT_OK) {
         tt_message_reply( msg );
       \} else \{tttk_message_fail( msg, status, 0, 0 );
       } break;
     case TTDT_REVERT:
       status = myRevert( trust );
       if (status == TT OK) {
         tt_message_reply( msg );
       } else {
         tttk message fail( msg, status, 0, 0 );
       }
       break;
     case TTDT_REVERTED:
       if (! isMe) {
         _modifiedByOther = 0;
       }
       break;
     case TTDT_SAVED:
       if (! isMe) \{modifiedByOther = 0;int choice = myUserChoice( myContext, myBaseFrame,
                                    "Another tool has saved "
                                    "this file.", 2, "Ignore",
                                    "Revert" );
         switch (choice) {
           case 1:
             myRevert( 1 );
               break;
         }
       }
       break;
     case TTDT_MOVED:
     case TTDT_DELETED:
       // Do something appropriate
       break;
   }
   tttk message destroy( msg );
   return 0;
}
```
# Ttmedia\_load\_msg\_cb の例

例 D–3 は、このコールバックの典型的なアルゴリズムの例です。

例 **D–3** Ttmedia\_load\_msg\_cb の典型的なアルゴリズム

Tt\_message myLoadMsgCB(

```
例 D–3 Ttmedia_load_msg_cb の典型的なアルゴリズム (続き)
   Tt_message msg,
   void *clientData,
   Tttk op op,
   unsigned char *contents,
   int len,
   char *file
)
{
   if (len > 0) {
    // Replace data with len bytes in contents
   } else if (file != 0) {
     // Replace data with data read from file
   }
   if (op == TTME DEPOSIT) {
     tt message reply( msg );
   }
   tttk_message_destroy( msg );
   return 0;
}
```
# Ttmedia\_load\_pat\_cb の例

例 D–4 は、このコールバックの典型的なアルゴリズムの例です。

例 D-4 TTtmedia load pat cb の典型的なアルゴリズム

```
Tt_message
myAcmeSheetLoadCB(
   Tt_message msg,<br>void *cli
                 *client data,
   Tttk_op op,
   Tt status diagnosis,
   unsigned char *contents,
   int len,
   char *file,
   char *docname
)
{
   Tt status status = TT OK;
   if (diagnosis != TT_OK) {
     // toolkit detected an error
     if (tt message status( msg ) == TT WRN START MESSAGE) {
       //
       // Error is in start message! We now have no
       // reason to live, so tell main() to exit().
       //
       myAbortCode = 2;
```
付録 D • 例 **123**

```
例 D–4 TTtmedia_load_pat_cb の典型的なアルゴリズム (続き)
```

```
}
  // let toolkit handle the error
 return msg;
}
if ((op == TTME COMPOSE) && (file == 0)) {
 // open empty new buffer
} else if (len > 0) {
 // load contents into new buffer
} else if (file != 0) {
  if (ttdt_Get_Modified( msg, file, TT_BOTH, myCntxt, 5000 )) {
   switch (myUserChoice( "Save, Revert, Ignore?" )) {
     case 0:
       ttdt Save( msg, file, TT BOTH, myCntxt, 5000 );
       break;
     case 1:
       ttdt_Revert( msg, file, TT_BOTH, myCntxt, 5000);
       break;
    }
  }
   // load file into new buffer
} else {
 tttk message fail( msg, TT DESKTOP ENODATA, 0, 1 );
  tt free( contents ); tt free( file ); tt free( docname );
 return 0;
}
int w, h, x, y = INT_MAX;
ttdt_sender_imprint_on( 0, msg, 0, &w, &h, &x, &y, myCntxt, 5000 );
positionMyWindowRelativeTo( w, h, x, y );
if (maxBuffersAreNowOpen) {
 // Un-volunteer to handle future requests until less busy
 tt ptype undeclare( "Acme Calc" );
}
if (tt message status( msg ) == TT WRN START MESSAGE) {
 //
  // Join session before accepting start message,
 // to prevent unnecessary starts of our ptype
 //
 ttdt_session_join( 0, myContractCB, myShell, 0, 1 );
}
ttdt_message_accept( msg, myContractCB, myShell, 0, 1, 1 );
tt free( contents ); tt free( file ); tt free( docname );
return 0;
```
}

```
Ttmedia_ptype_declare 関数の ptype シ
グニチャーの例
```
例 D–5 は、メディア ptype のシグニチャーレイアウトの例です。

例 **D–5** メディア ptype のシグニチャーレイアウトの例

```
ptype Acme_Calc {
    start "acalc";
    handle:
    /*
     * Display Acme_Sheet
     * Include in tool's ptype if tool can display a document.
     */
    session Display( in  Acme_Sheet  contents  ) => start opnum = 1;
    session Display( in Acme_Sheet contents,
                        in messageID counterfoil ) => start opnum = 2;
    session Display( in Acme Sheet contents,
                        in title docName ) => start opnum = 3;
    \begin{tabular}{lllllllll} \multicolumn{2}{l}{{\small\bf{.}} & \multicolumn{2}{l}{\small\bf{.}} & \multicolumn{2}{l}{\small\bf{.}} & \multicolumn{2}{l}{\small\bf{.}} & \multicolumn{2}{l}{\small\bf{.}} & \multicolumn{2}{l}{\small\bf{.}} & \multicolumn{2}{l}{\small\bf{.}} & \multicolumn{2}{l}{\small\bf{.}} & \multicolumn{2}{l}{\small\bf{.}} & \multicolumn{2}{l}{\small\bf{.}} & \multicolumn{2}{l}{\small\bf{.}} & \multicolumn{2}{l}{\small\bf{.}} & \multicolumnin messageID counterfoil,
                        in title docName ) => start opnum = 4;
    /*
     * Edit Acme_Sheet
     * Include in tool's ptype if tool can edit a document.
     */
    session Edit( inout Acme Sheet contents ) => start opnum = 101;
    session Edit( inout Acme Sheet contents,
                        in messageID counterfoil ) => start opnum = 102;
    session Edit( inout Acme_Sheet contents,
                       in title docName ) => start opnum = 103;
    session Edit( inout Acme Sheet contents,
                       in messageID counterfoil,
                       in title docName ) => start opnum = 104;
    /*
     * Compose Acme_Sheet
     * Include in tool's ptype if tool can compose a document from scratch.
     */
    session Edit( out Acme Sheet contents ) => start opnum = 201;
    session Edit( out Acme Sheet contents,
                      in messageID counterfoil ) => start opnum = 202;
    session Edit( out Acme_Sheet contents,
                        in title docName ) => start opnum = 203;
    session Edit( out Acme Sheet contents,
                        in messageID counterfoil,
                        in title docName ) => start opnum = 204;
    /*
     * Mail Acme_Sheet
     * Include in tool's ptype if tool can mail a document.
     */
```
付録 D • 例 **125**

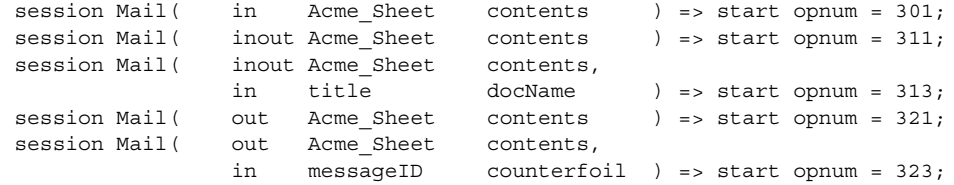

};

# Xt 入力処理関数の例

例 D–6 は、Xt 入力処理関数の例です。

#### 例 **D–6** Xt 入力処理関数の例

```
int myTtFd;
char *myProcID;
myProcID = ttdt_open( &myTtFd, "WhizzyCalc", "Acme", "1.0", 1 );
/* \ldots *//* Process the message that started us, if any */
tttk_Xt_input_handler( myProcID, 0, 0 );
/* ... */XtAppAddInput( myContext, myTtFd, (XtPointer)XtInputReadMask,
              tttk_Xt_input_handler, myProcID );
```
# 索引

### **C**

CoEd.C ファイル, 89, 90 Coeditor.C ファイル, 93 CoEditor.h ファイル, 26 CoEd デモ・プログラム, 89 CoEd デモンストレーション・プログラム, 89 Compose 要求, 77 CORBA 準拠のシステム, 15, 22 Created 通知, 60

### **D**

Deleted 通知, 59, 60 Deposit 要求, 78 \$DISPLAY, 70 Display 要求, 77 Do\_Command 要求, 73 DTMOUNTPOINT, 116, 117

### **E**

Edit 要求, 77 ENV\_, 58, 78 environ (5), 67

#### **F**

filepath, 116, 117

### **G**

Get\_Environment 要求, 72 Get\_Geometry 要求, 65, 70, 72, 75 Get\_Iconified 要求, 65, 72 Get\_Locale 要求, 72 Get\_Mapped 要求, 65, 72 Get\_Modified 要求, 57, 63 Get\_Situation 要求, 72 Get\_Status 要求, 66, 73 Get\_Sysinfo 要求, 72 Get\_XInfo 要求, 65, 73, 75

### **L**

libtt, 41 Lower 要求, 65, 72 -ltt オプション, 26

### **M**

makefile, 26 Modified 通知, 58, 59, 60 Moved 通知, 59, 60

#### **N**

netfilename, 114, 115, 117

#### **P**

Pause 要求, 66, 73 process type (ptype), 17 procid, 32 ptype のインストール, 31 ptype のマージ, 31 ptype ファイル, 30

#### **Q**

Quit 要求, 66, 73

#### **R**

Raise 要求, 65, 72 Resume 要求, 66, 73 Reverted 通知, 58, 59, 60 Revert 要求, 57, 68 rpc.ttdbserverd, 114

#### **S**

Saved 通知, 58, 59, 60 Save 要求, 57, 69 Session\_Trace 要求, 43 Set\_Environment 要求, 72 Set\_Geometry 要求, 65, 71, 72 Set\_Iconified 要求, 65, 72 Set\_Locale 要求, 72 Set\_Mapped 要求, 65, 72 Set\_Situation 要求, 72 Set\_XInfo 要求, 65, 73 Signal 要求, 72 Started 通知, 67 Status 通知, 75 Stopped 通知, 57

#### **T**

ToolTalk 型コンパイラ, 30, 31 ToolTalk 型データベース, 30 ToolTalk 関数 tt\_close, 57 tt\_default\_procid\_set, 57

ToolTalk 関数 (続き) tt\_file\_netfile, 118 tt\_free, 59, 67, 70, 78, 81, 114, 115, 116, 117, 118 tt\_netfile\_file, 115 tt\_open, 67, 114, 115, 116, 117 tt\_ptr\_error, 114, 115, 116, 118 tt\_release, 114, 115, 116, 117, 118 tt\_X\_session, 117, 118 tttrace, 45 ToolTalk コマンド, tttrace, 41 ToolTalk サービス, 13 ToolTalk サービスを使用するためのアプリケー ションの変更, 24 ToolTalk のセッションの概念, 23 ToolTalk の特徴, 21 ToolTalk ヘッダ・ファイル, 25, 113 ToolTalk メッセージ, 20 ToolTalk メッセージ・セット デスクトップ, 16 ドキュメント・メディア交換, 18 ToolTalk メッセージ・ツールキットの ヘッダ・ファイル, 56 ToolTalk メッセージの受信, 21 ToolTalk メッセージの送信, 20 ToolTalk ライブラリ, 26 truss コマンド, 41 TT\_BOTH, 59, 64, 68, 69 tt\_close 関数, 57 tt\_default\_procid\_set ( new\_procid ), 57 tt\_default\_procid\_set ( procid ), 57 tt\_default\_procid\_set 関数, 57 TT\_DESKTOP\_EINVAL, 58, 61 TT\_DESKTOP\_ENODATA, 81 TT\_DESKTOP\_ENOTSUP, 65, 66, 72, 73 TT\_DESKTOP\_EPROTO, 68, 70 TT\_DESKTOP\_ETIMEOUT, 68, 70, 71, 77 TT\_ERR\_APPFIRST + EACCES, 44 TT\_ERR\_APPFIRST + EEXIST, 45 TT\_ERR\_APPFIRST + EISDIR, 44 TT\_ERR\_APPFIRST + ENOSPC, 45 TT\_ERR\_DBAVAIL, 60, 61, 62, 63, 68, 70, 77, 114, 115, 116, 118 TT\_ERR\_DBEXIST, 60, 61, 62, 63, 68, 70, 77, 114, 115, 116, 118 TT\_ERR\_EINVAL, 76 TT\_ERR\_NO\_MATCH, 44

TT\_ERR\_NOMEM, 60, 61, 63, 68, 70, 71, 74, 75, 77, 79, 84 TT\_ERR\_NOMP, 58, 60, 61, 62, 63, 66, 68, 69, 71, 74, 75, 76, 77, 79, 80, 82, 83, 84, 87 TT\_ERR\_NOTHANDLER, 80, 83 TT\_ERR\_NUM, 80 TT\_ERR\_OVERFLOW, 58, 61, 63, 68, 70, 71, 77, 79 TT\_ERR\_PATH, 60, 114, 115, 116, 118 TT\_ERR\_POINTER, 58, 61, 62, 63, 67, 69, 70, 74, 75, 76, 77, 82, 83 TT\_ERR\_PROCID, 61, 62, 63, 68, 69, 71, 74, 75, 76, 77, 79, 80, 82, 84 TT\_ERR\_PTYPE, 82 TT\_ERR\_SESSION, 74, 75 TT\_ERR\_UNIMP, 67, 115, 116 tt\_error 関数, 113 tt\_fd, 67 TT\_FILE\_IN\_SESSION, 59, 64, 68, 69 tt\_file\_join ( pathname ), 59 tt\_file\_netfile 関数, 114, 118 tt\_file\_quit ( pathname ), 61 tt\_free, 59 tt\_free 関数, 67, 70, 78, 81, 114, 115, 116, 117, 118 tt\_host\_file\_netfile 関数, 114 tt\_host\_netfile\_file 関数, 115 tt\_message\_accept ( contract ), 66 tt\_message\_destroy メッセージ, 84 tt\_message\_id, 78 tt\_message\_print, 117 tt\_message\_receive, 85 tt\_message\_receive 関数, 86 tt\_message\_status, 68, 69 tt\_netfile\_file 関数, 114, 115, 116, 117 tt\_open, 46 tt\_open 関数, 67, 114, 115, 116, 117 tt\_pattern\_print, 118 TT\_PROCEDURE, 83 tt\_ptr\_error, 59, 66, 74, 75, 79, 84 tt\_ptr\_error 関数, 114, 115, 116, 118 tt\_ptype\_declare ( ptype ), 81 tt\_release 関数, 114, 115, 116, 117, 118 TT\_SCOPE\_NONE, 59, 64, 68, 69 tt\_trace\_control 関数, 42 \$TT\_TRACE\_SCRIPT, 42 TT\_TRACE\_SCRIPT 環境変数, 46 tt\_type\_comp, 30 TT\_WRN\_START\_MESSAGE, 66, 85, 86

tt\_X\_session, 117, 118 ttdt\_close, 57 Ttdt\_contract\_cb, 73, 119 Ttdt\_contract\_cb 引き数, 64 Ttdt\_file\_cb, 59, 121 ttdt\_file\_event, 57, 60 ttdt\_file\_join, 53, 57, 58, 61 ttdt\_file\_notice, 60 ttdt\_file\_quit, 59, 61 ttdt\_file\_request, 62 ttdt\_Get\_Modified, 62, 63 TTDT\_GET\_MODIFIED, 62 ttdt\_message\_accept, 64 TTDT\_MODIFIED, 57 ttdt\_open, 66, 67 ttdt\_Revert, 62, 67 TTDT\_REVERTED, 58 ttdt\_Save, 62, 69 TTDT\_SAVED, 58 ttdt\_sender\_imprint\_on, 70 ttdt\_session\_join, 71 ttdt\_session\_quit, 74, 75 ttdt\_subcontract\_manage, 75, 78 TTME\_COMPOSE, 78, 81 TTME\_DEPOSIT, 78 TTME\_DISPLAY, 78, 81 TTME\_EDIT, 78, 81 ttmedia\_Deposit, 76 ttmedia\_load, 77, 78, 79 Ttmedia\_load\_msg\_cb, 122 Ttmedia\_load\_msg\_cb メッセージ, 78 Ttmedia\_load\_pat\_cb, 123 Ttmedia\_load\_pat\_cb メッセージ, 81 ttmedia\_load\_reply, 79 Ttmedia\_ptype\_declare, 125 ttmedia\_ptype\_declare, 80 ttsession トレース, 41 TTSnoop, 37 ttsnoop コマンドの -t オプション, 38 tttk\_block\_while, 64, 68, 69, 71, 82 tttk\_message\_abandon, 82, 86 tttk\_message\_create, 83 tttk\_message\_destroy, 84 tttk\_message\_fail, 85 tttk\_message\_receive, 85 tttk\_message\_reject, 85 tttk\_op\_string, 86 tttk\_patterns\_destroy, 66

tttk Xt input handler, 86, 126 tttrace, 41 tttrace 関数, 42, 45 tttrace コマンド, 41

#### **U**

/usr/dt/bin/ttsnoop, 37

#### **X**

XtRemoveInput 関数, 87

#### あ

アプリケーション統合, 29 アプリケーションの ToolTalk メッセージの使用 方法, 20 アプリケーション・プログラミング・インタ フェース (API), 24

### い

イベント, 27

#### え

エラー TT\_ERR\_APPFIRST + EACCES, 44 TT\_ERR\_APPFIRST + EEXIST, 45 TT\_ERR\_APPFIRST + EISDIR, 44 TT\_ERR\_APPFIRST + ENOSPC, 45 TT\_ERR\_DBAVAIL, 114, 115, 116, 118 TT\_ERR\_DBEXIST, 114, 115, 116, 118 TT\_ERR\_NO\_MATCH, 44 TT\_ERR\_PATH, 114, 115, 116, 118 TT\_ERR\_UNIMP, 115, 116 エラーの値 TT\_DESKTOP, 81 TT\_DESKTOP\_EINVAL, 58, 61 TT\_DESKTOP\_ENOTSUP, 65, 66, 72, 73 TT\_DESKTOP\_EPROTO, 68, 70 TT\_DESKTOP\_ETIMEOUT, 68, 70, 71, 77 環境変数 き く

エラーの値 (続き) TT\_ERR\_DBAVAIL, 60, 61, 62, 63, 68, 70, 77 TT\_ERR\_DBEXIST, 60, 61, 62, 63, 68, 70, 77 TT\_ERR\_EINVAL, 76 TT\_ERR\_NOMEM, 60, 61, 63, 68, 70, 71, 74, 75, 77, 79, 84 TT\_ERR\_NOMP, 58, 60, 61, 62, 63, 66, 68, 69, 71, 74, 75, 76, 77, 79, 80, 82, 83, 84, 87 TT\_ERR\_NOTHANDLER, 80, 83 TT\_ERR\_NUM, 80 TT\_ERR\_OVERFLOW, 58, 61, 63, 68, 70, 71, 77, 79 TT\_ERR\_PATH, 60 TT\_ERR\_POINTER, 58, 61, 62, 63, 67, 69, 70, 74, 75, 76, 82 TT\_ERR\_PROCID, 61, 62, 63, 68, 69, 71, 74, 75, 76, 77, 79, 80, 82, 84 TT\_ERR\_PTYPE, 82 TT\_ERR\_SESSION, 74, 75 TT\_ERR\_UNIMP, 67

#### お

オブジェクト指向メッセージ, 22 オペレーション, 27

#### か

開始文字列, 30 型機構, 30 型情報, マージ, 31 型情報のマージ, 31 \$DISPLAY, 70 DTMOUNTPOINT, 116, 117 \$TT\_TRACE\_SCRIPT, 42

既存の ptype に対するテスト, 31

クライアント・モード, 41

こ 固定表示オブジェクト, 15 コンパイルされた ToolTalk 型ファイルを実行中 の ttsession にマージする, 31

さ サーバ・モード, 41

し シグニチャ, 30 自動起動, 15 受信側, 20 受信側の判別, 21 使用中の ToolTalk サービスを示すシナリオ, 16 新規の ToolTalk 関数 tt\_error, 113 tt\_file\_netfile, 114 tt\_host\_file\_netfile, 114 tt\_host\_netfile\_file, 115 tt\_message\_print, 117 tt\_netfile\_file, 114, 115, 116, 117 tt\_pattern\_print, 118

> せ 正規のパス名とローカル・パス名との対応づ け, 117 制御統合, 14 静的メッセージ・パターン, 30 セッション識別子 (sessid), 23

#### そ

相互運用の問題, 14 送信側, 20

### つ

通知, 27

ツールキット・メッセージ ttdt\_close, 57 ttdt\_contract\_cb, 73 ttdt\_file\_event, 57, 60 ttdt\_file\_join, 57, 58, 61 ttdt\_file\_notice, 60 ttdt\_file\_quit, 59, 61 ttdt\_file\_request, 62 ttdt\_Get\_Modified, 63 ttdt\_message\_accept, 64 ttdt\_open, 66, 67 ttdt\_Revert, 67 ttdt\_Save, 69 ttdt\_sender\_imprint\_on, 70 ttdt\_session\_join, 71 ttdt\_session\_quit, 74, 75 ttdt\_subcontract\_manage, 75, 78 ttmedia\_Deposit, 76 ttmedia\_load, 77, 78, 79 ttmedia\_load\_reply, 79 ttmedia\_ptype\_declare, 80 tttk\_block\_while, 64, 68, 69, 71, 82 tttk\_message\_abandon, 82 tttk\_message\_create, 83 tttk\_message\_destroy, 84 tttk\_message\_fail, 85 tttk\_message\_receive, 85 tttk\_message\_reject, 85 tttk\_op\_string, 86 tttk\_patterns\_destroy, 66 tttk\_Xt\_input\_handler, 86

て デスクトップ・サービス・メッセー ジ・セット, 16

#### と

ドキュメント・メディア交換メッセー ジ・セット, 18

### ね

ネットワーク透過イベント, 15

索引 **131**

は パス名, 115, 117

#### ふ

ファイル CoEd.C ファイル, 89, 90 Coeditor.C ファイル, 93 CoEditor.h ファイル, 26 ToolTalk のファイルの概念, 23 ToolTalk ヘッダ, 25, 113 ToolTalk メッセージ・ツールキットの ヘッダ, 56 メッセージ・ツールキットのヘッダ, 25 ファイルの配信範囲指定機能の制限, 23 プラグ・アンド・プレイ, 14 プロセス型 (ptype), 30 プロセス型識別子 (ptid), 30 プロセス指向メッセージ, 22 分散オブジェクト・システム, 15

ほ ホスト, 116, 117 本リリースに付いているツール用の ptype, 30 本リリースには含まれていないツール用の ptype, 30

め メッセージ オブジェクト指向メッセージ, 22 監視, 21 受信, 21 処理, 21 送信, 20 プロセス指向メッセージ, 22 メッセージの受信者の判別, 23 メッセージを配布する方式, 22 メッセージ・セット ツールキット ttdt\_Revert, 67 ttdt\_Save, 69 ttdt\_file\_quit, 59, 61 ttdt\_close, 57

ツールキット (続き) ttdt\_contract\_cb, 73 ttdt\_file\_event, 57, 60 ttdt\_file\_join, 57, 58, 61 ttdt\_file\_notice, 60 ttdt\_file\_request, 62 ttdt\_Get\_Modified, 63 ttdt\_message\_accept, 64 ttdt\_open, 66, 67 ttdt\_sender\_impr int\_on, 70 ttdt\_session\_join, 71 ttdt\_session\_quit, 74, 75 ttdt\_subco ntract\_manage, 78 ttdt\_subcontract\_manage, 75 ttmedia\_Deposit, 76 ttmedia\_load, 77, 78, 79 ttmedia\_load\_reply, 79 ttmedia\_ptype\_declare, 80 tttk\_block\_while, 64, 68, 69, 71, 82 tttk\_message\_abandon, 82 tttk\_message\_create, 83 tttk\_message\_destroy, 84 tttk\_message\_fail, 85 tttk\_message\_receive, 85 tttk\_message\_reject, 85 tttk\_op\_string, 86 tttk\_pattern s\_destroy, 66 tttk\_Xt\_input\_hand ler, 86 メッセージ・ツールキットの組み込み, 26 メッセージ・ツールキットのヘッダ・ファイ ル, 25 メッセージ・パターン, 21 メッセージ・プロトコル, 24 メッセージを配布する方式, 22

#### よ 要求, 27 要求の識別, 27

ら ライブラリ, ToolTalk, 26

ろ ローカル・パス名と正規のパス名との対応づ け, 114, 115

索引 **133**